بسم الله الرحمن الرحيم

**جامعة بوليتكنك فلسطين**

**كلية العلوم اإلدارية ونظم المعلومات**

**دائرة تكنولوجيا المعلومات**

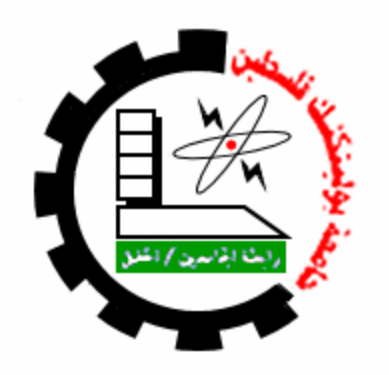

**Alumni Cloud**

**فريق العمل:**

**دعاء أيوب مخارزه سماح عوض عرعر**

**إشراف**

**د.رضوان طهبوب**

**قدم هذا المشروع استكماالً لمتطلبات الحصول على درجة البكالوريوس في تخصص تكنولوجيا المعلومات في جامعة بوليتكنك فلسطين**

### **اإلهداء**

إلى كل طالبٍ مُجدٍ حاملاً العلم سلاحاً والإسلام منهجاً….. إلى كل من تجرع مُر العلم ساعةً حتى لا يعيش في ظِل الجهلِ أبداً….<br>. إلى أمهاتنا وآبائنا اللذين ربونا صغاراً وعلمونا كباراً…. **إلى كل من ساعد في إنجاز هذا المشروع.... إلى أرواح شهداء الوطن الغالي.... نهدي مشروعنا هذا........**

**فريق العمل**

### **الشكر والتقدير**

### **نتقدم بجزيل الشكر والعرفان إلى جميع أعضاء الهيئة التدريسية في كلية العلوم اإلدارية ونظم المعلومات في جامعة بوليتكنك فلسطين.**

**ونتقدم بالشكر الجزيل إلدارة وموظفي مركز فوزي كعوش للتميز وتكنولوجيا المعلومات ونتقدم بالشكر الجزيل إلدارة وموظفي مكتبة الجامعة.لما قدموه لنا من مساعدة ودعم ونوجه الشكر والتقدير إلى الدكتور رضوان طهبوب المشرف على هذا المشروع وذلك**  إحتراما لجهوده, ولما قدمه لنا من مساعدة ونصح وإرشاد.  **وكل الشكر والتقدير لكل من ساهم في إنجاز هذا المشروع.**

 **فريق العمل** 

**الملخص**

Alumni Cloud

دعاء مخارزه , سماح عرعر كلية العلوم اإلدارية وتكنولوجيا المعلومات جامعة بوليتكنك فلسطين

يهدف هذا المشروع إلى إنشاء نظام إلكتروني يعتمد على شبكة اإلنترنت, وخوادم )Salesforce), وذلك لتمكين إدارة الجامعة من متابعة خريجيها. ويوفر هذا النظام وسيلة لخريجي الجامعة, وغيرها من الشركات والمؤسسات على اإلتصال وتبادل المعلومات عن فرص العمل, ومؤهلات الطلاب, وإحتياجات سوق العمل, إلخ...

إستخدم فريق العمل المنهجية التقليدية في عملية تطوير وبناء النظام. ولقد كانت بيئة النظام البرمجية المستخدمة هي لغة net.Asp , #Cمع خوادم )Salesforce )إلدارة قاعدة البيانات. وقد تم إختبار النظام على شبكة اإلنترنت, وقد أدى وظائفه بالشكل المطلوب.

التوصية الرئيسية لهذا المشروع هي تطبيق هذا النظام لمتابعة خريجي الجامعة. كما أوصى الفريق, كدراسة مستقبلية, دعم النظام الحالي والتطوير عليه ليشمل جامعات الوطن بأكملها.

### **ABSTRACT**

### **Alumni Cloud**

# **Duaa Makrzah, Samah Arar College of Administrative Science and Informatics Palestine Polytechnic University**

This project aims at creating a web-based system to enable the College of Administration to follow-up the college graduates. This system provides a facility for the Graduates, University, and other companies and institution to communicate and exchange information about work opportunities, graduate capabilities, etc…

The graduate team used the traditional system development life cycle as a development methodology. The main programming environment used is ASP.NET, C# with Salesforce server for database programming. The system has been tested on network and Salesforce server with satisfied performance.

The main recommendation is to actually apply the system to follow-up all university graduates. The team also recommended, as a future work, to support the current system to combine all Palestine University.

### **اإلهداء**

إلى كل طالبٍ مُجدٍ حاملاً العلم سلاحاً والإسلام منهجاً.... إلى كل من تجرع مُر العلم ساعةً حتى لا يعيش في ظِل الجهلِ أبداً…. إلى أمهاتنا وأبائنا اللذين ربونا صغاراً وعلمونا كباراً…. إلى كل من ساعد في إنجاز هذا المشروع.... إلى أرواح شهداء الوطن الغالي.... نهدي مشروعنا هذا....

**فريق العمل**

# **الفصل األول**

# **تخطيط العملية التطورية**

- **المقدمة**
- **نبذة عن وضع الخريجين في فلسطين**
	- **أهمية الدراسة**
	- **مجال الدراسة**
	- **مشكلة الدراسة**
	- **الحلول المقترحة والبدائل**
	- **الجدوى اإلقتصادية والفنية**
		- **إختيار الحل األفضل**
			- **المخاطر والحلول**
		- **تقسيم المهام وجدولتها**

**1.1 المقدمة**

 تعتبر الجامعات من أهم العناصر الفعالة في المجتمعات الفلسطينية, حيث تخرج الجامعات الفلسطينية اآلالف من الطلبة كل عام, لذلك من الضروري أن يكون هناك حلقة وصل ما بين الجامعات وخريجيها. وأن يكون هناك نظام معتمد من قبل الجامعات للتواصل مع الطلبة.

 ونتيجة لتزايد أعداد الخرجين في الجامعات الفلسطينية, زادت الحاجة الى ضرورة التواصل معهم, لألستفادة من نشاطاتهم, وخبراتهم في سوق العمل الفلسطيني.

 في هذا المشروع سوف نحاول اإلستفادة من تكنولوجيا المعلومات, والحوسبة السحابية بما فيها Salesforce والميزات التي تدعمها الحوسبة السحابية. وذلك لتسهيل أمور الخريجين وتواصلهم مع الجامعات وسوق العمل وما يتضمنه من شركات لزيادة فرصة الحصول على وظائف.

في هذا الفصل سيتم تناول بعض النقاط:

- نبذة عن وضع الخريجين في فلسطين. - أهمية الدراسة. - مجال الدراسة. - مشكلة الدراسة. - الحلول المقترحة والبدائل. - الجدوى اإلقتصادية والفنية. - إختيار الحل األفضل. - أهداف النظام الجديد. - تقسيم المهام وجدولتها.

**1.2 نبذة عن وضع الخريجين:**

 في كل عام تخرج الجامعات االالف من الطلبة في كافة التخصصات. ونتيجة لهذا يتزايد التنافس على الوظائف المختلفة من قبل الخريجين.

 والجدول التالي يوضح أعداد الخرجبن في جامعة بوليتكنك فلسطين منذ عام 0222 في كافة الكليات, وهو 7897 خريج, على النحو التالي:

**الجدول )1.1( أعداد الخريجين في جامعة بوليتكنك فلسطين** 

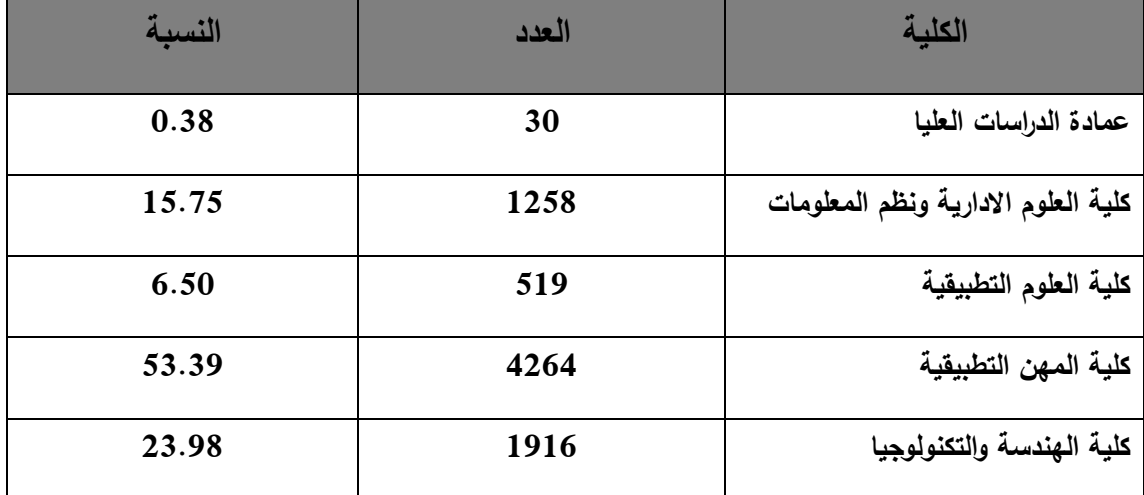

ويتبين من الجدول أعاله الذي يبين مثال على أن أعداد الخريجين في جامعة بوليتكنك فلسطين آخذة في التزايد, وكذلك في الجامعات الفلسطينية األخرى, مع محدودية الوظائف المتاحة في سوق العمل الفلسطيني.

**1.3 أهمية الدراسة:**

 تكمن أهمية المشكلة في ضرورة تواصل الجامعات مع خريجيها. وذلك لعدم وجود أي نظام يربط ما بين الطالب والجامعة. لذلك ال بد من وجود نظام ربط, وسوف يتم دراسة هذه المشكلة كدراسة حالة على جامعة بوليتكنك فلسطين.

 ولذلك تم إختيار هذا المشروع من قبل فريق البحث لتسهيل عملية التواصل مع الطلبة, وذلك من خالل استخدام Application Net.ASP وربطه مع قاعدة بيانات Salesforce من أجل بناء نظام يمكن الطلبة من التواصل مع الجامعة وسوق العمل. ومن خالل ذلك تكمن أهمية الدراسة في ثالث محاور أساسية, وهي:

### **أهمية الدراسة بالنسبة للطالب:**

- نأهيل الطالب للعمل, وإِتاحة فرص عمل مختلفة له.
	- توفير الوقت والجهد في البحث عن وظائف.
- أن يكون الطالب على علم بكل جديد وبأسرع الطرق.
	- **أهمية الدراسة بالنسبة للجامعة:**
	- متابعة الطالب بعد تخرجه.
- تمكين الجامعة من عمل إحصائيات عن الطلبة الخريجين, لالستفادة منها.

### **أهمية الدراسة بالنسبة للمؤسسة:**

- التعرف على الطلبة الخريجين ومعرفة مؤهالتهم وخبراتهم.
- إمكانية تخصيص دورات للطلبة بما يتناسب مع الشركة ومؤهالت الطلبة.
- إيصال أخبار, إعالنات المؤسسات ألكبر عدد ممكن من الفئات المطلوبة.
	- توفير الوقت والجهد على المؤسسة في إختيار الموظفين.

#### **1.4 مجال الدراسة:**

 سوف يستخدم هذا المشروع في جامعة بوليتكنيك فلسطين بكافة فروعها في منطقة الخليل, وسوف تقدم هذه الخدمات لجميع الطلبة الخريجين في كافة السنوات والمسجلين في الموقع, وسيشمل المؤسسات المسجلة في الموقع بكافة مجاالتها.

### **1.5 مشكلة الدراسة:**

 تتزايد أعداد الخريجين الفلسطينين سنة تلو االخرى في الجامعات الفلسطينية بكافة تخصصاتها. وهذا يؤدي الى زيادة المنافسة على فرص العمل في الوقت التي تندر فيه هذه الفرص بالنسبة للوضع في فلسطين. حيث تكمن المشكلة هنا وعلى نطاق البحث في عدم وجود نظام الكتروني مطبق في جامعة بوليتكنك فلسطين للتواصل مع الطلبة الخريجين, واإلطالع على التقدم في أوضاعهم من حيث الخبرات والشهادات التي تمنح من خارج الجامعة حيث أن التواصل مع الخريجين في الجامعة يكون من خالل اإلعالنات على الصفحة الرئيسية للجامعة, و اإليميالت المتوفرة لدى الجامعة, وهذا اليسمح لجميع الخريجين بالتواصل مع الجامعة.

و من خالل ذلك نالحظ أن المشكلة تكمن في ثالث ابعاد:

**الطلبة الخريجين. الجامعات )وحدات الخريجين (. سوق العمل.**

 على صعيد الطالب هناك ضعف في اإلتصال ما بين الطالب, المؤسسة,والجامعة ومنهم من يتابع اإلعالنات من خالل الصحف والمجالت, وبعضهم يقومون بعمل زيارات للمؤسسات وتقديم الطلبات. لكن في المقابل هناك ضعف في التواصل مع الجامعة لتقوم بمساعدتهم في تأمين فرص العمل وتتمحور أهمية المشكلة في العدد الكبير الذين ال يطلعون على اإلعالنات وعدم التواصل مع الجامعة, وهذا يقلل من فرص حصولهم على العمل ل|ألن عملية البحث عن العمل تحتاج الى مشقة ووقت.

 أما على صعيد الجامعة عليها أن تقوم بعمل دراسات واحصائيات دورية,لمعرفة الطلبة الذين حصلوا على وظائف في سوق العمل, لكي تقوم باالستفادة منهم ومن خبراتهم وتدريبهم,أو البحث عن فرص عمل للخريجين الذين لم يحصلوا على عمل من خالل الجامعات,أو من خالل الطلبة الذين حصلوا على وظائف في سوق العمل.

 أما على صعيد سوق العمل عادة ما تكون المؤسسات غير قادرة على وضع الشخص المناسب في المكان المناسب, لضعفها في تقييم المتقدمين للعمل كما ان هناك عدم تواصل دائم ما بين الجامعة وسوق العمل, وذلك لعدم وجود معلومات عن الطلبة الخريجين لدى الجامعة بعد تخرجهم.

**1.6 الحلول المقترحة والبدائل:**

هناك العديد من الطلبة الخريجين الذين تنقطع أخبارهم عن الجامعة بعد تخرجهم, وذلك لعدم وجود نظام يدعم التواصل ما بين الجامعة والطلبة بعد تخرجهم. وبالنسبة للشركة فهي ال تعلم عن الكثير من الطلبة الخريجين وتخصصاتهم. لذلك البد من إيجاد حل لهذه المشكلة.

وفيما يلي الحلول المقترحة لهذه المشكلة:

- إنشاء مكتب للخرجين تابع للجامعة.
- إنشاء قسم خاص بالتوظيف في الشركات والمؤسسات يتابع أمور الخريجين المسجلين لديه.
	- إنشاء موقع إلكتروني خاص بالجامعة لمتابعة الطلبة الخريجين.

#### **إنشاء مكتب للخرجين تابع للجامعة:**

إنشاء مكتب للخريجين خاص بالجامعة, وذلك عن طريق :

- اإلتصال بالخريج هاتفيا, إذ يقوم موظف المكتب اإلتصال بالخريجين المسجلة أرقامهم لديه, عند توفر فرص عمل شاغرة.
- إرسال بريد إلكتروني للخريج, إذ يقوم موظف المكتب بإرسال بريد إلكتروني للخريج المسجل لديه بريده اإللكتروني, عند توفر فرص عمل شاغرة.
- إعلانات في الصحف والمجلات, حيث يقوم موظف المكتب بإرسال الإعلانات والأخبار إلى الصحف والمجلات للإعلان عنها.

 اإلعالنات على الصفحة الرئيسية للجامعة, حيث يقوم موظف المكتب بإرسال اإلعالنات إلى الموظف المسؤول عن صفحة الجامعة لعرض اإلعالنات.

**سلبيات هذا الحل :**

عند دراسة هذه الطريقة تم التوصل إلى بعض النتائج السلبية لهذا الحل, وهي:

- مكلف بالنسبة للجامعة حيث يحتاج لتجهيز مكتب, وموظف ذو كفاءة وخبرة.
- عدم وجود إتصال فعلي ومباشر ما بين الطالب والشركة. حيث يكون اإلتصال بين الشركة ومكتب التوظيف التابع للجامعة.
	- زيادة العبئ الوظيفي على الموظف)الوقت والجهد(.
- محدودية الوصول إلى جميع الطلبة. على سبيل المثال تغيير رقم هاتف أو جوال الطالب.
- **إنشاء قسم خاص بالتوظيف في الشركات والمؤسسات يتابع أمور الخريجين المسجلين لديه:**

ويتعلق هذا البديل بالشركات, وهو متغير من شركة إلى أخرى حسب طبيعة العمل

في الشركة. لذلك فهذا الحل غير مثالي.

**إنشاء موقع إلكتروني خاص بالجامعة لمتابعة الطلبة الخريجين:**

 يعتمد هذا البديل على إنشاء موقع إلكتروني خاص بالجامعة. حيث يمكن كل من الطالب والشركة من التسجيل في الموقع من خالل الواجهة الخاصة بكل منهم, ومن ثم التفاعل مع الموقع واإلستفادة منه. أما بالنسبة للجامعة فهي تتواصل مع الخريجين من خالل إرسال بريد إلكتروني.

**إيجابيات هذا البديل عن البدائل السابقة :**

- يمكن لجميع الطلبة الخريجين والمتوقع تخرجهم, من التسجيل في الموقع. وكذلك الشركات بكافة مجاالتها.
	- يمثل هذا الموقع حلقة وصل بين كل من الطالب, الشركة والجامعة.
		- إمكانية تعميمه على عدد أكبر من الطلبة.
		- متابعة الطلبة بعد التخرج, من خالل التسجيل في الموقع.

### **1.7 الجدوى االقتصادية والفنية:**

الجدوى االقتصادية إلنشاء مكتب خريجين تابع للجامعة:

المصادر والتكاليف التطورية:

ال يوجد على افتراض أن المكتب متوافر, وهو أحد مكاتب الجامعة.

**المصادر والتكاليف التشغيلية:**

**المصادر والتكاليف التشغيلية الفيزيائية:** 

الجدول التالي يوضح المصادر والتكاليف التشغلية الفيزيائية الالزمة لتشغيل النظام:

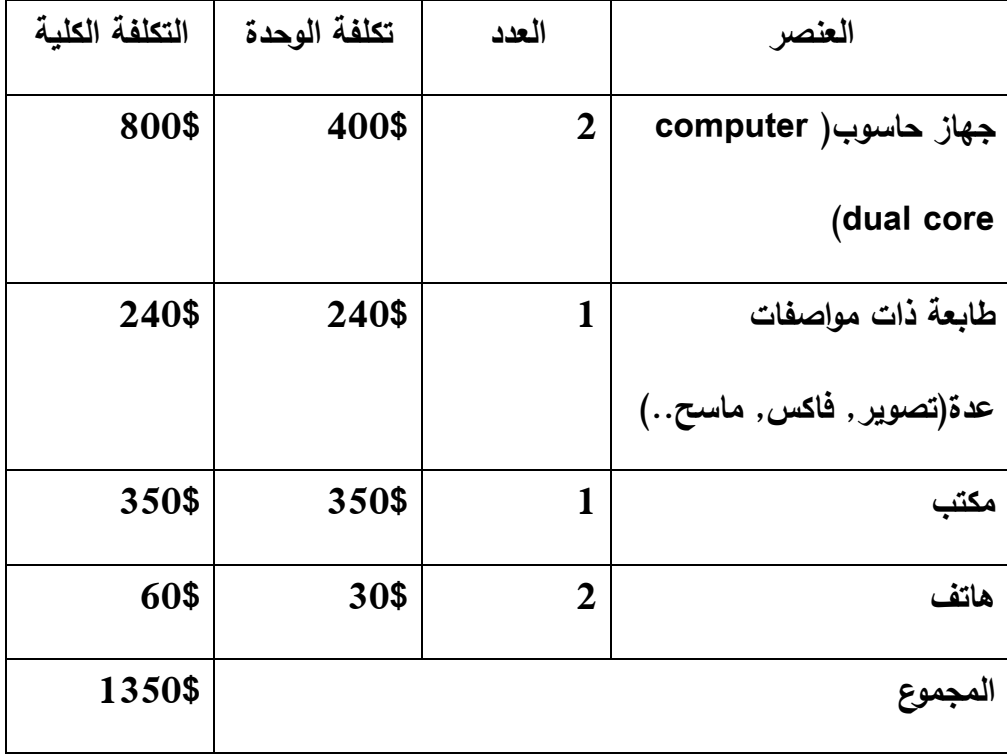

 **جدول )1.2( المصادر والتكاليف التشغيلية الفيزيائية لمكتب الخريجين التابع** 

**للجامعة**

### **المصادر والتكاليف التتشغلية البرمجية:**

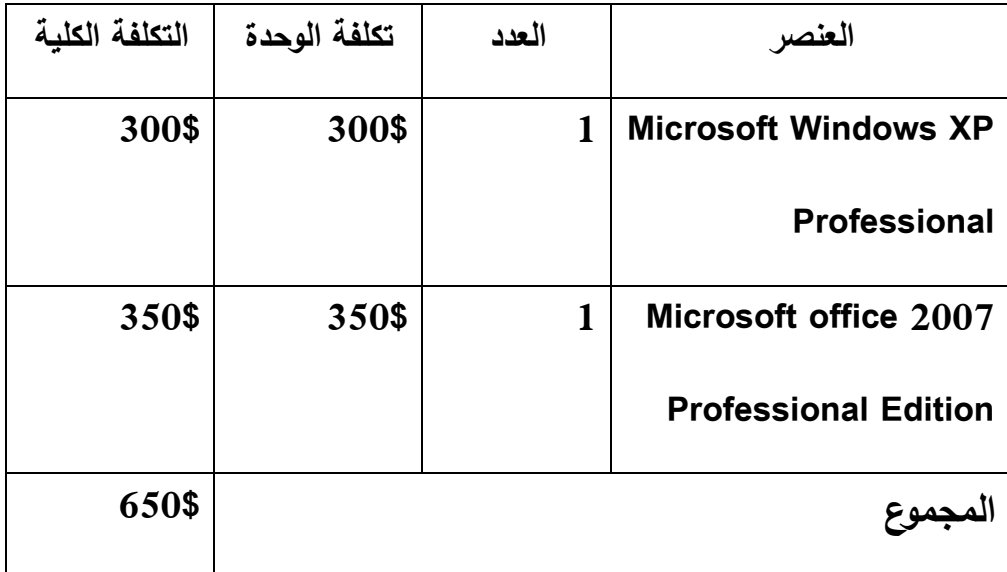

الجدول التالي يوضح المصادر والتكاليف التتشغلية البرمجية:

**جدول )1.3( المصادر والتكاليف التتشغلية البرمجية لمكتب الخريجين التابع** 

**للجامعة**

**المصادر والتكاليف التشغلية البشرية:**

الجدول التالي يوضح المصادر والتكاليف التتشغلية البرمجية لمدة عام:

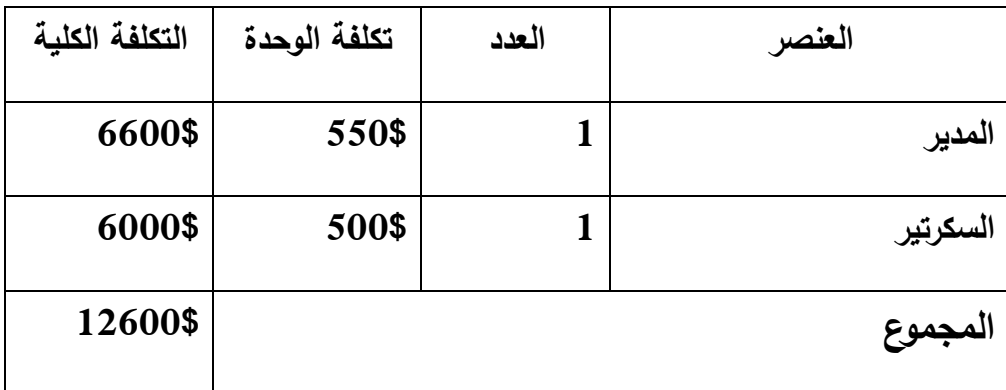

 **جدول )1.4( المصادر والتكاليف التتشغلية البشرية لمكتب الخريجين التابع** 

**للجامعة**

### **المجموع الكلي لتشغيل المكتب لعام واحد فقط:**

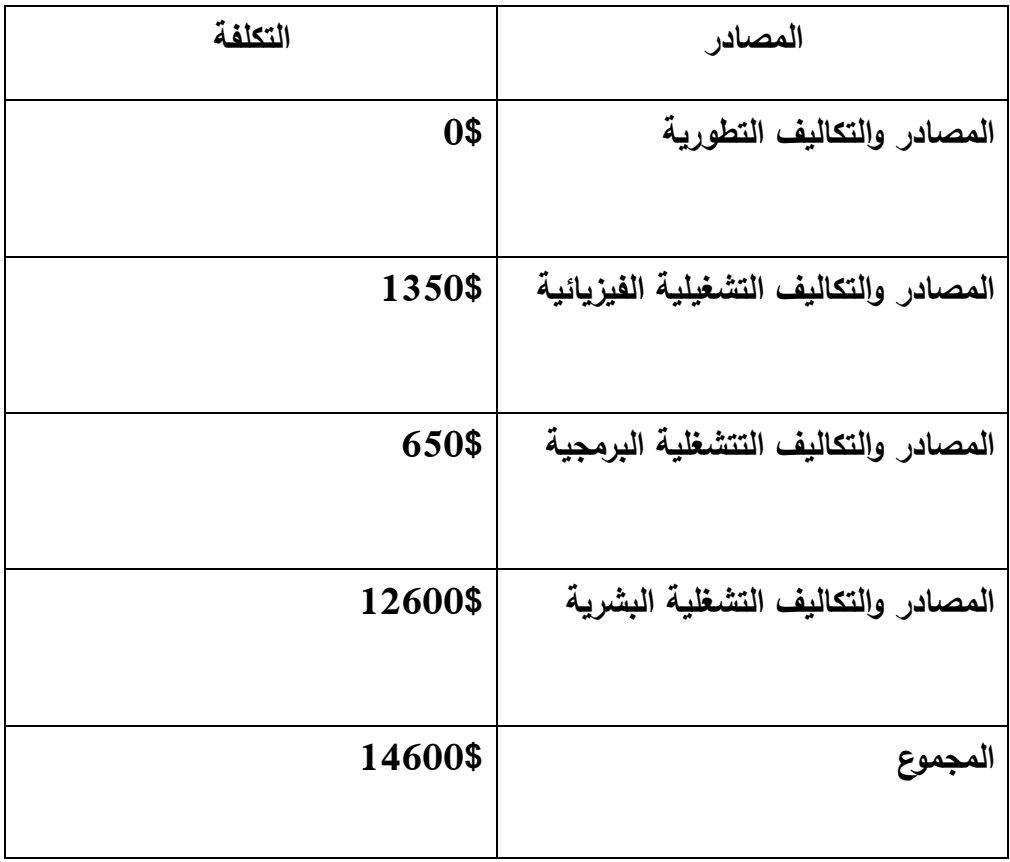

 **جدول )1.5( التكلفة االجمالية لمكتب الخريجين التابع للجامعة**

الجدوى االقتصادية إلنشاء موقع إلكتروني خاص بالجامعة لمتابعة الطلبة الخريجين:

**المصادر والتكاليف التطورية:** 

**المصادر والتكاليف التطورية الفيزيائية:**

الجدول التالي يوضح المصادر والتكاليف التطورية الفيزيائية:

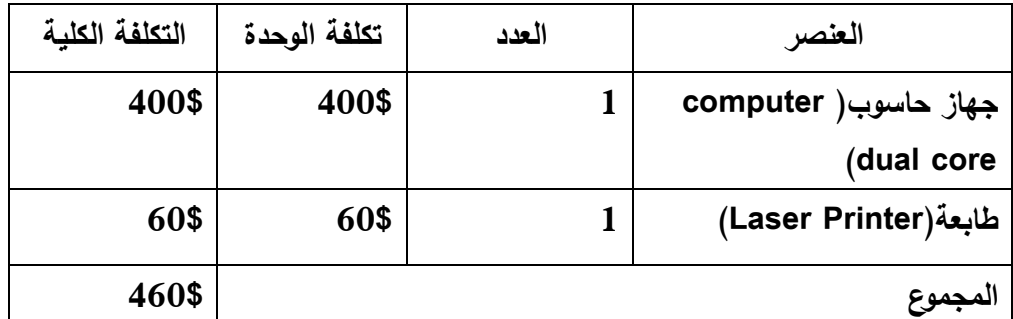

 **جدول )1.6( المصادر والتكاليف لتطورية الفيزيائية إلنشاء موقع إلكتروني خاص بالجامعة لمتابعة الطلبة الخريجين**

**المصادر والتكاليف التطورية البرمجية:**

الجدول التالي يوضح المصادر والتكاليف التطورية البرمجية:

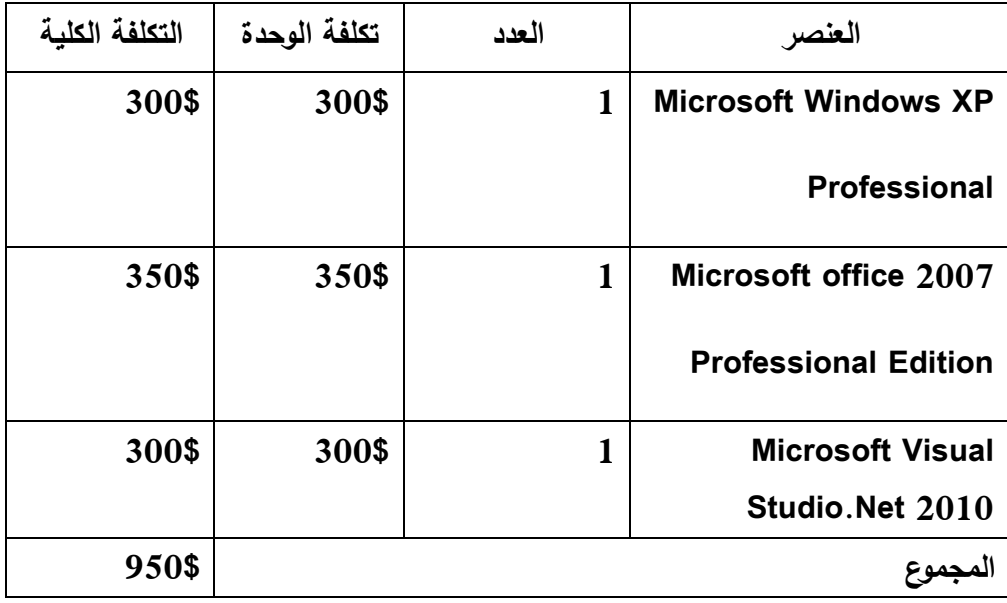

 **جدول )1.7( المصادر والتكاليف التطورية البرمجية إلنشاء موقع إلكتروني** 

**خاص بالجامعة لمتابعة الطلبة الخريجين**

**المصادر والتكاليف التطورية البشرية:**

الجدول التالي يوضح المصادر والتكاليف التطورية البرمجية)لمدة أربع اشهر(:

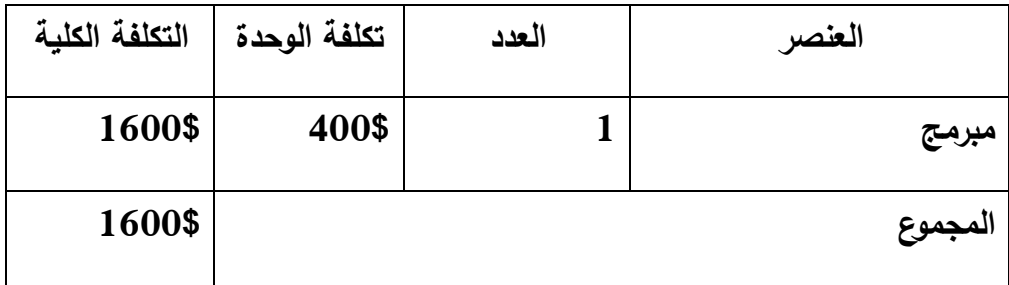

 **جدول )1.8( المصادر والتكاليف التطورية البشرية إلنشاء موقع إلكتروني خاص بالجامعة لمتابعة الطلبة الخريجين**

**المصادر والتكاليف التشغيلية:**

**المصادر والتكاليف التشغيلية الفيزيائية:** 

الجدول التالي يوضح المصادر والتكاليف الفيزيائية الالزمة لتشغيل النظام:

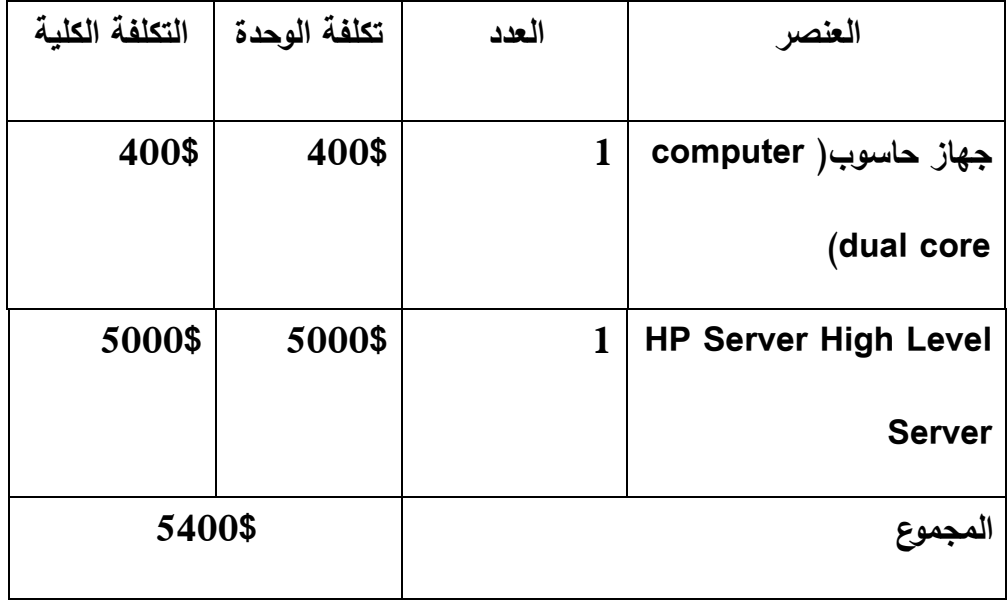

 **جدول )1.9( المصادر والتكاليف التشغيلية الفيزيائية إلنشاء موقع إلكتروني**

**خاص بالجامعة لمتابعة الطلبة الخريجين**

### **المصادر والتكاليف التشغلية البرمجية:**

الجدول التالي يوضح المصادر والتكاليف الفيزيائية الالزمة لتشغيل النظام:

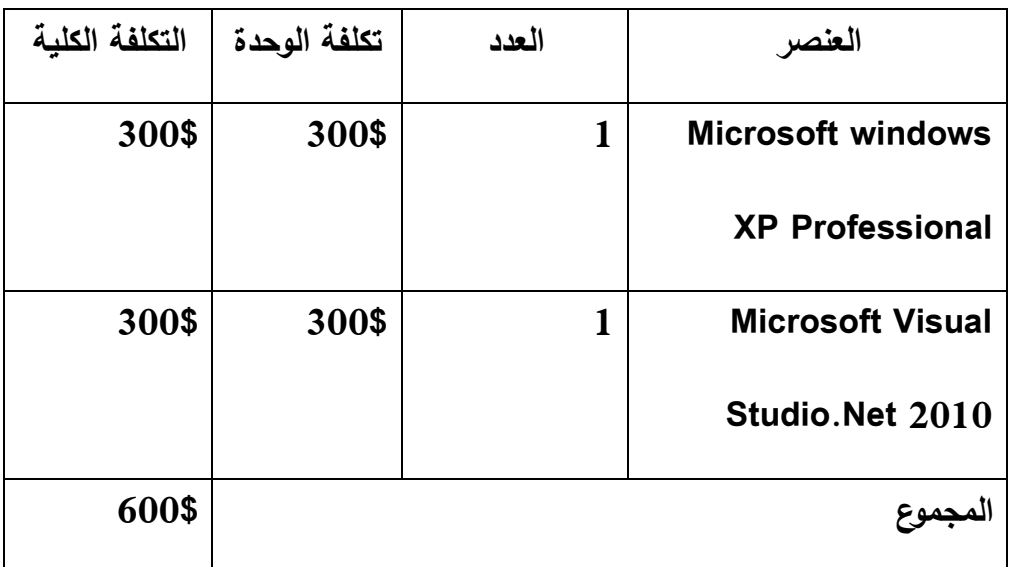

 **جدول )1.10( المصادر والتكاليف التشغيلية البرمجية إلنشاء موقع إلكتروني خاص بالجامعة لمتابعة الطلبة الخريجين**

**المصادر والتكاليف التشغلية البشرية:**

الجدول التالي يوضح المصادر والتكاليف البشرية الالزمة لتشغيل النظام لمدة عام:

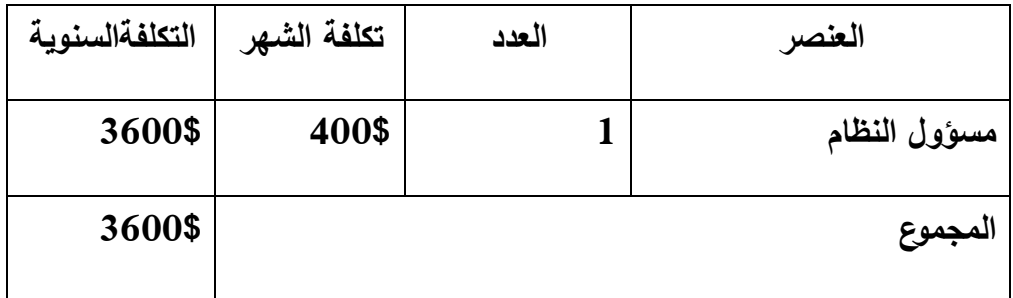

 **جدول )1.11( المصادر والتكاليف التشغيليةالبشرية إلنشاء موقع إلكتروني خاص بالجامعة لمتابعة الطلبة الخريجين**

### المجموع الكلي لتشغيل الموقع االلكتروني الخاص بالجامعة لمتابعة الطلبة

الخريجين:

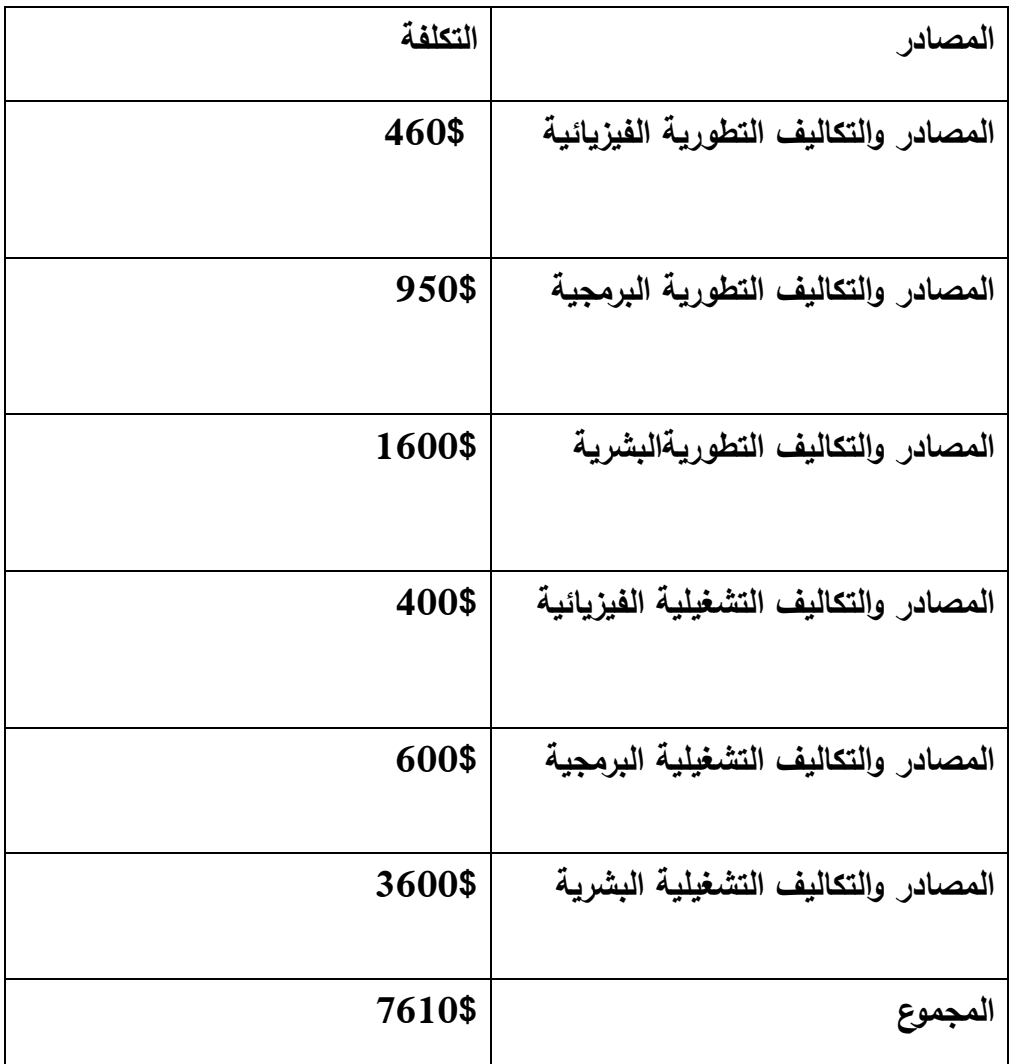

 **جدول )1.11( التكلفة االجمالية إلنشاء موقع إلكتروني خاص بالجامعة لمتابعة الطلبة الخريجين**

الجدوى الفنية للبدائل:

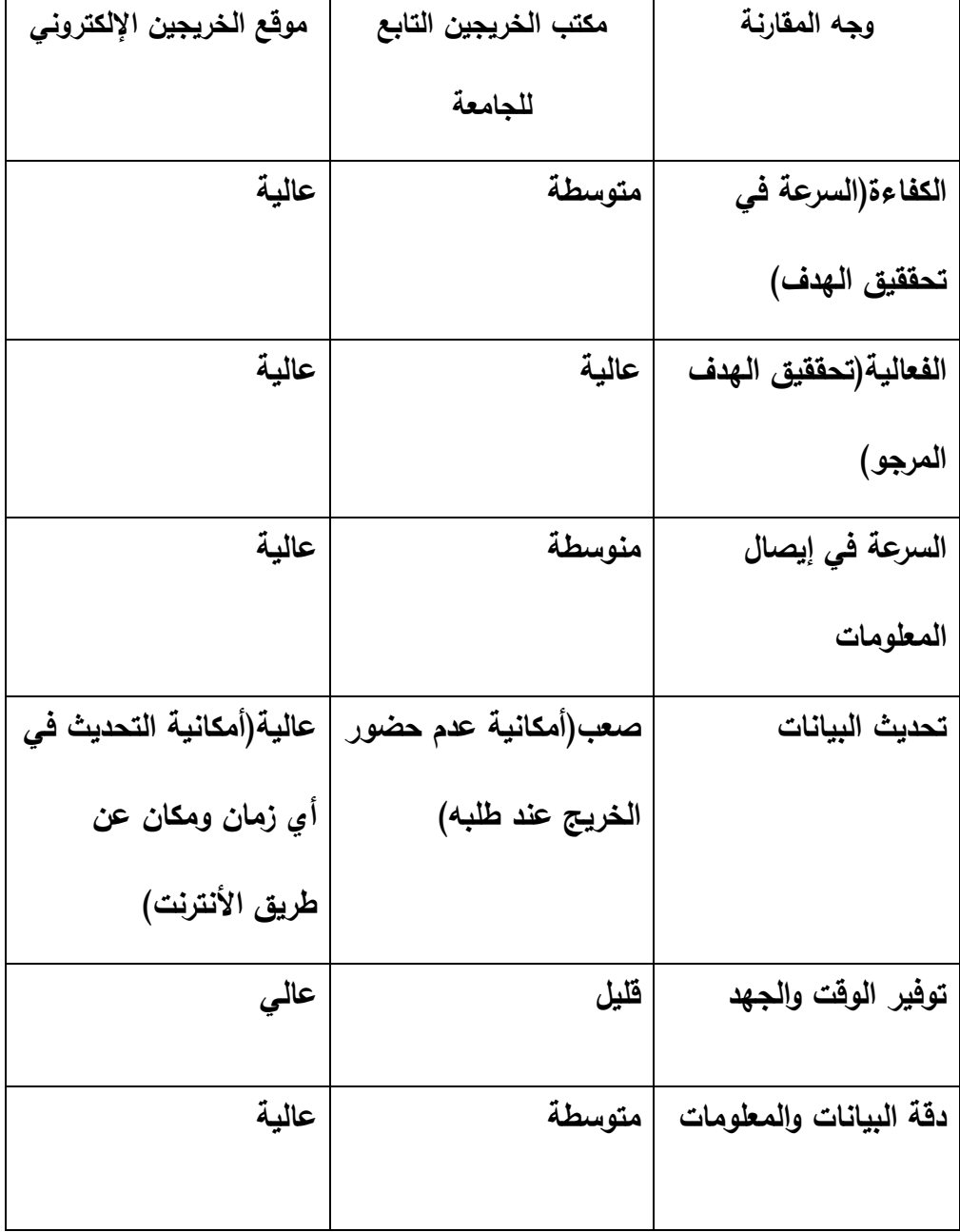

 **جدول )1.12) الجدوى الفنية للبدائل** 

### **1.8 اختيار الحل األفضل:**

 بعد دراسة الجدوى اإلقتصادية والفنية, وجد فريق البحث أن الحل األول يكلف 14600\$ وذللك لمدة عام واحد. وهذا الحل ال يوجد له تكلفة تطوير على فرض وجود المكتب , وهو احد مكاتب الجامعة. أما الجزء المكلف والمتكرر التكلفة)14600\$( فهو التكلفة التشغلية حيث ان المكتب سيبقى مستمر في العمل ما دامت الجامعة مستمرة في التدريس. أما بالنسبة للحل الثاني فتكلفته هي )7610( ومنها ما هو ثابت )مرحلة التطوير). أما التكلفة المستمرة فهي التكلفة التشغلية البشرية(\$3600). لذلك توصل فريق البحث إلى أن الحل الثاني هو الحل المثالي واألفضل)تصمميم موقع الكتروني لمتابعة الطلبة الخريجين في الجامعة).

### **1.9 المخاطر والحلول:**

هناك مجموعة من المخاطر والحلول التي يمكن أن تواجه عملية بناء النظام, ومنها:

- ظهور متطلبات جدية للنظام.
- إحتمالية حدوث خلل في أحد المكونات البرمجية للنظام في أي وقت.

### **الحلول هي:**

- تحليل المتطلبات المتعلقة بالنظام بشكل دقيق.
- عمل نسخ احتياطية للبيانات لتجنب فقدانها في حال حدوث عطل أو خلل في الشبكة أو قاعدة البيانات.

### **1.10 تقسيم المهام وجدولتها:**

أي عمل في أي مجال يخضع لتقسيم زمني معين إلنجاز المهام المطلوبة ضمن الفترة الزمنية المحددة. وبما أن المشروع مححدود بفترة زمنية معينة, قام فريق البحث بوضع مخطط زمني للعمل في المشرروع.

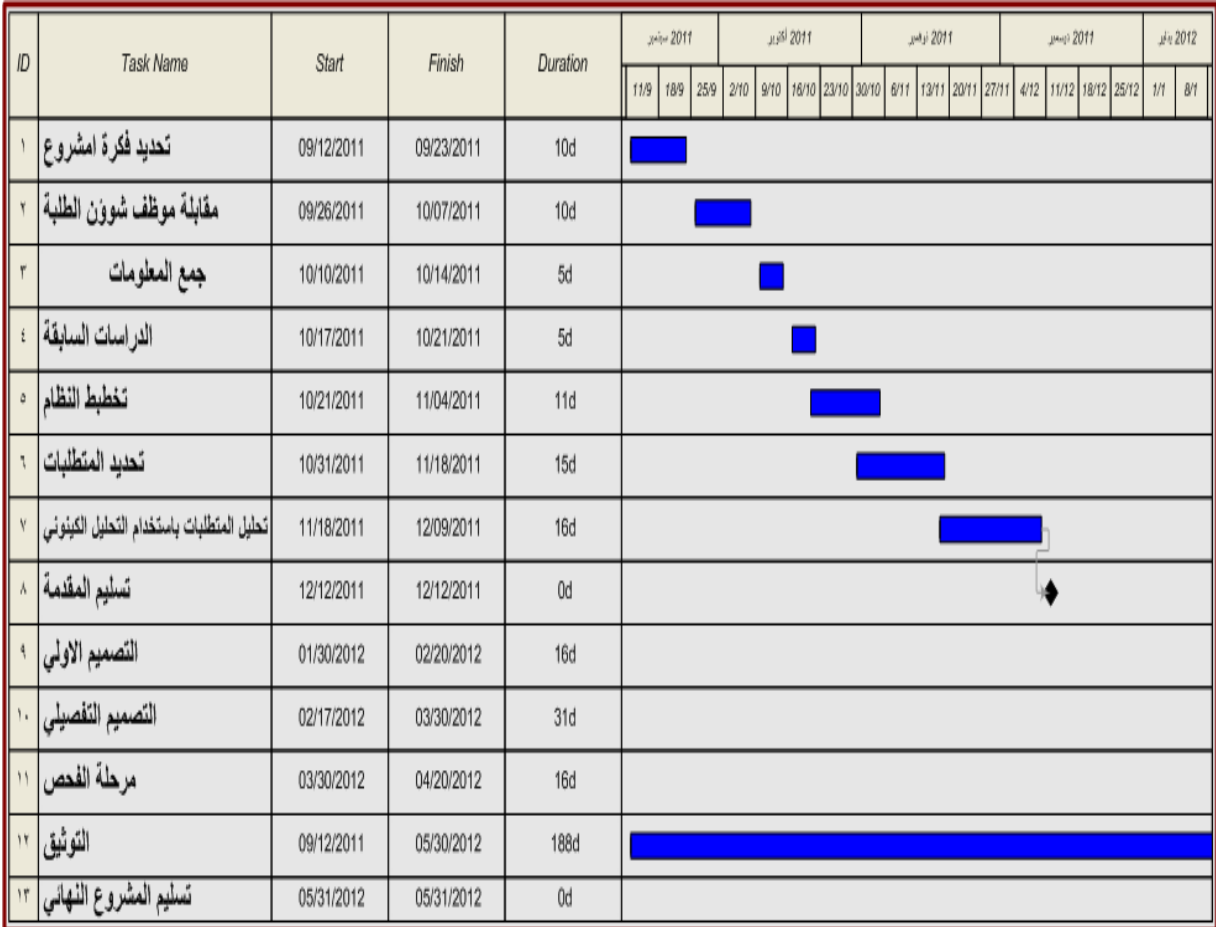

**شكل(1.1) مخطط جانيت لتوزيع المهام**

# **الفصل الثاني**

# **الحوسبة السحابية**

- **مقدمة عن الحوسبة السحابية**
	- **مقدمة عن salesforce**
		- **Tutorials**

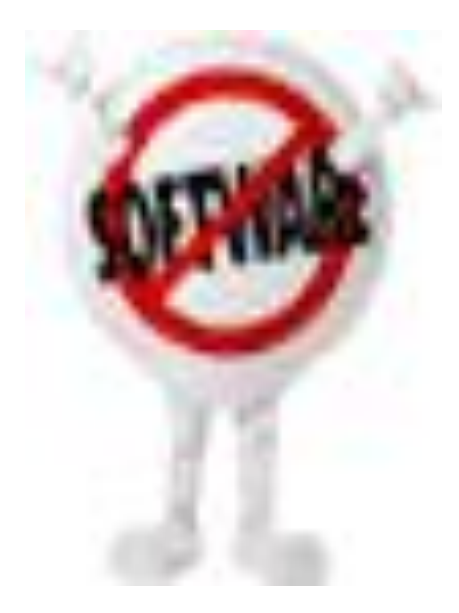

#### **2.1 الحوسبة السحابية**

#### **2.1.1 المقدمة )تعريف الحوسبة السحابية(**

 الحوسبة السحابية: تتكون الحوسبة السحابية من العديد من المكونات المادية)Hardware), والبرمجية)Software )التي تسمح بالتحول من البرمجيات التقلدية إلى شبكة االنترنت من خالل طرف ثالث)شركة االستضافة(, حيث تمكن من إستضافة التطبيقات والبيانات.

 و تتضمن الحوسبة السحابية البرامج التي تقدم على أنها خدمات عبر شبكة اإلنترنت، باإلضافة إلى المعدات والنظم البرمجية المتوافرة في مراكز البيانات التي توفر هذه الخدمات. وترتكز الحوسبة السحابية على مفهوم الالمحدودية للموارد و القدرة على دفع التكاليف حسب الحاجة فقط, وتسمح للمستخدمين الوصول إليها عبر اإلنترنت دون الحاجة إلى امتالك المعرفة والخبرة, ومن أهم ما تقدمه. أيضا جعل أعباء صيانة وتطوير البرامج التقنية على عاتق الشركات المزودة, مما يقلل العبء على المستخدمين، ويجعلهم يرّكزون على استخدام هذه الخدمات فقط. وكما تعتمد الحوسبة السحابية على مراكز البيانات المتطورة والتي تقدم مساحات تخزين كبيرة للمستخدمين، كما توفر بعض البرامج كخدمات للمستخدمين.

 وتشمل الحوسبة السحابية أيضا خصائص رئيسية منها الخدمة الذاتية حسب الطلب, الوصول الواسع إلى الشبكات، تجميع الموارد، المرونة السريعة. وتتضمن الحوسبة السحابية نماذج الخدمة التالية :

● البرنامج كخدمة: حيث يتحكّم المستخدم في إعداد التطبيق فقط.

- المنصة كخدمة: حيث يتحكم المستخدم في البيئة المستضيفة.
- البنية التحتية كخدمة: حيث يتحكم المستخدم في كل شيء عدا مركز البيانات.

 تحتوي الحوسبة السحابية على تصاميم تطوير أساسية, تتمثل في السحابات العامة التي تكون متاحة لعدد كبير من المستخدمين أو لتجمع صناعي واسع, سحابات اجتماعية تقدم خدمة لمنظمات عديدة, سحابات خاصة تقدم خدمة لمنظمة واحدة، و سحابيات هجينة تمزج كل ما سبق.

#### **2.1.2 أمن الحوسبة السحابية**

 إن من أهم القضايا التي يجب الحديث عنها واإلهتمام المتزايد بها, في نطاق الحديث عن الحوسبة السحابية قضية أمن الحوسبة السحابية. حيث بدأ أمن الحوسبة السحابية في الأوساط الأكاديمية يجمع ندوات مخصصة مثل ورشة أمن الحوسبة السحابية لجمعية الحاسبات الأمريكية، ومتابعة لأهم ندوات الأمن مثل مؤتمر جمعية الحاسبات الأمريكية عن الحوسبة وأمن االتصاالت.

 إن قضية أمن الحوسبة السحابية مهمة جدا, ألن بيئة الحوسبة السحابية تشكل بيئة يتم فيها تشارك الموارد, مما قد ينشئ قنوات جانبية غير متوقعة تستغل في مراقبة سلبية للبيانات, أو قنوات سرية تستغل إلرسال نشط للبيانات. ولمعالجة مشاكل هذه القنوات, تسهل الثغرات المكشوفة وضع جهاز ظاهري مهاجم، على نفس الجهاز الحقيقي على أنه جهاز ظاهري مستهدف.

وفي قضية أمن الحوسبة السحابية, يمكن لمستخدميها الإستفادة من تركّز الخبرة الأمنية لدى مزودي الحوسبة السحابية، مع العلم أنّ النظام يستخدم أفضل ندابير الأمن للمحافظة على أمن البيانات وسريتها. وبالرغم من أن تقنية الحوسبة السحابية تثير مخاوف المستخدمين, في قضايا حماية حقوق الملكية الفكرية وخصوصية أمن المعلومات وسريتها, والحاجة إلى اإلتصال الدائم بخدمة اإلنترنت خاصة في الدول النامية, إال أنها تقدم ما هو أكثر من ذلك أهمية مثل السماح للمستخدمين من الدخول إلى ملفاتهم وتطبيقاتهم من خالل السحابة دون الحاجة لتوفر التطبيق في جهاز المستخدم، و بالتالي تقل المخاطر األمنية وموارد العتاد المطلوبة وغيرها. ونتيح الاستفادة من الخوادم الضخمة جدا في إجراء عمليات معقدة قد تتطلب أجهزة بمواصفات عالية. و توفير كلفة شراء البرمجيات التي يحتاجها المستخدم. فالمستخدم يحتاج فقط إلى جهاز حاسوب متصل باإلنترنت. و توفير عدد العاملين في صيانة النظام والبرمجيات.

 إن ميزة قابلية التدقيق المتبادل في نظام الحوسبة السحابية, يمكن أن تقدم مساعدة ملموسة في التعامل مع الحوادث والاسترجاع، نظرا لأنّ المزوّد والمستخدم كلاهما قد يكون مصدر الهجوم أو هدفه. وقابلية التدقيق المتبادل تُمكّن من إلقاء المسؤولية في حالات التحري والمصادرة، وتكون آداة إثبات حيوية للهيئات القانونية في أداء واجباتها. ومن الجدير بالذكر, أن البيانات والبرامج ليست الشيء الوحيد الذي يحتاج للحماية فقط, بل تصميم النشاط أيضا. فتشارك الموارد يعني أنّ نشاط مستخدم سحابي، قد يظهر لمستخدم سحابي اخر ، يستعمل الموارد نفسها، مما قد ينشئ قنوات جانبية أو سرية.  اليزال في الحوسبة السحابية تحد مفتوح لتنفيذ آلية القابلية للتدقيق المتبادل، دون التأثير في الأداء. ولتعقيد الأمور قليلا، ينبغي أن يكون المدقق للعمل طرفا ثالثا مستقلا، مما سيتطلب إعدادات تختلف عن الإعدادات الحالية التي يسجّل حسبها المزودون سجلات التدقيق و حفظها. حيث تحتاج القابلية للتدقيق المتبادل إلى عمل كبير. على الجانب االيجابي ، وتحقيق ذلك فعليا سيشكل ميزة أمنية هامة.

إن العمل على ما يعرف بمراقيب الأجهزة الظاهرية (برامج تحاكي الآلات الحقيقية) في أنظمة الحوسبة السحابية جيد, لأن مختلف الأنواع من المحاكاة، تشكل جانبا أساسيا من الحوسبة السحابية. حيث أن المستويات الدنيا للبرمجة المتعددة يؤدي إلى مخاطر فشل الأمن، وفي الحالة القصوى فإنّ نظام تشغيل وحيد البرمجة تكون مخاطرته الأمنية أقل من نظام تشغيل يشغّل برامج متعددة, وهذا يثبت أن مراقيب الأجهزة الظاهرية مع مستو*ى* منخفض من البرمجة المتعددة، أكثر أمانا من نظام تشغيل مع مستويات أعلى من البرمجة المتعددة.

#### **salesforce 2.2**

 هي عبارة عن شركة مختصة في تطبيقات Customer(CRM Hosted Relationship Management) او أدارة علاقات العملاء, حيث توفر هذه الشركة تطبيقها من خالل موقعها االلكتروني, ولديها الكثير من العمالء من مختلف الشركات.

 حيث تقدم salesforce الكثير من أدوات التطوير. وتحتوي على Developer Environment Edition التي تساعد في تطوير, وفحص البرمجيات كخدمات. حيث تزود salesforce العديد من الخدمات التي تحول االعمال الخاصة إلى أعمال مشتركة تساعد في بناء عالقة بين الزبائن, والموظيفين, التي لم تكن موجودة في قبل. بدون أستخدام تكاليف المكونات المادية والبرمجية, ويعطي نظرة عامة عن االعمال بشكل أسرع.

وهناك العديد من المنتجات التي تقدمها salesforce وهي:

- cloud Sales: تساعد على وضع كل شيء في متناول اليد, حيث يكون متوافر أي مكان وبشكل سهل, وسريع.
- com.Data: تفدم االعمال ذات المواصفات العالية, حيث تساعد على عملية التواصل مع الاعمال.
- Chatter: تمكن مستخدمي النظام من القيام بعملية التواصل من خالل chatt بشكل أسهل.
- platform com.Force: تساعد المؤسسات بكافة أحجامها من التواصل مع زبائنها, ومواظيفها بشكل فعال وبطريقة جديدة.
- com.DataBase: تسخدم من أجل أن تكون مشتركة للعديد من المستخدمين لخدمات الحوسبة السحابية.

### **Tutorials 2.3**

في هذا القسم سوف يتم تطبيق بعض Tutorials الخاصة salesforce, حيث سوف يتم

توضيح كيفية بناء الكيانات)objects )والحقول التابعة لها)fields )وغيرها من االمور.

وذلك من خالل الحساب المجاني الذي تم إنشاءه من خالل الرابط التالي:

<https://login.salesforce.com/>

**بناء الكيانات)objects):**

### **Account (your account name) → setup→ create→ objects →**

**New custom object.**

## Custom Objects

#### [Help for this Page](javascript:openPopupFocusEscapePounds(%27/help/doc/user_ed.jsp?loc=help&target=dev_objectedit.htm§ion=Dev_Tools%27,%20%27Help%27,%20700,%20600,%20%27width=700,height=600,resizable=yes,toolbar=yes,status=no,scrollbars=yes,menubar=yes,directories=no,location=no,dependant=no%27,%20false,%20false);)

Custom objects are database tables that allow you to store data specific to your organization in salesforce.com. You can use custom objects to extend salesforce.com functionality or to build new application functionality.

Once you have created a custom object, you can create a custom tab, custom related lists, reports, and dashboards for users to interact with the custom object data. You can also access custom object data through the Force.com API.

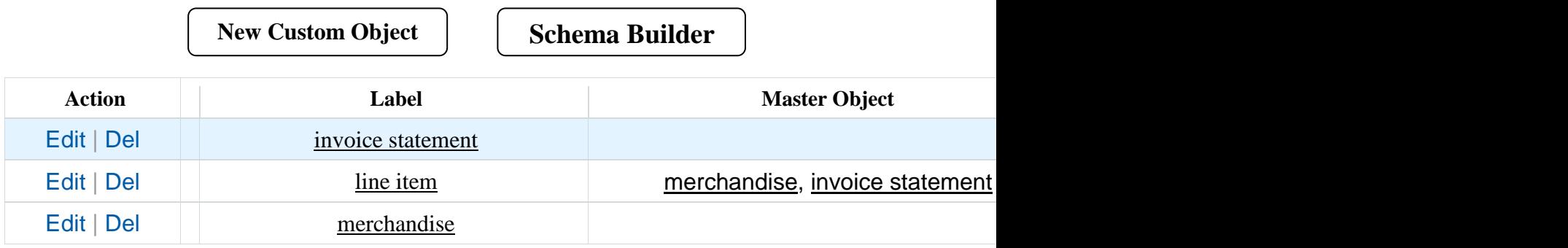
**بناء الحقول)fields)**

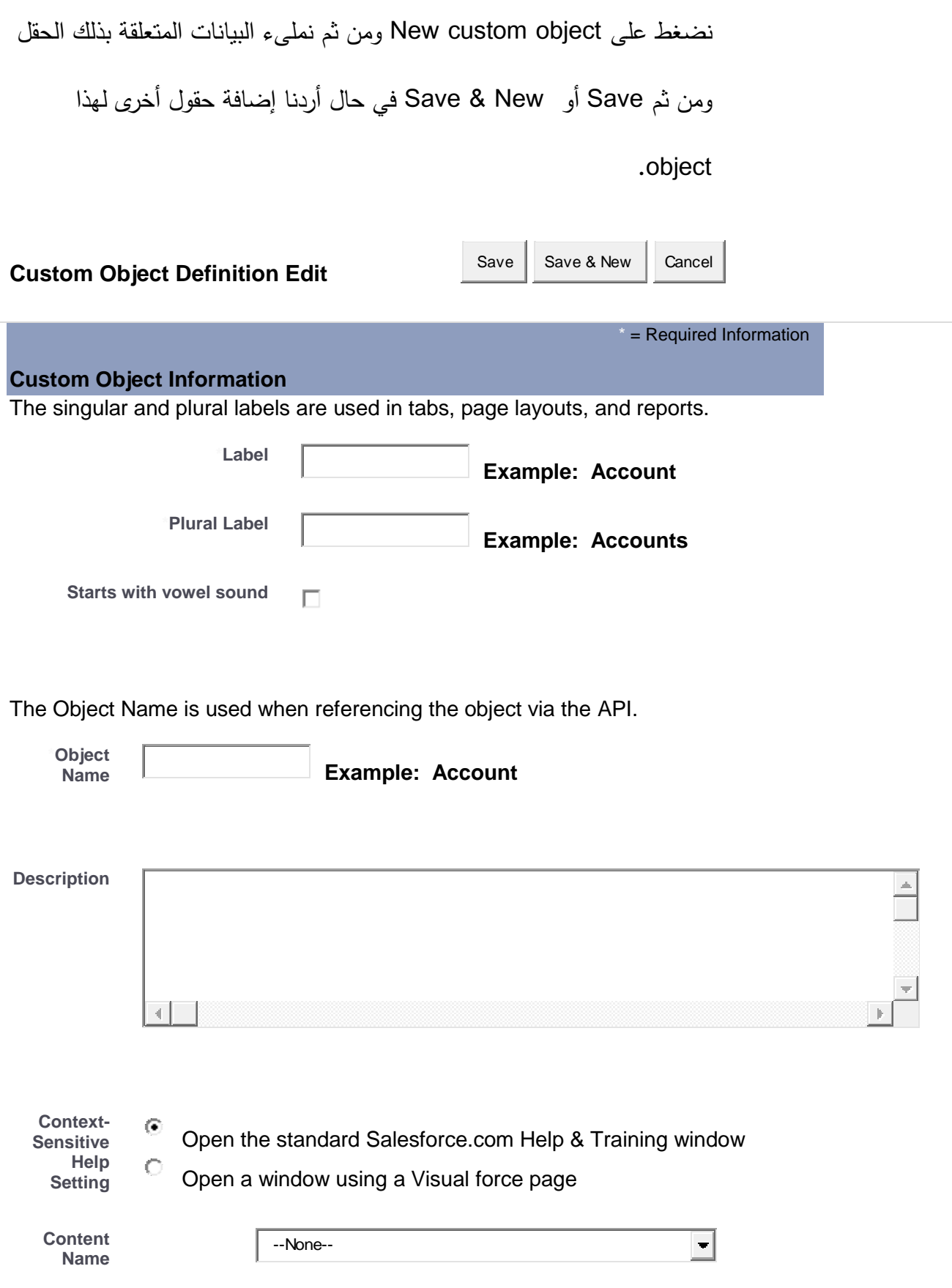

بعد إضافة جميع الحقول التابعة ل object تكون الشاشة كالتالي:

#### **Custom Fields & Relationships**

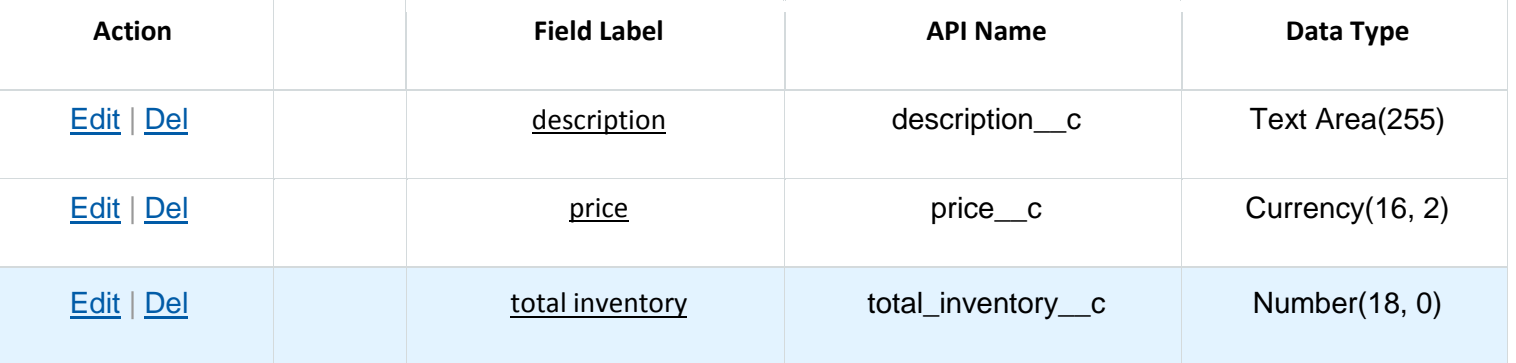

# **الفصل الرابع تحليل النظام**

**المقدمة**

- **متطلبات النظام غير الوظيفية**
	- **متطلبات النظام الوظيفية**
	- **وصف المتطلبات الوظيفية**
		- **معايير التحقق**
		- **مخططات النظام**

**4.1 المقدمة**

 تعتبر مرحلة جمع متطلبات النظام وتحليلها من المراحل الواجب إتمامها في المشروع حيث ستمثل الأساس الذي يتم الإنطلاق منه لإتمام بناء النظام. وكما سيتم في هذا الفصل تحليل النظام والعالقة ما بين عناصر النظام, وتحليل العمليات الرئيسية من خالل تحليل المدخالت والمخرجات لكل عملية, باإلضافة إلى مخطط تدفق البيانات الذي سيوضح سير العمليات. وسيتم تناول معايير التحقق من صحة البيانات.

وفي هذا الفصل سيم تناول النقاط التالية. وهي:

- المتطلبات غير الوظيفية.
	- المتطلبات الوظيفية.
- وصف المتطلبات الوظيفية.
	- معايير التحقق.
	- مخططات النظام.

#### **4.2 المتطلبات غير الوظيفية**

#### .1 سهولة االستخدام

- استخدام النظام بسهولة من قبل المستخدم وذلك من خالل إدخال اسم المستخدم وكلمة المرور دون الحاجة إلى أي معلومات أخرى .
	- سهولة التعديل على بيانات كل من الطالب والشركة .
		- سهولة التنقل في الموقع .
			- .2 األمان والسرية
	- ال يسمح النظام بتسجيل أي طالب غير خريج أو من خارج جامعة بوليتكنك فلسطين.
		- ال يسمح بالدخول من دون إدخال اسم المستخدم وكلمة المرور .
		- عدم تمكين الطالب أو الشركة من الوصول إلى صفحة مسؤول النظام .
	- األمان على قاعدة بيانات النظام من خالل تحديد الصالحيات لكل مستخدم .
	- المحافظة على سرية بيانات الطالب والشركة من أي هجوم خارجي علىDB .
		- .3 بيئة النظام أن يعمل الموقع على اكثر من متصفح لإلنترنت .

#### **4.3 متطلبات النظام الوظيفية**

وهي الوظائف الأساسية التي يجب أن يقوم بها النظام وتنقسم هذه المتطلبات إلى:

- **المتطلبات الوظيفية لمسؤول النظام , وهي :**
	- .1 تسجيل الدخول.
	- .2 تأكيد إعالنات الشركة.
		- .3 إدارة الشركات.
		- .4 إدارة الطالب.
	- **المتطلبات الوظيفية للشركة , وهي :**
		- .1 تسجيل الشركة في الموقع .
			- .2 إضافة إعالن.
			- .3 تعديل إعالن.
- .4 تحديث وتعديل البيانات الخاصة بالشركة من قبل المسؤول, أو المفوض عنه.
	- **المتطلبات الوظيفية للطالب , وهي :**
		- .1 تسجيل الطالب في الموقع.
			- .2 تعبئة السيرة الذاتية.
		- .3 تحديت البيانات, وتعديلها.
			- .4 التقدم إلعالن.

#### **4.4 معايير التحقق**

لتحقيق المتطلبات بشكل جيد, هناك عدة معايير يجب التأكد منها لضمان نجاح النظام. ومنها:

.1 إدخال اسم المستخدم :

- بالنسبة للطالب, اسم المستخدم هو رقمه الجامعي, مثل .09/1251
	- بالنسبة للشركة, اسم المستخدم هو االسم التجاري لها.

.2 إدخال كلمة المرور :

- يجب أن ال تقل عن 6 خانات, وأن تحتوي على رموز وأحرف, وأن ال تزيد عن15 رمز أو حرف.
	- .3 عدم تكرار اسم المستخدم الكثر من شخص.
	- .4 عدم وجود اكثر من كلمة مرور لنفس الشخص.
		- .5 توافق البريد اإللكتروني مع الصيغة العامة**.**

#### **4.5 مخططات النظام**

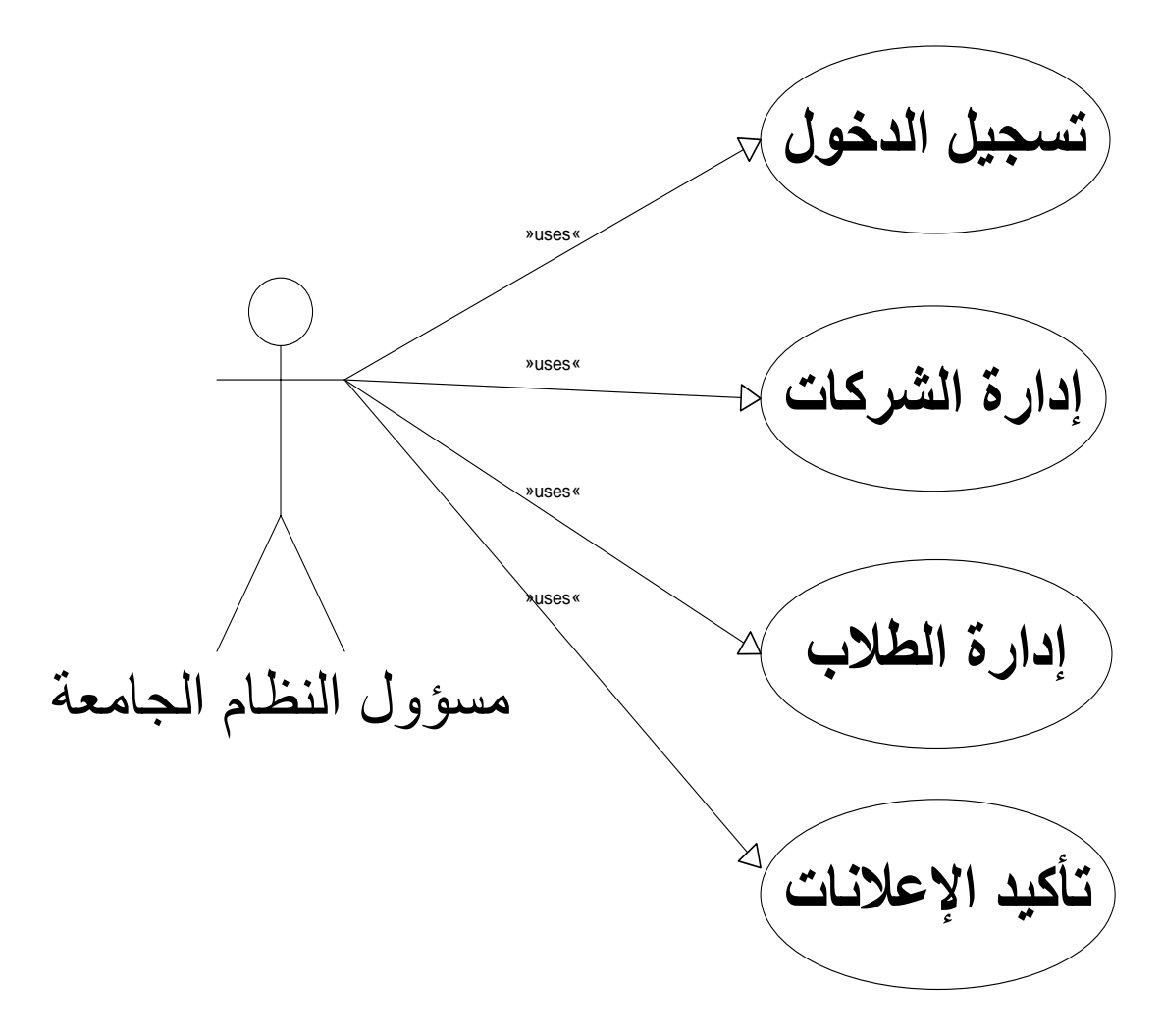

**شكل)4.5.1( case use مسؤول النظام)الجامعة(**

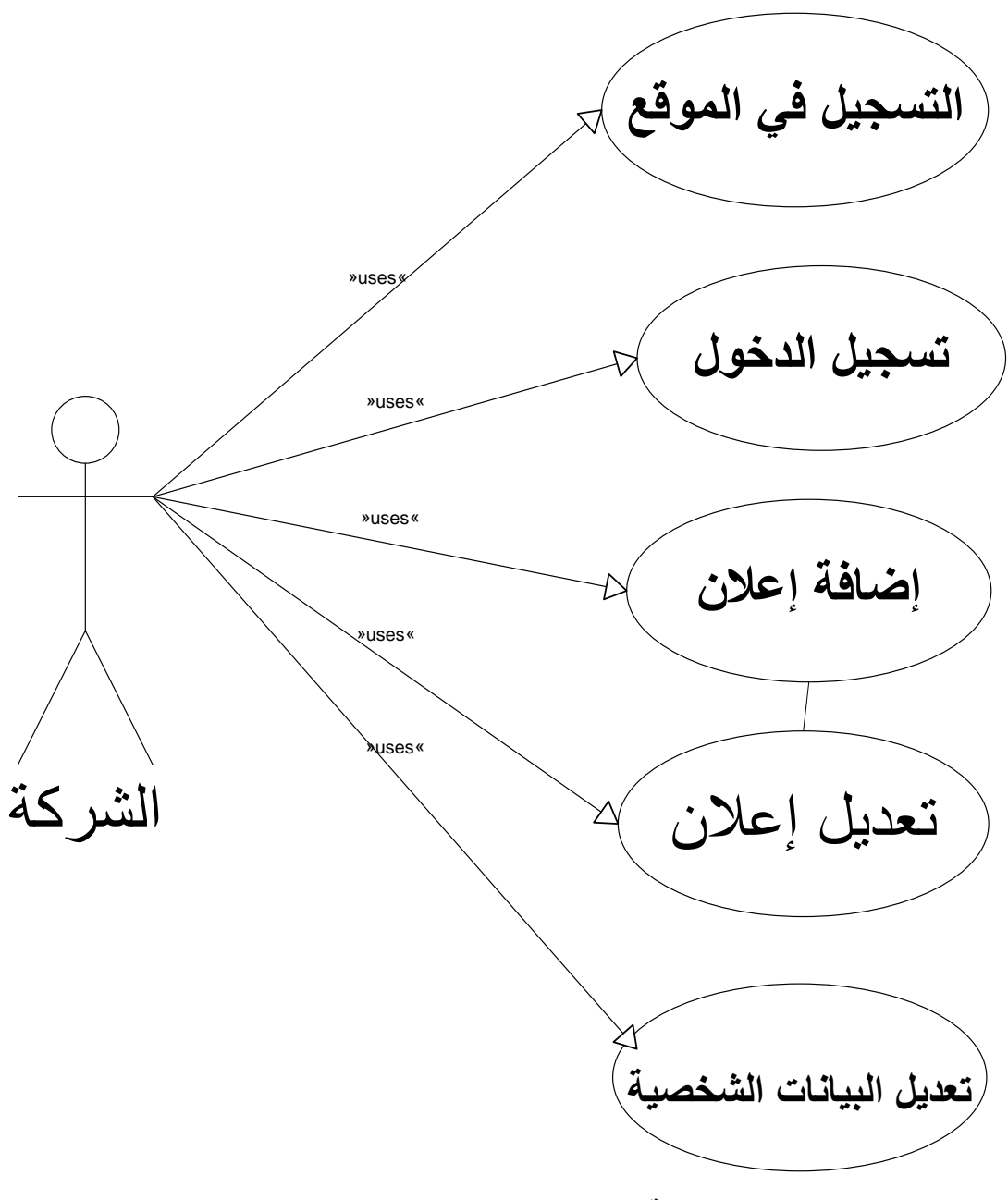

**شكل(4.5.2( case use الشركة**

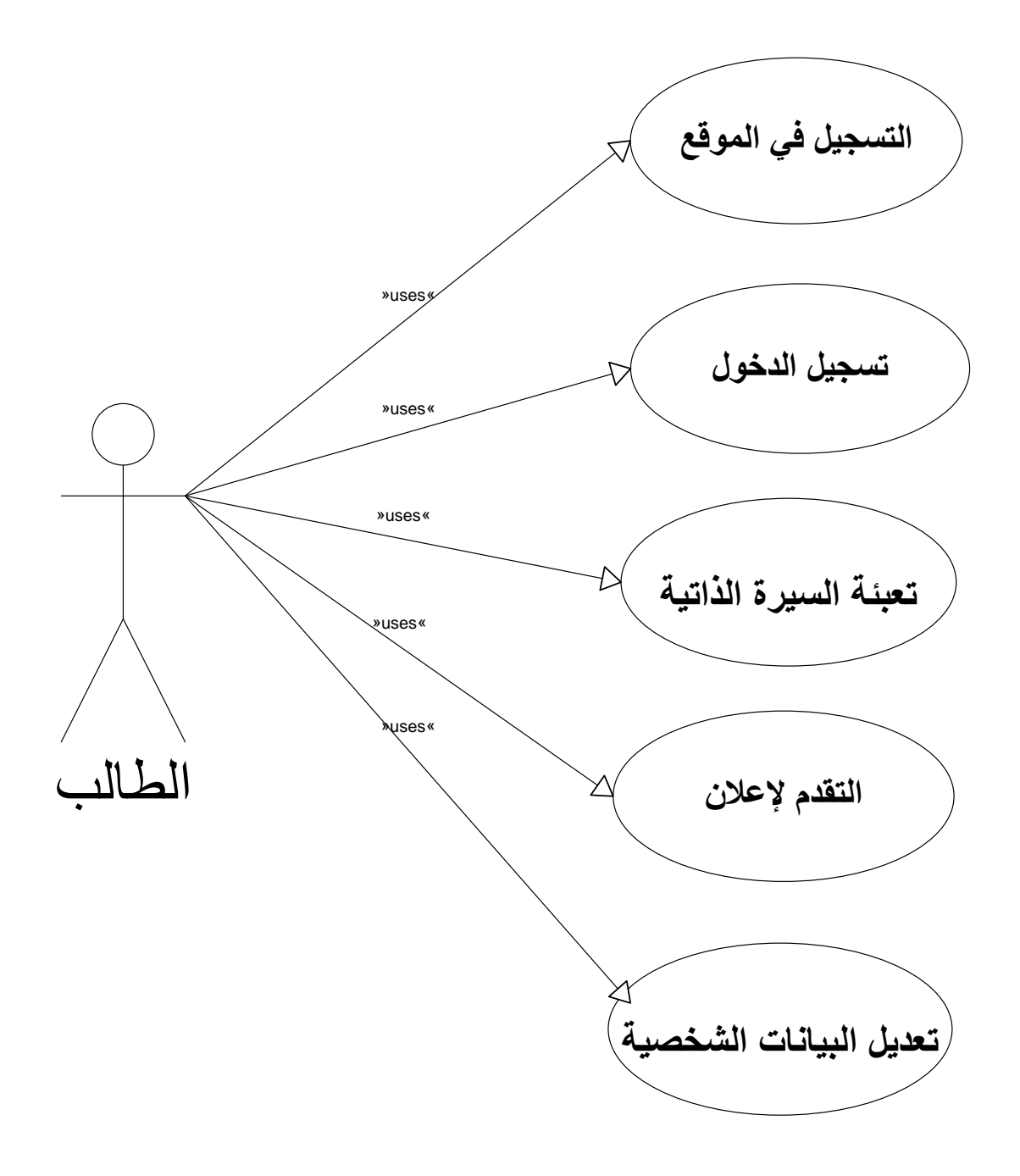

**شكل)4.5.3( case use الطالب**

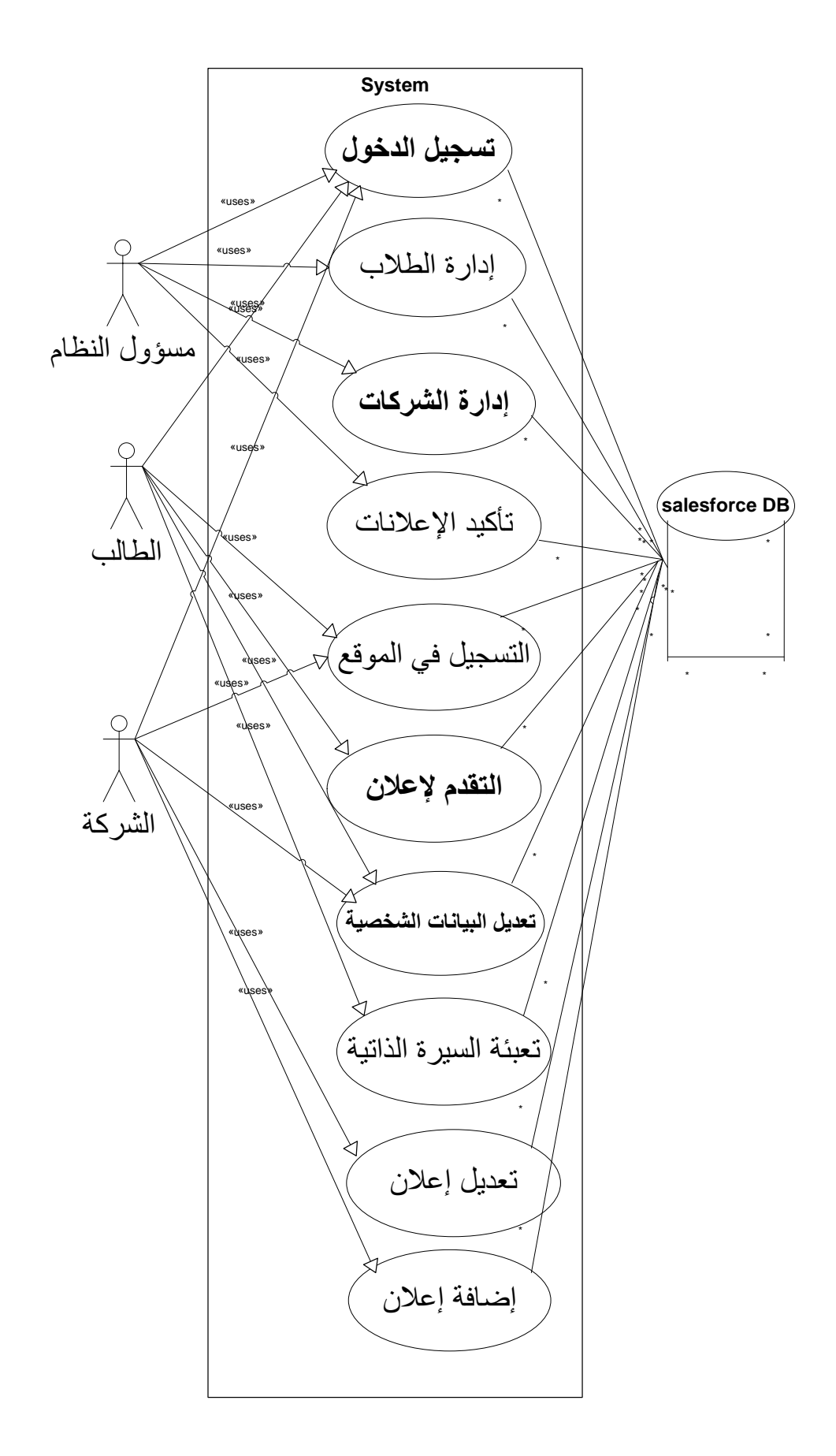

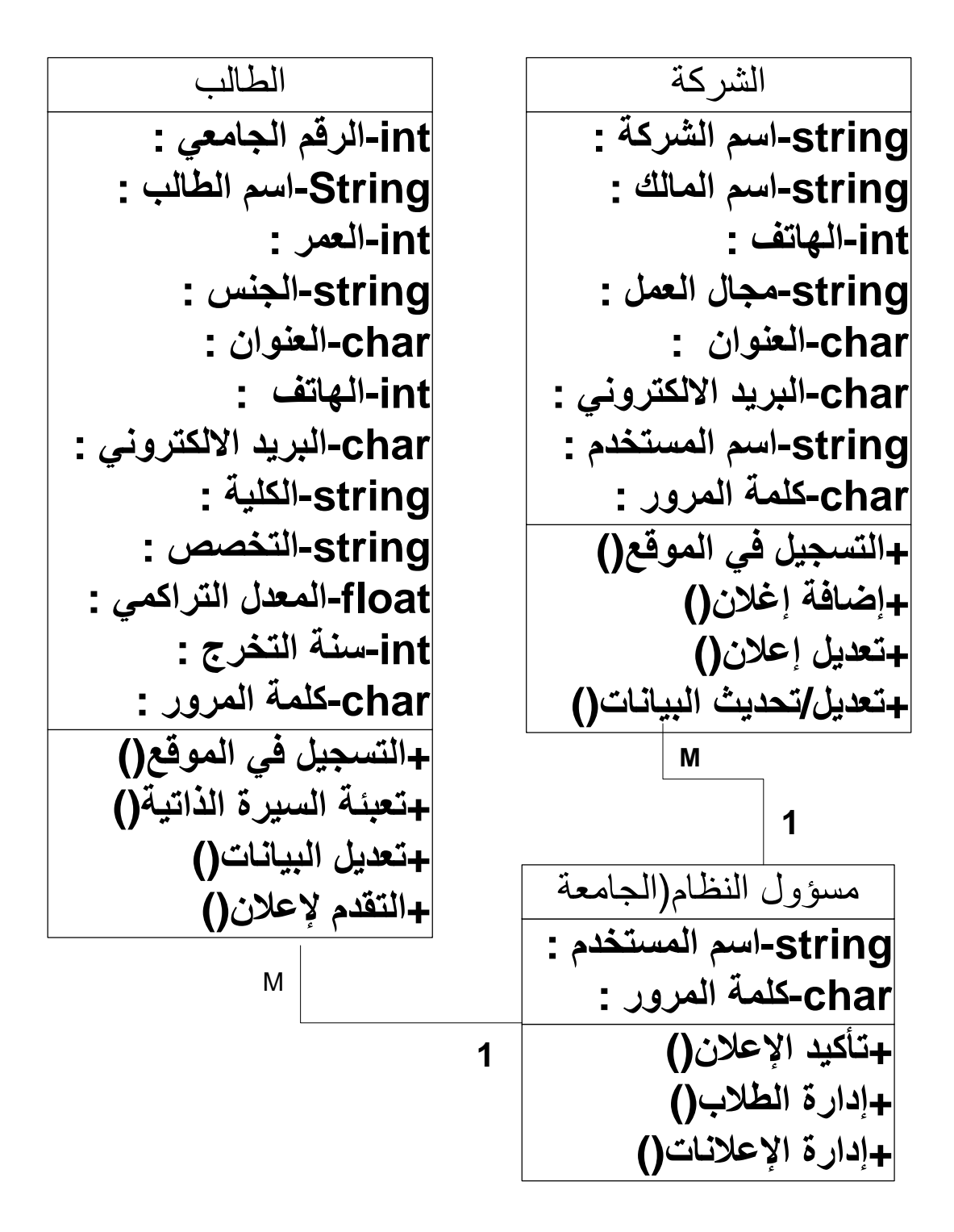

**object relational model )4.5.5( شكل** 

## **الفصل الخامس**

**تصميم النظام**

- **المقدمة**
- **تصميم وظائف النظام**
- **تصميم شاشات النظام**
- **تصميم قاعدة البيانات**

**5.1 المقدمة**

 تعد مرحلة تصميم النظام من أهم مراحل دورة حياة المشروع, حيث أنها تربط ما بين النظام ومستخدميه, لذلك يجب مراعاة االمور التي تتعلق بالتصميم وبما يتعلق بمتخدمي النظام.

وفي هذا الفصل سيتم تناول بعض النقاط, وهي:

- تصميم وظائف النظام: سيتم في هذا الجزء تصميم كل وظيفة من وظائف النظام, وتوضيح القيود على كل منها.
- تصميم شاشات النظام: سيتم تصميم الشاشات الخاصة باإلدخال واإلخراج التي سوف تشكل النظام, وهي ) الصفحة الرئيسية, صفحة تسجيل الطالب, صفحة تسجيل الشركة, وغيرها من الصفحات اللازمة).

 تصميم قاعدة البيانات: سيتم تصميم قاعدة البيانات على salesforce بناءً على الكيانات (objects) التي يتم بناؤ ها, وتحديد الجدوال والحقول الخاصة بها, وكذلك نوع البيانات الخاصة بكل حقل, وأي إضافة للبيانات سوف يتم تخزينها على قاعدة البيانات على .salesforce

## **5.2 تصميم وظائف النظام**

#### **5.2.1 تسجيل الطالب في الموقع:**

**الوصف:**

يقوم الطالب الخريج أو المتوقع تخرجه بالتسجيل في الموقع, من خالل الدخول اإلى الصفحة الخاصة بنسجيل الطالب, وإدخال البيانات المطلوبة منه في صفحة التسجيل.  $\frac{1}{\epsilon}$ 

- **واجهة المستخدم:**
	- المدخالت:

 اسم الطالب, الرقم الجامعي, رقم الهاتف, العنوان, العمر, الجنس, البريد االلكتروني, الكلية, التخصص, المعدل التراكمي.

المخرجات:

التأكيد على التسجيل.

 **القيود:** أن يكون الرقم الجامعي بالصيغة المكتوب بها في البطاقة الجامعية. أن ال يزيد رقم الجوال عن 10 أرقام. أن يكتب البريد االلكتروني بالصيغة العامة له.

#### **5.2.2 تسجيل الشركة في الموقع:**

**الوصف:**

تقوم الشركة بالتسجيل في الموقع, من خالل الدخول اإلى الصفحة الخاصة بتسجيل الشركة, وإدخال البيانات المطلوبة منه في صفحة التسجيل من قبل  $\frac{1}{2}$ صاحب الشركة أو المفوض عنه.

- **واجهة المستخدم:**
	- المدخالت:

اسم الشركة, اسم المالك, مجال العمل, العنوان, رقم الهاتف, البريد االلكتروني, اسم المستخدم, كلمة المرور.

المخرجات:

التأكيد على التسجيل في الموقع.

 **القيود:** أن ال يزيد رقم الهاتف عن 7 ارقام. أن يكتب البريد االلكتروني بالصيغة العامة للبريد الكتروني.

#### **5.2.3 إضافة إعالنات أو أخبار إلى الموقع:**

 **الوصف:**  تقوم الشركة بإضافة إعالن أو خبر إلى الموقع.

- **واجهة المستخدم:**
	- المدخالت:

نص الخبر أو اإلعالن الذي سوف يتم إضافته.

المخرجات:

التأكيد على إضافة الخبر أو اإلعالن.

- **القيود:**
- ال يوجد قيود.

**5.2.4 حذف إعالن من الموقع:**

**الوصف:**

تقوم الشركة بحذف اإلعالن أو الخبر من الموقع.

- **واجهة المستخدم:**
	- المدخالت:

إختيار رقم اإلعالن الذي سوف يتم حذفه من الموقع.

المخرجات:

التأكيد على الحذف.

**القيود:**

ال يوجد قيود.

#### **5.2.5 تعديل بيانات الطالب, أو تحديث السيرة الذاتية:**

**الوصف:**

يقوم الطالب بالدخول إلى الموقع ومن ثم الدخول إلى الحساب الخاص به, ختيار تعديل وا البيانات من اجل تمكينه من التعديل أو تحديث البيانات**.**

- **واجهة المستخدم:**
	- المدخالت:

البيانات الجديدة للطالب.

المخرجات:

صفحة حساب الطالب المعدلة.

**القيود:**

أن تكون البيانات الجديدة مطابقة للشروط.

#### **5.2.6 إضافة إعالن من قبل الشركة:**

**الوصف:**

تقوم الشركة بالدخول إلى الحساب الخاص بها وإضافة الإعلان.

- **واجهة المستخدم:**
	- المدخالت:

نص الإعلان.

المخرجات:

التأكيد على اإلضافة.

**القيود:**

ال يوجد قيود.

**5.3 تصميم شاشات النظام** 

**5.3.1 مخرجات النظام:**

سيتم في هذا القسم عرض الشاشات الخاصة بالنظام, على أن يتم توضيح كل شاشة بشكل مستقل, وذكر وظيفة كل شاشة من الشاشات.

**شاشة مسؤول النظام**

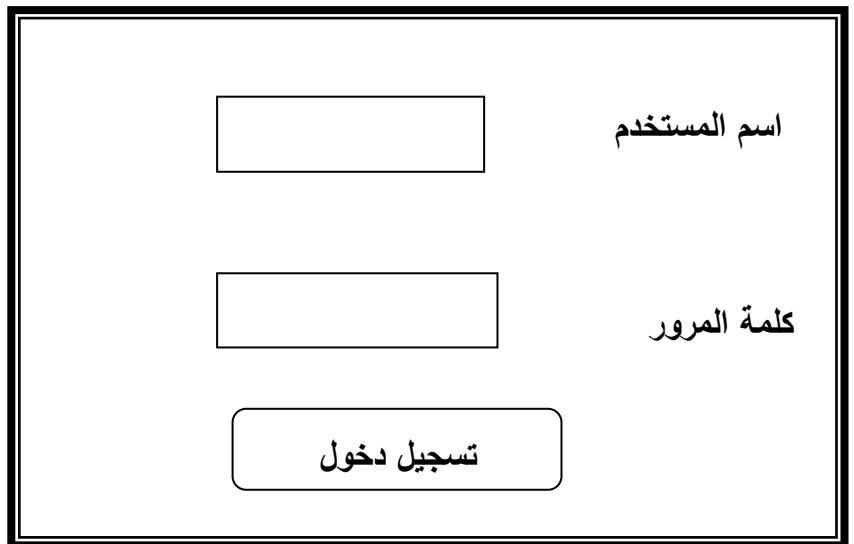

 **شكل)5.1( شاشة مسؤول النظام**

- هي عبارة عن شاشة يتم من خاللها إستعراض البيانات الواجب على الطالب إدخالها للتسجيل في الموقع.
	- المخرجات :جميع بيانات الطالب

**شاشة دخول الطالب إلى الموقع:**

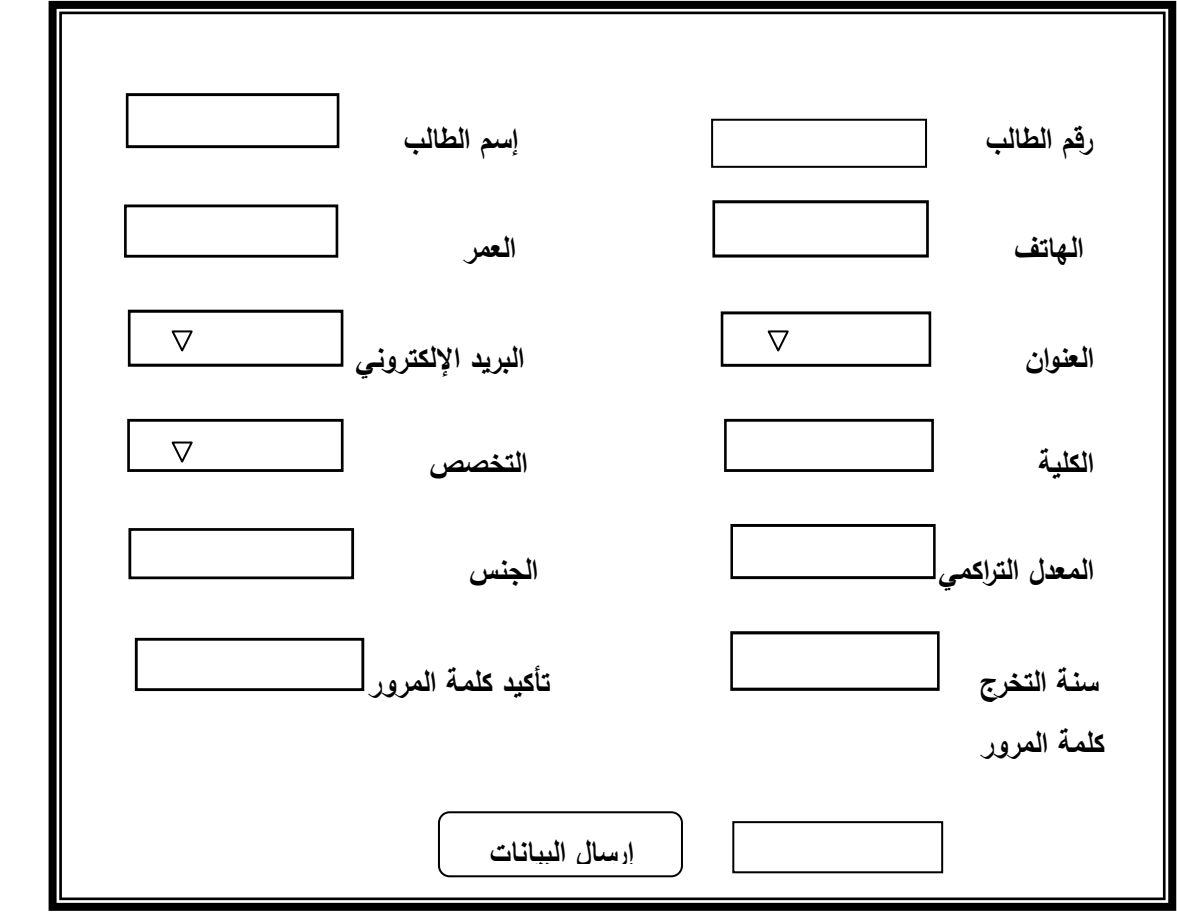

 **شكل)5.2( شاشة تسجيل الطالب**

**شاشة تعديل بيانات الطالب**

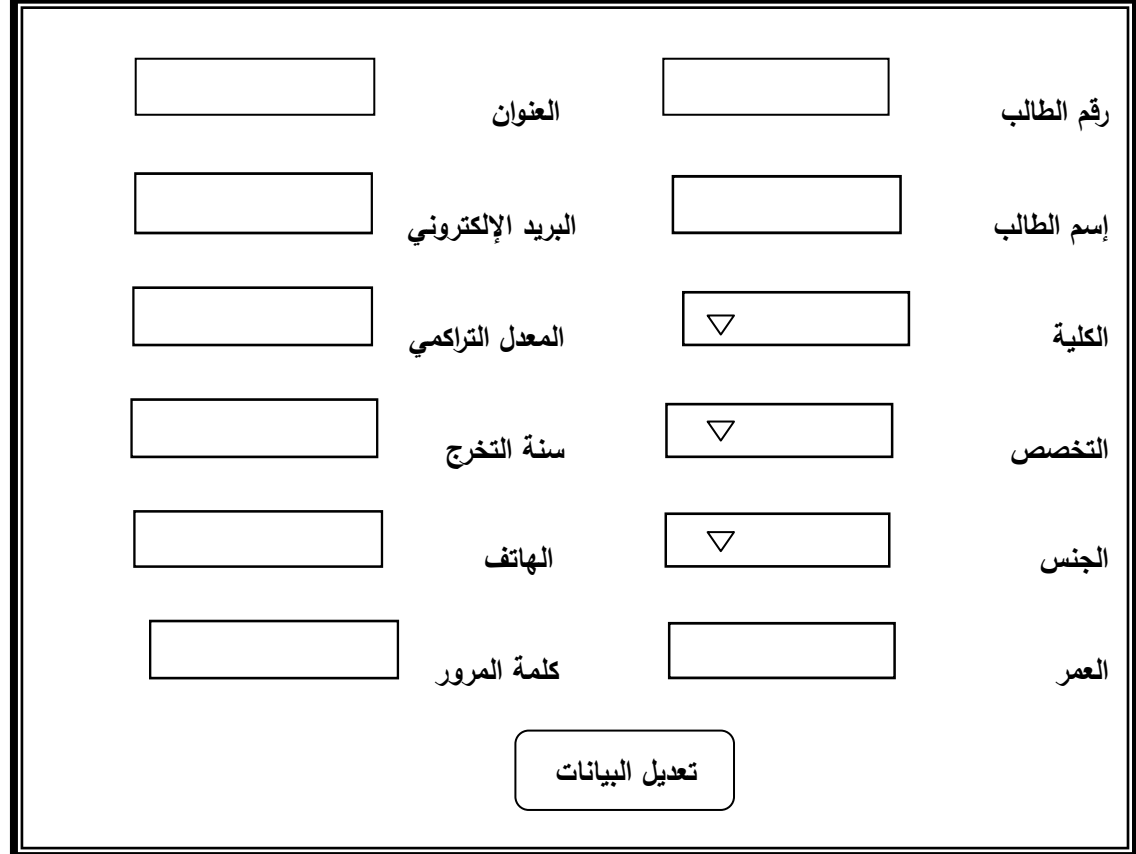

يتم من خاللها تعديل الطالب لبياناته في حال تغير بعضها.

**شكل)5.3( شاشة تعديل بيانات الطالب**

**شاشة إعالنات الشركة تفاصيلها والتعديل عليها.**

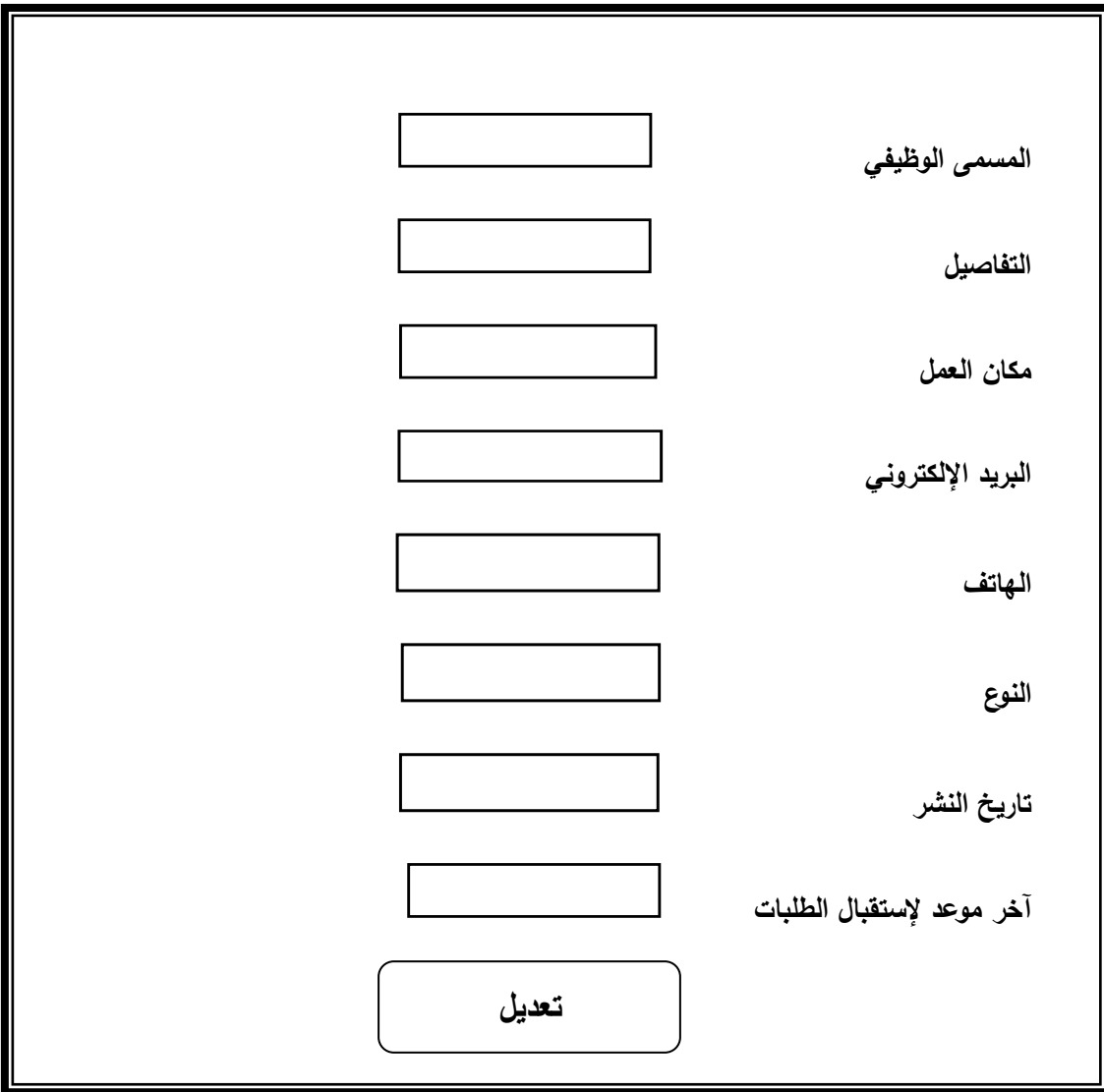

تقوم الشركة من خالل هذه الشاشةبتصفح اإلعالنات التي قامت بإضافتها.

**شكل)5.4( شاشة إعالنات الشركة**

**شاشة إضافة إعالن.**

تقوم الشركة من خالل هذه الصفحة بإضافة اإلعالن الذي تريده, حتى يتمكن الطالب فيما بعد باإلطالع عليه.

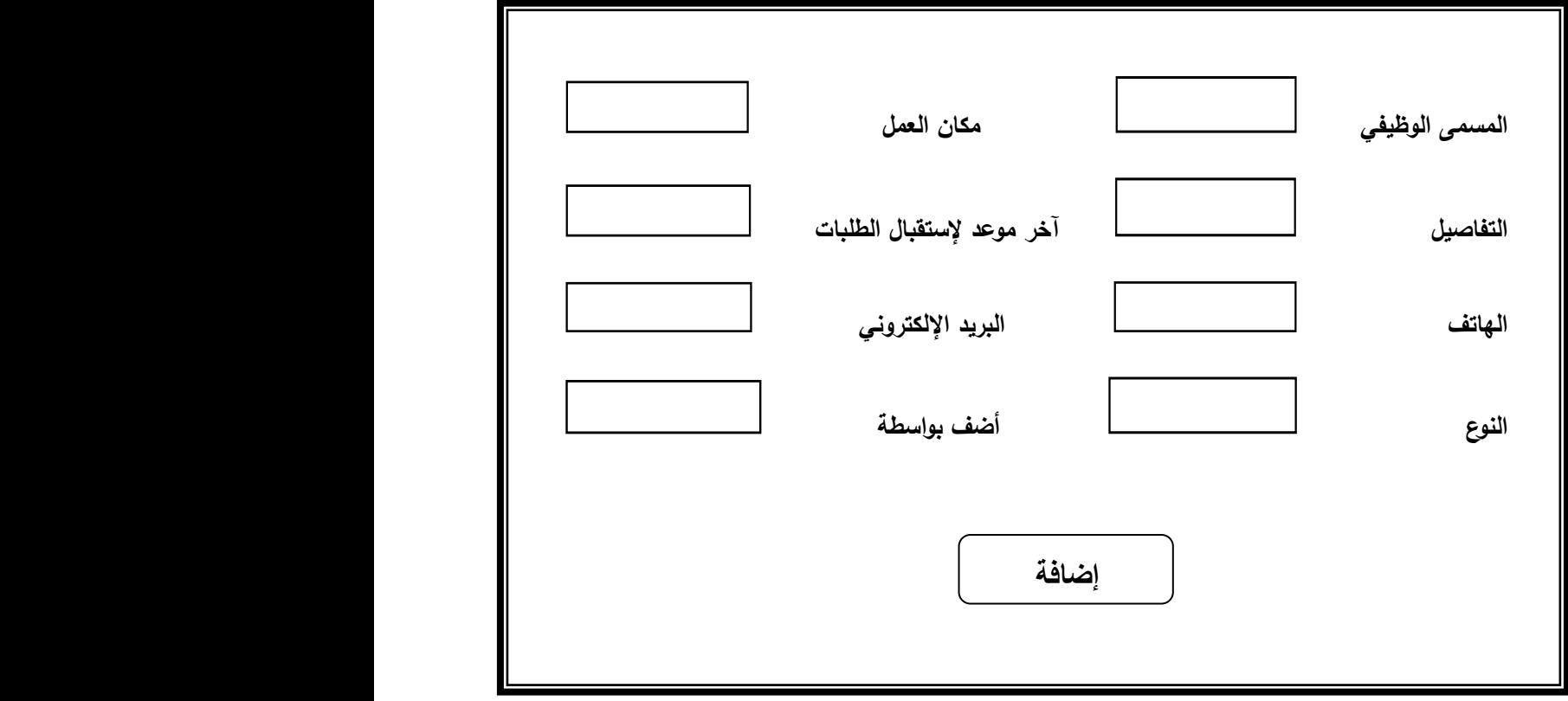

 **شكل)5.5( شاشة إضافة إعالن**

**شاشة السيرة الذاتية للطالب**

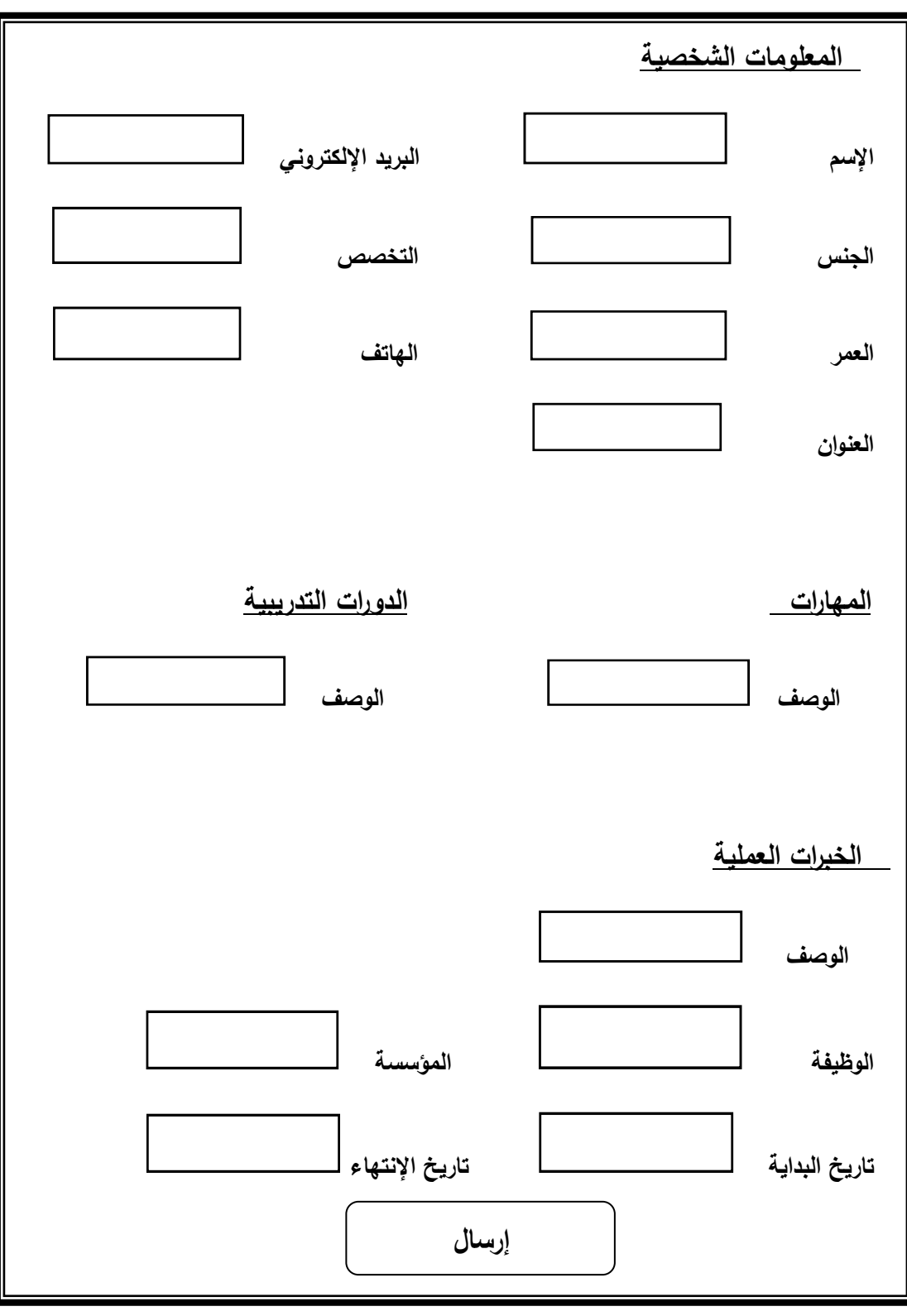

يقوم الطالب من خالل هذه الشاشة بتعبئة السيرة الذاتية الخاصة به.

 **شكل )5.6( شاشة السيرة الذاتية للطالب**

**شاشة تسجيل الدخول.**

هي الشاشة الرئيسية للتسجيل سواء للطالب او الشركة

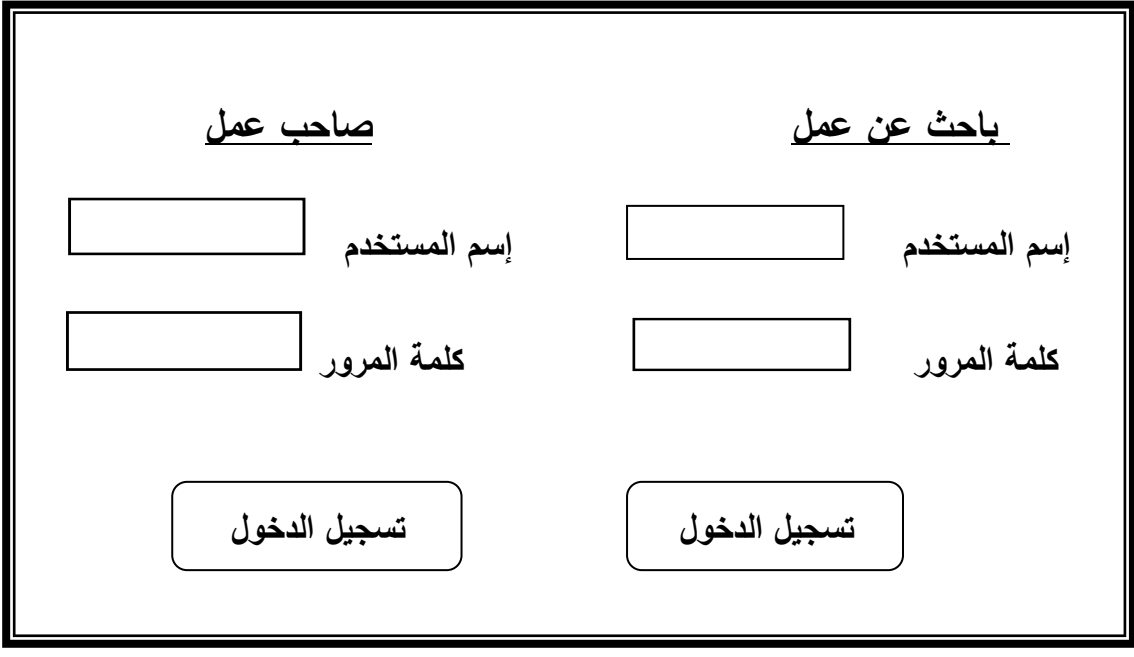

 **شكل )5.7( شاشة تسجيل الدخول**

**5.4 تصميم قاعدة البيانات:**

 في هذا القسم سوف يتم عرض قاعدة البيانات التي سوف يتم بناؤها علىsalesforce وذلك من خالل بناء الكيانات )objects )الخاصة بالنظام على الحساب الخاص بالنظام.

حيث يتم البناء من خالل الذهاب إلى your(

name->setup->create->objects->new-> custom object)

ويتم بناء الحقول لكل جدول من خالل الذهاب إلى الجدول ومن ثم الضغط على

custom field& relationship

**جداول قاعدة البيانات:**

**جداول النظام:**

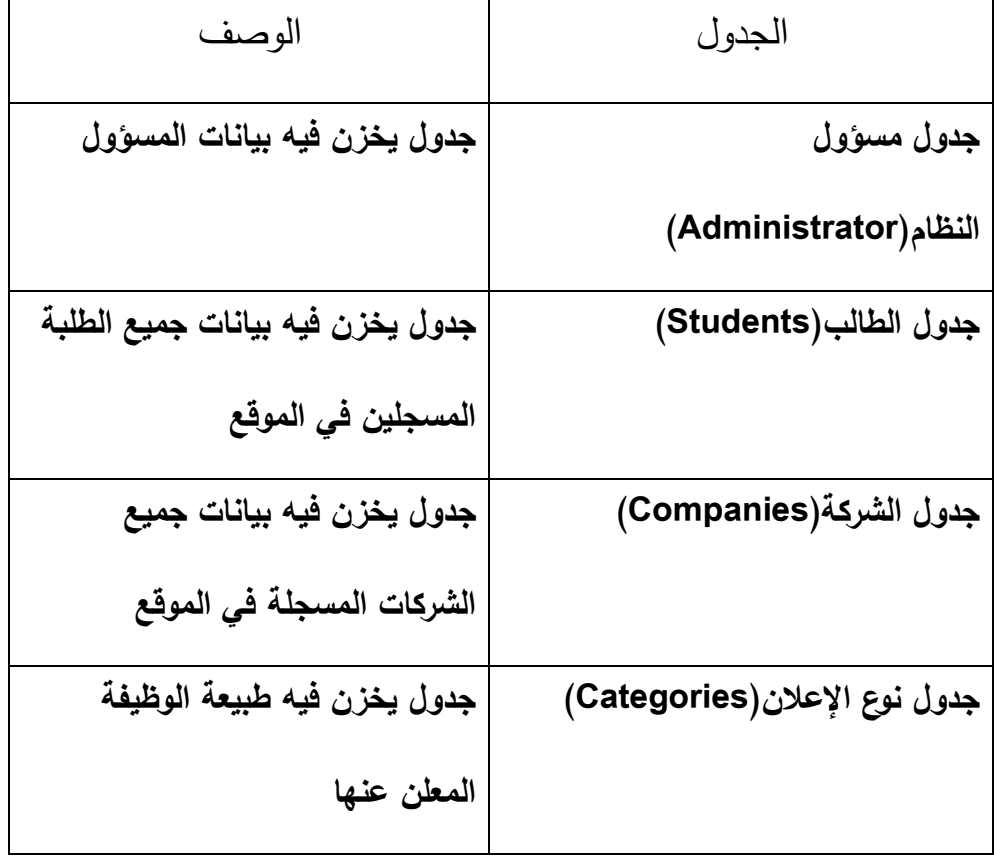

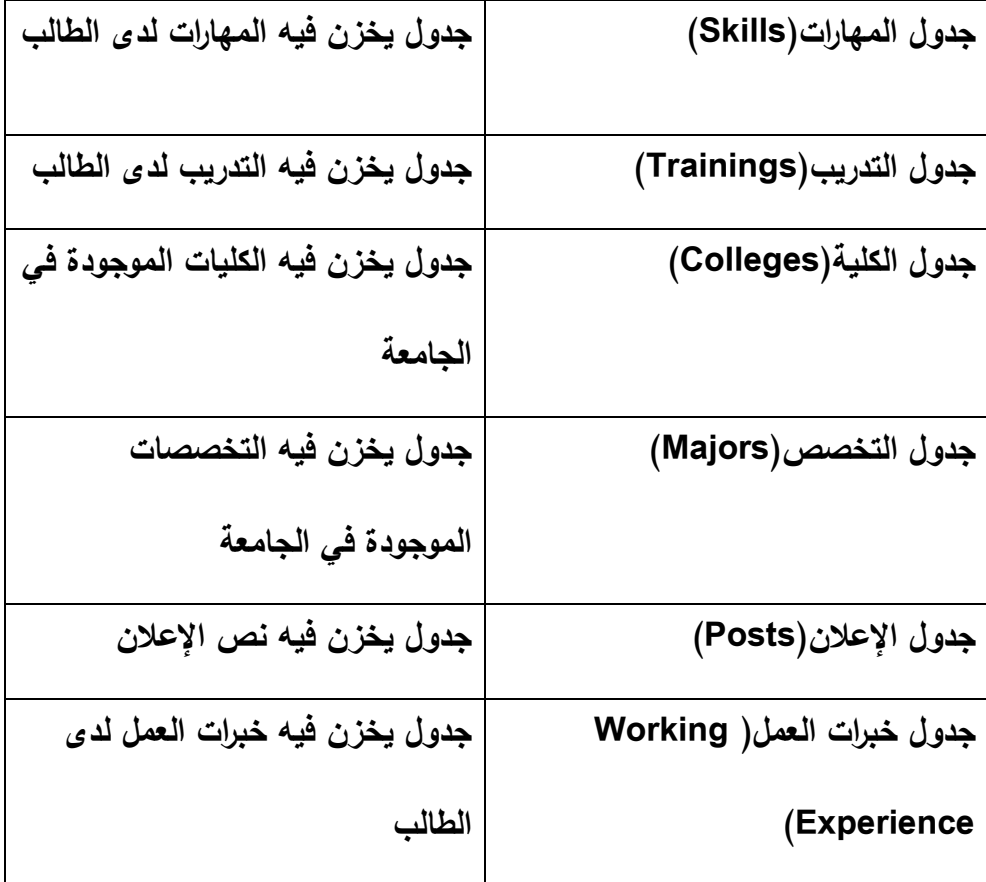

 **جدول)5.1( جداول قاعدة البيانات**

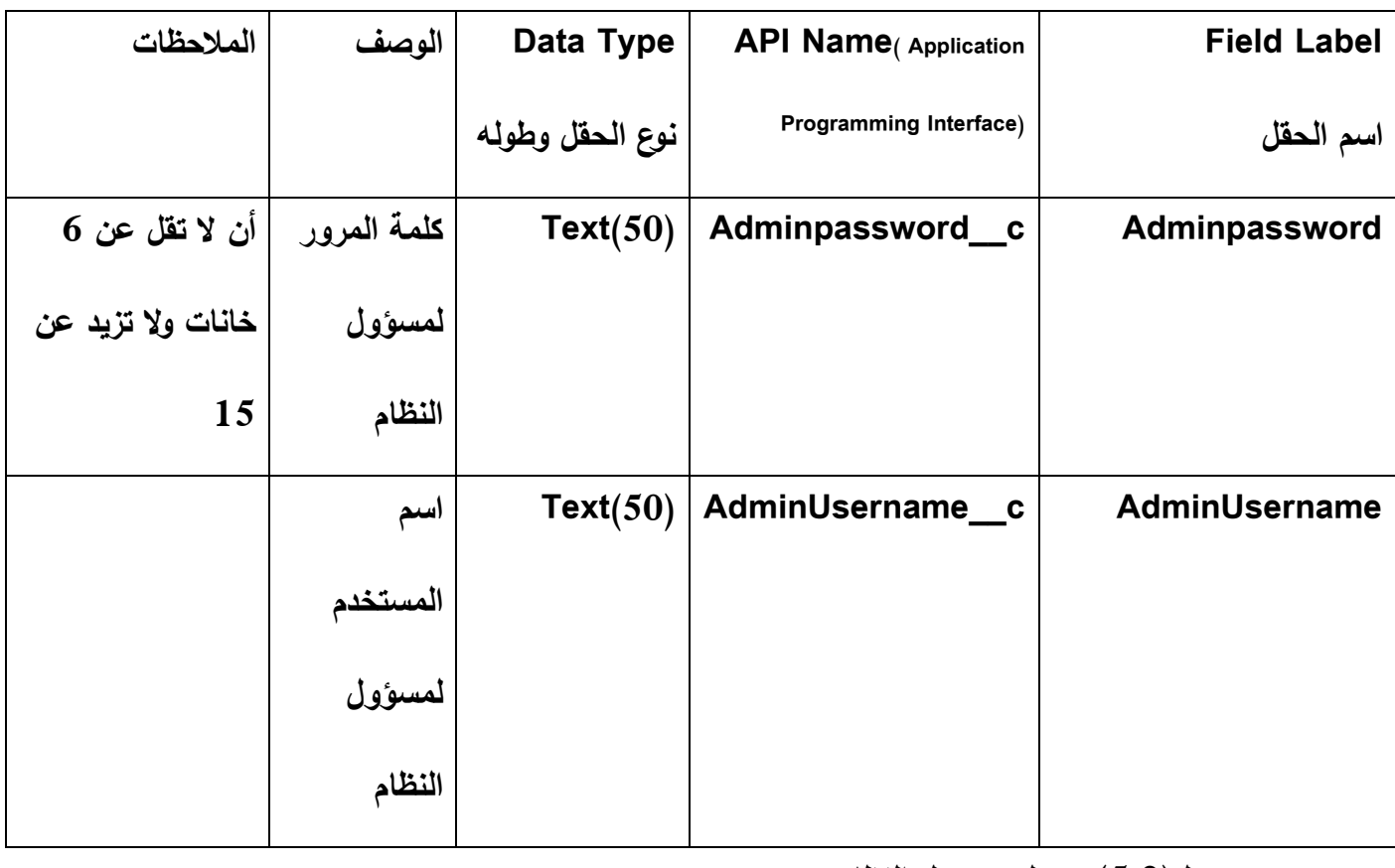

## **جدول مسؤ ول النظام)Administrator)**

**جدول)5.2( جدول مسؤول النظام**

## **جدول الطالب)Students)**

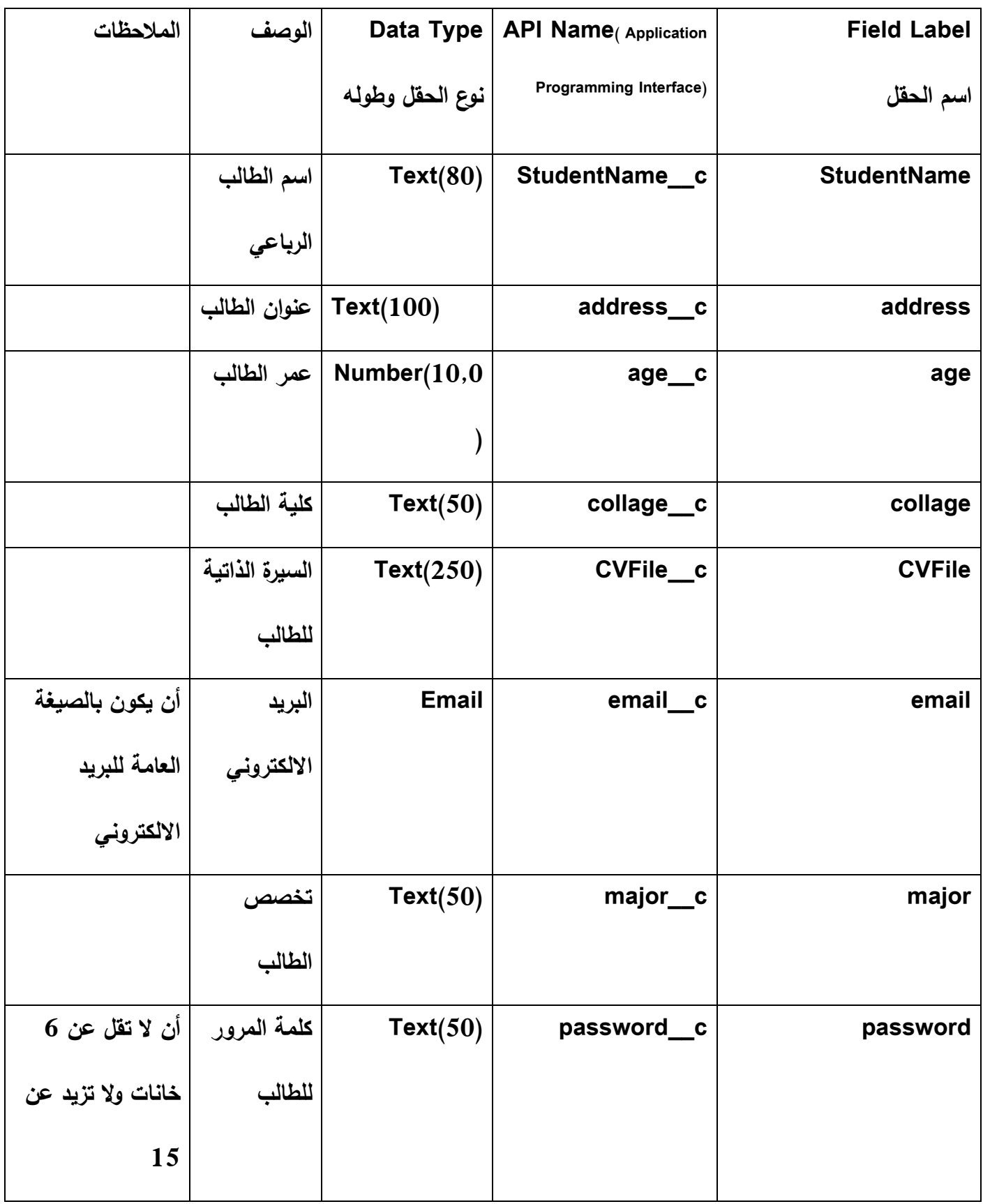

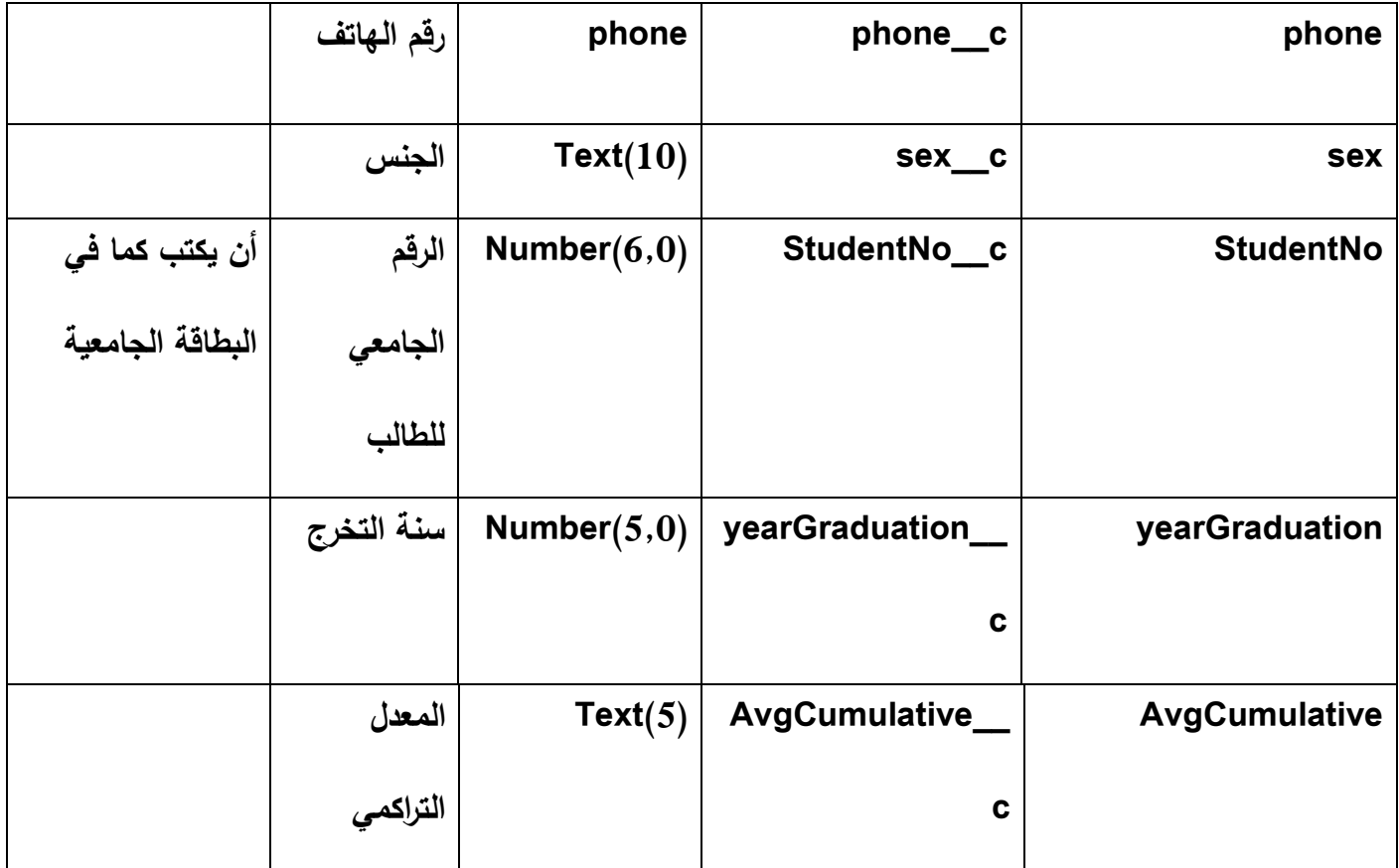

**جدول)5.3( جدول الطالب**

## **جدول الشركة)company)**

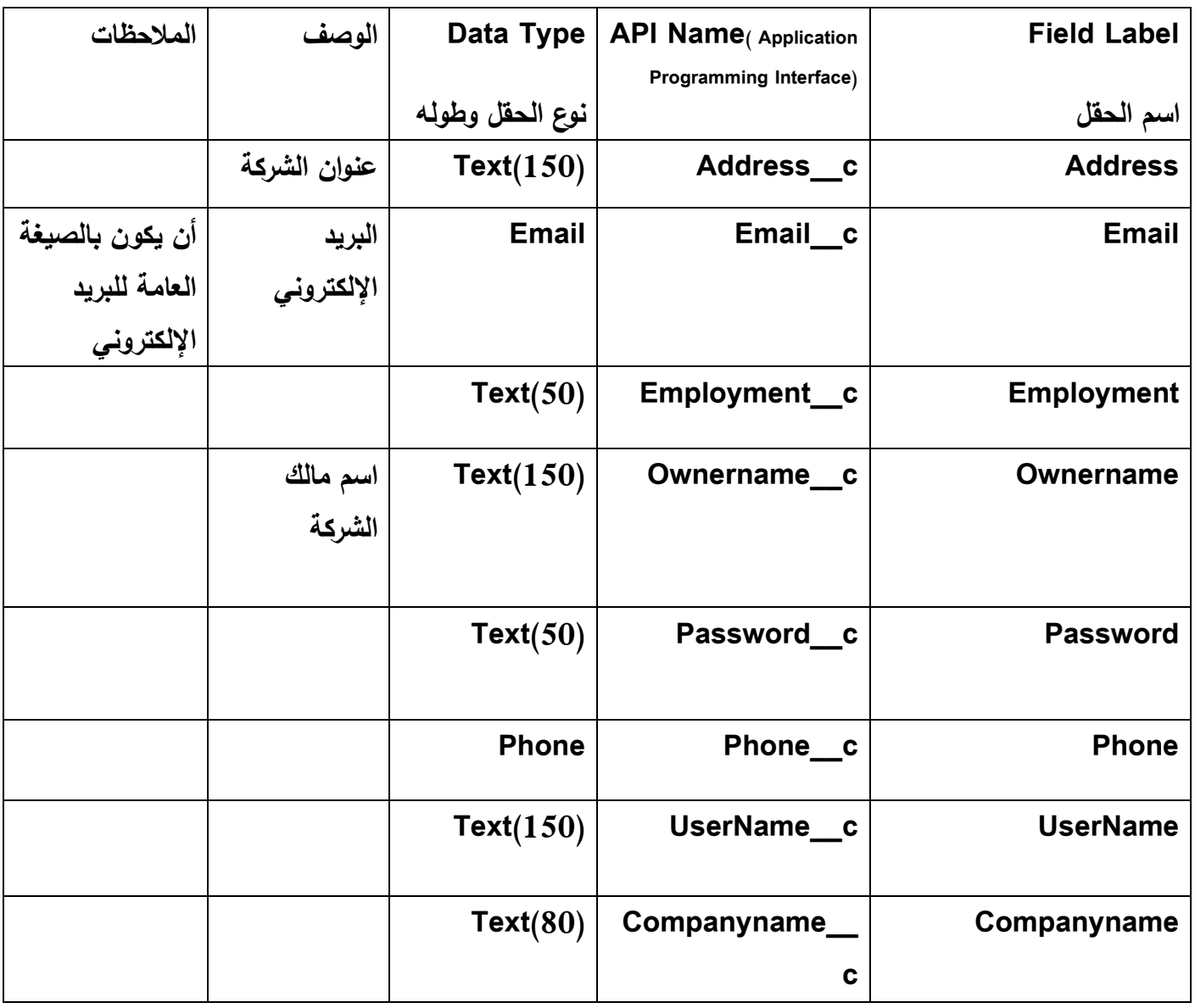

**جدول)5.4( جدول الشركة**

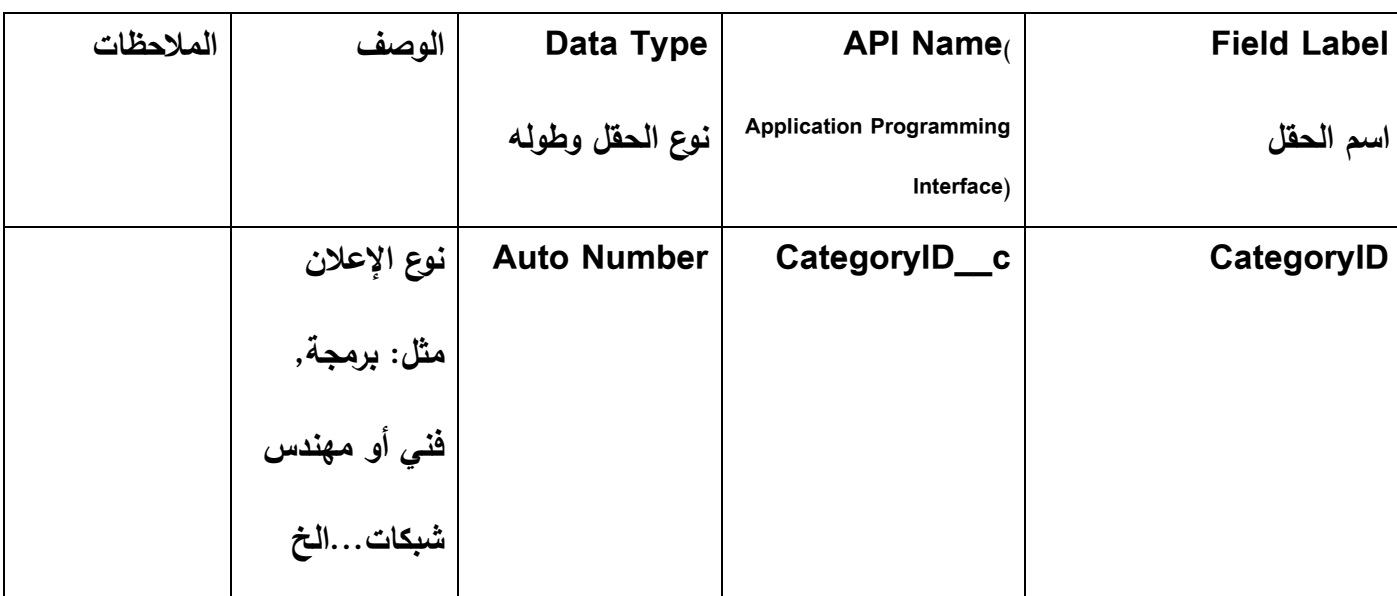

## **جدول نوع اإلعالن)category)**

**جدول)5.5( جدول نوع اإلعالن**

## **جدول المهارات)Skills)**

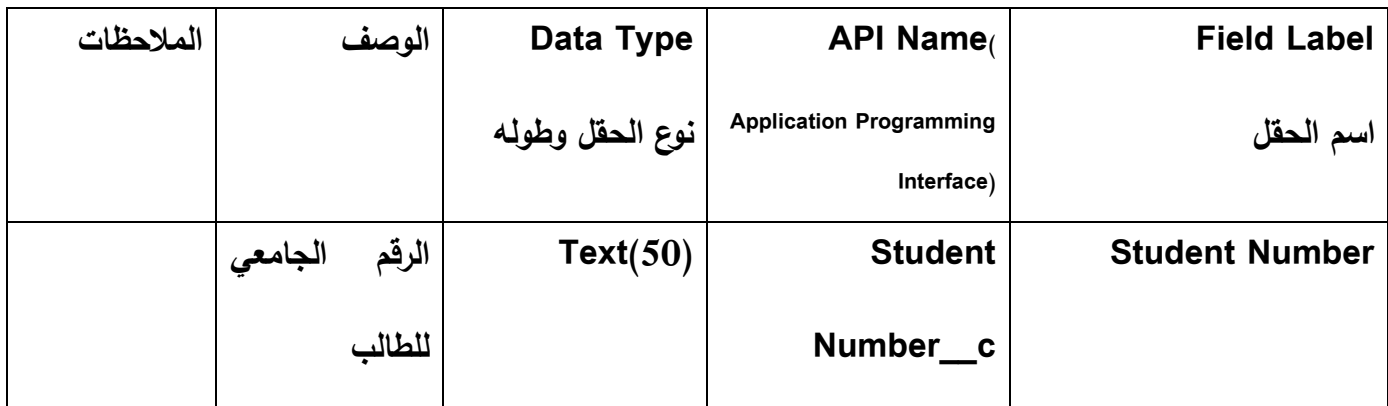

**جدول)5.6( جدول المهارات**

## **جدول التدريب)Trainings)**

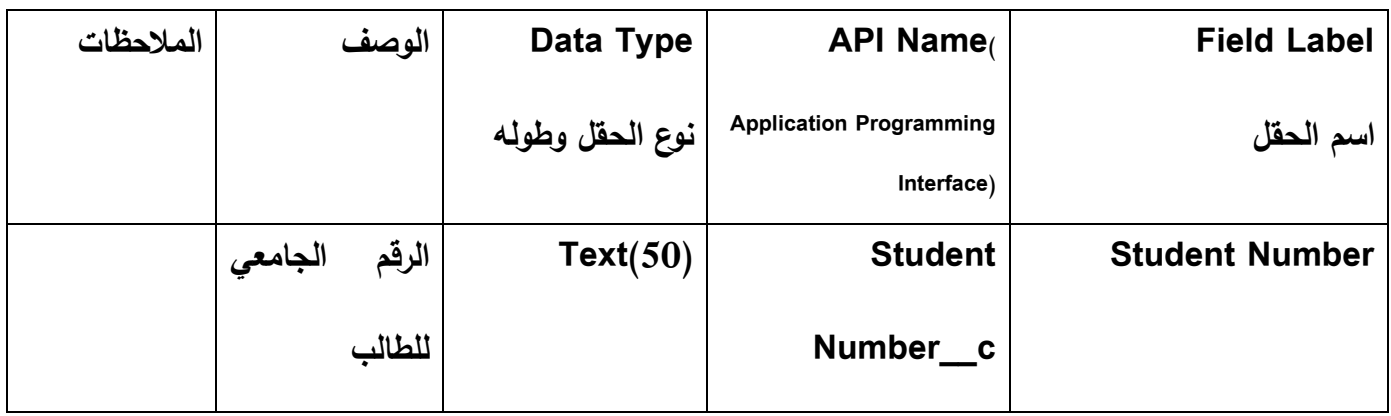

**جدول )5.7( جدول التدريب**

## **جدول الكلية)Colleges)**

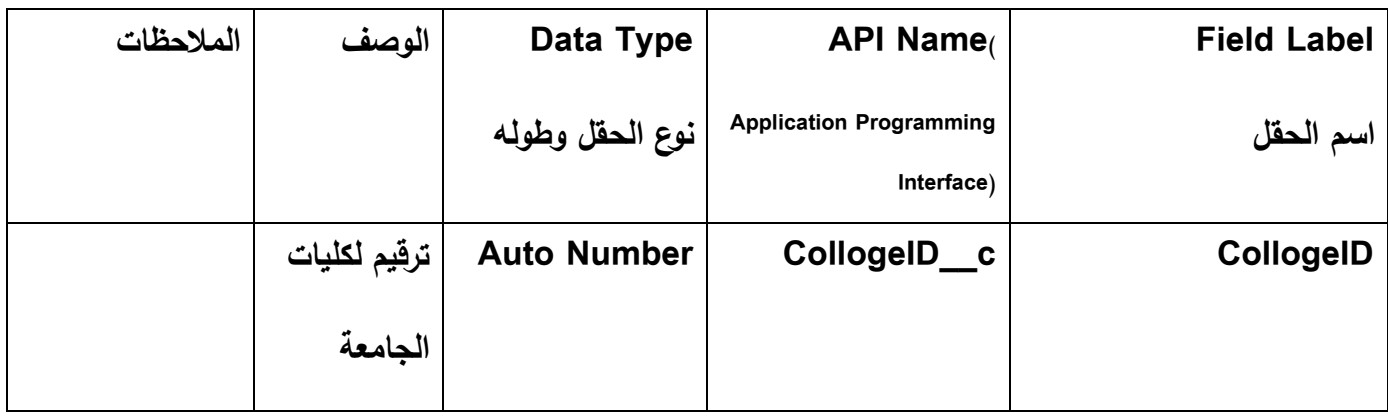

**جدول)5.8( جدول الكليات**
## **جدول التخصص)Majors)**

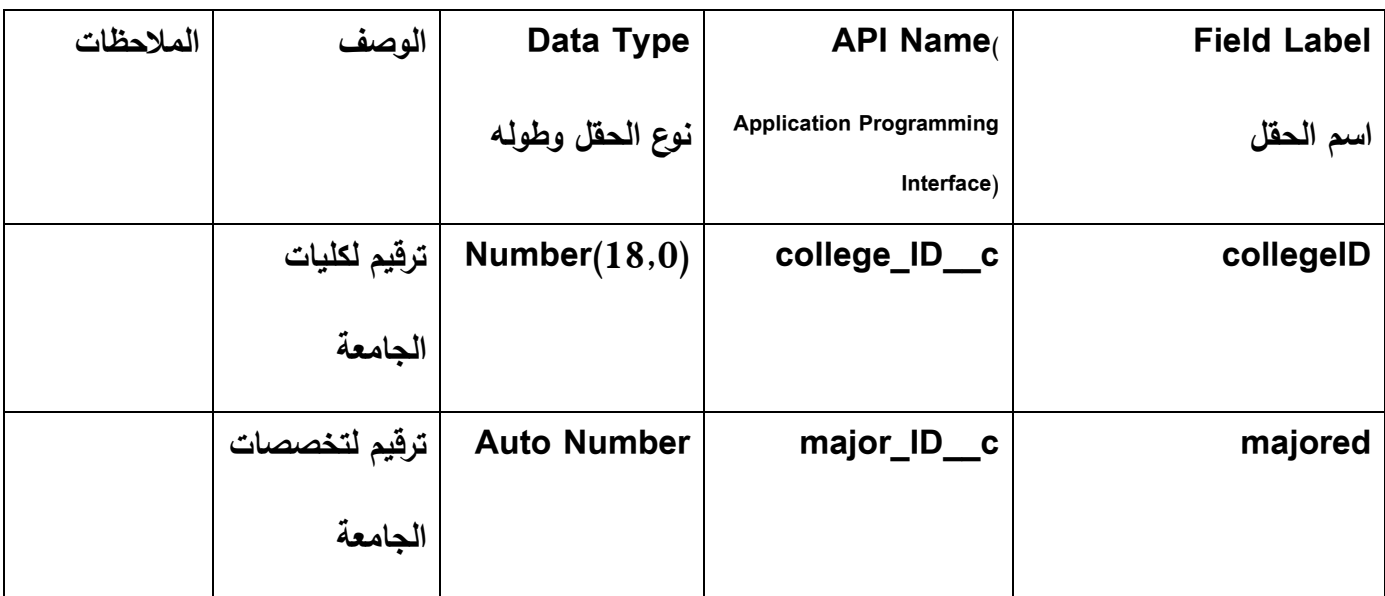

**جدول)5.9( جدول التخصصات**

### **جدول اإلعالنات)Posts)**

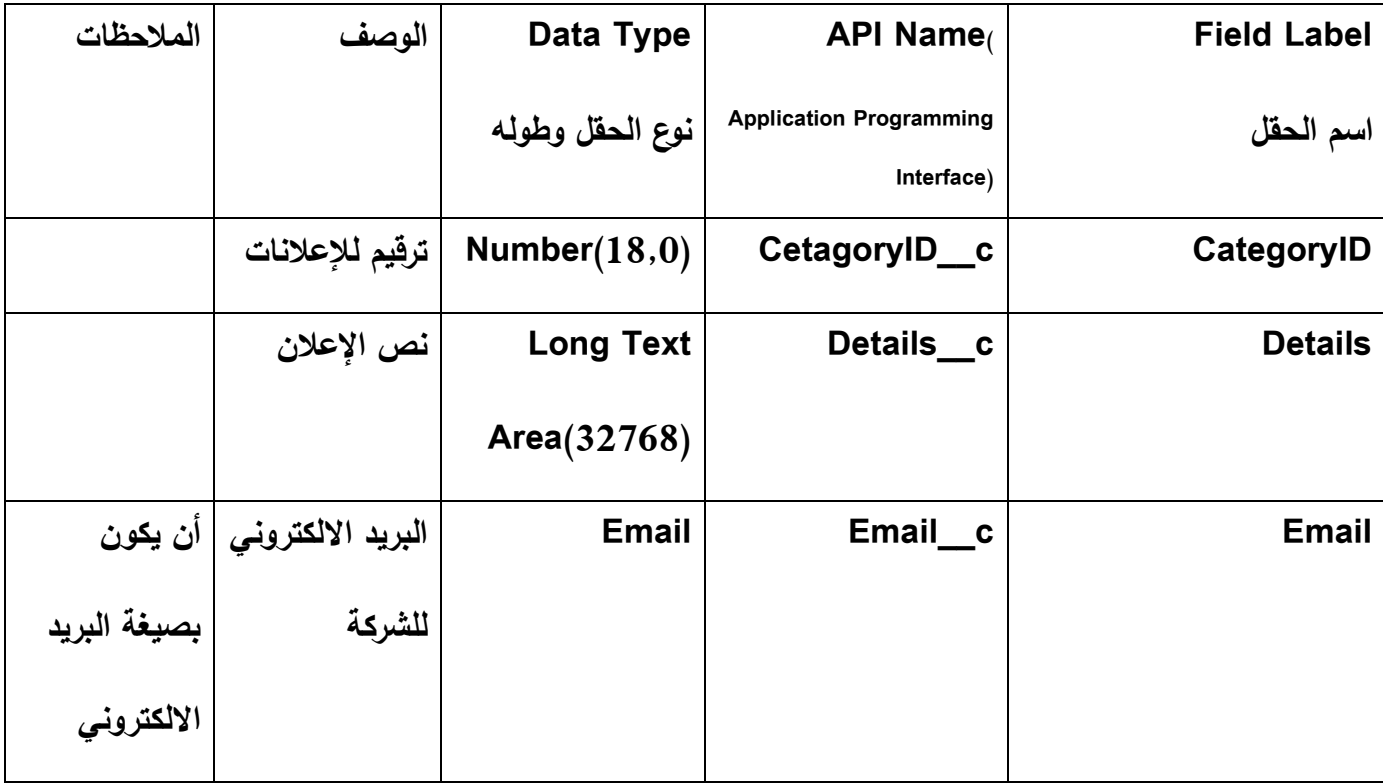

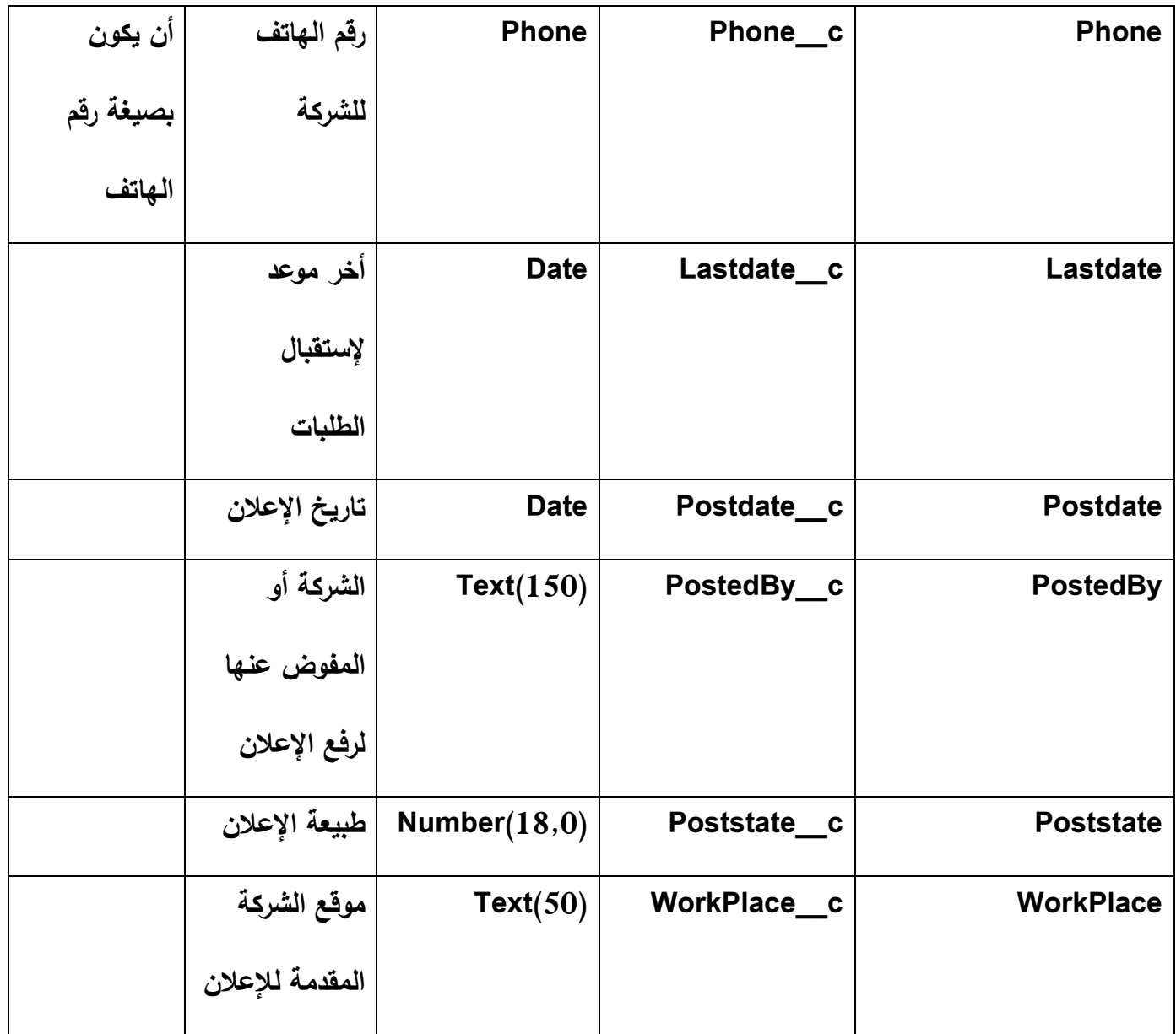

**جدول)5.10( جدول اإلعالنات**

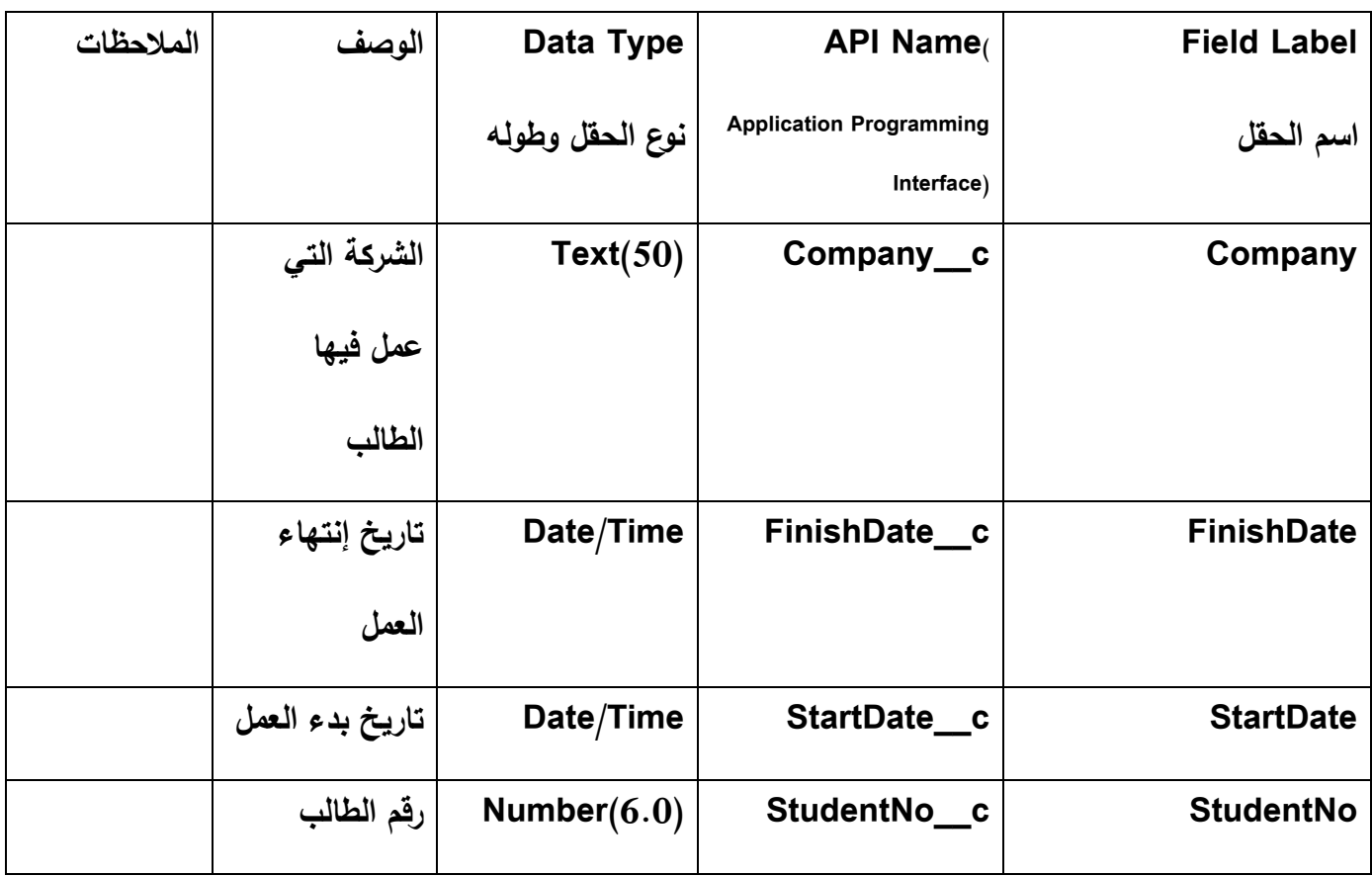

### **جدول خبرات العمل)Experience Working)**

**جدول)5.11( جدول خبرات العمل**

# **الفصل السادس**

# **برمجة وتطبيق النظام**

- **المقدمة**
- **البرمجة الالزمة لعملية التطوير**
	- **برمجة النظام**
	- **تشغيل النظام**

**6.1 المقدمة**

 في هذا الفصل سوف يتم التعرف على مرحلة من مراحل تطوير وتشغيل النظام المهمة, حيث سيتم توضيح الأدوات والبرامج اللازمة لتطوير وتشغيل النظام بشكل كامل, والبرمجيات الالزمة لهذه المرحلة. وذلك من خالل:

- البرمجة الالزمة لعملية التطوير
- المواصفات الالزمة لعملية تشغيل النظام
	- برمجة النظام
	- تشغيل النظام

#### **6.2 البرمجة الالزمة لعملية التطوير**

في هذا القسم سوف يتم توضيح البرمجيات الالزمة من أجل عملية بناء وتطوير النظام, وهي:

#### **.1 نظام التشغيل)7 Windows):**

 يتميز هذا النظام بالقوة في األداء وادارة الملفات, حيث أنه من خالله تم التعديل على المشاكل التي ظهرت في الفيستا)Vista), ويتميز هذا النظام بالواجهة التي تساعد الجميع على النعامل معها وحفظ الأشياء التي تم عملها, وإِمكانية العمل على النظام من خلال اللمس دون الحاجة إلى الفأرة ولوحة المفاتيح.

#### **:Microsoft Office 2007 .2**

 هو عبارة عن بيئة متكاملة من أجل تسهبل القيام باالعمال المكتبية وقد أستخدم في المشروع من أجل عملية التوثيق.

#### **:Microsoft Visual Studio.Net 2010 .3**

 هي لغة برمجية حديثة وهي من أصدرات شركة Microsoft, وهي من أقوى لفات البرمجة وهي أحدى النسخ المتطورة من حزمة Studio Visual Microsoft. وقد تم أختيار هذه اللغة من اجل برمجة المظام وفحصه وتصصميمه لمل تحتويه من مميزات تدعم المشروع, وكذلك النها مدعومة من قبل salesforce التي سوف يتم بناء الكيانات والحقول عليها, حتى نتمكن كن تخزين كل البيانات التي يتم إدخالها إلى الموقع سواء من قبل الطالب أو الشركة.

ومن أهم ما يميز Visual Studio.Net هو:

 القدرة على التعامل مع األخطاء. إمكانية بناء تطبيقات الويب. تدعم عدد من اللغات المستخدمة في Net. مثل #C و Net.VB

وفي هذا المشروع سوف تتم عملية البرمجة بإستخدام #C مع Net,. حيث أنها مدعومة من قبل salesforce.

## **6.3 برمجة النظام**

هنا سوف يتم توضيح جدوال قواعد البيانات من حيث الجداول(الكيانات) التي تحتويها وكذلك

الحقول الموجودة في كل جدول:

#### **Custom Field& Relationships**

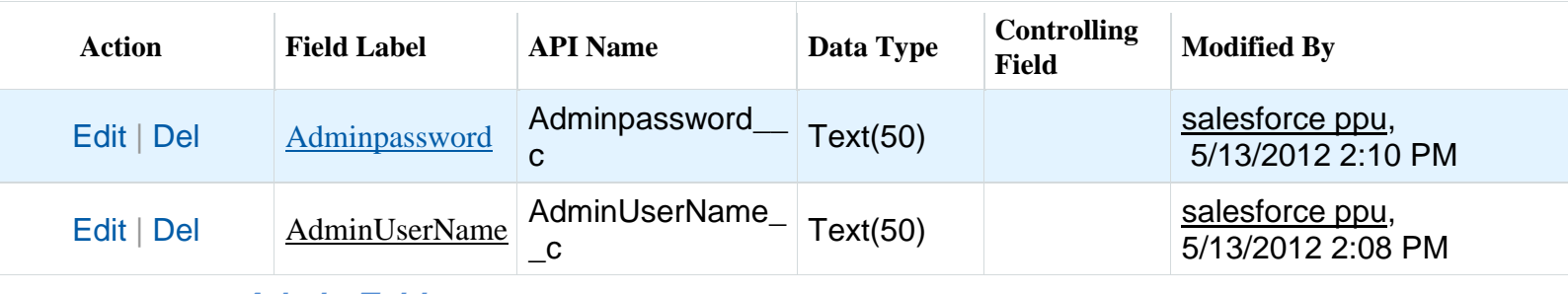

**Admin Table**

#### **Custom Fields & Relationships**

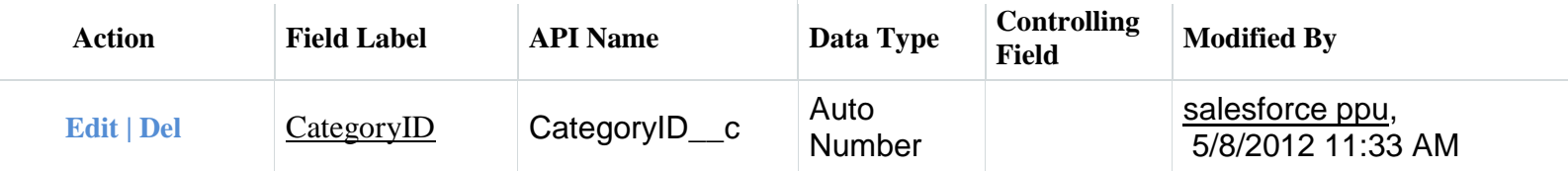

**Category Table**

#### **Custom Fields & Relationships**

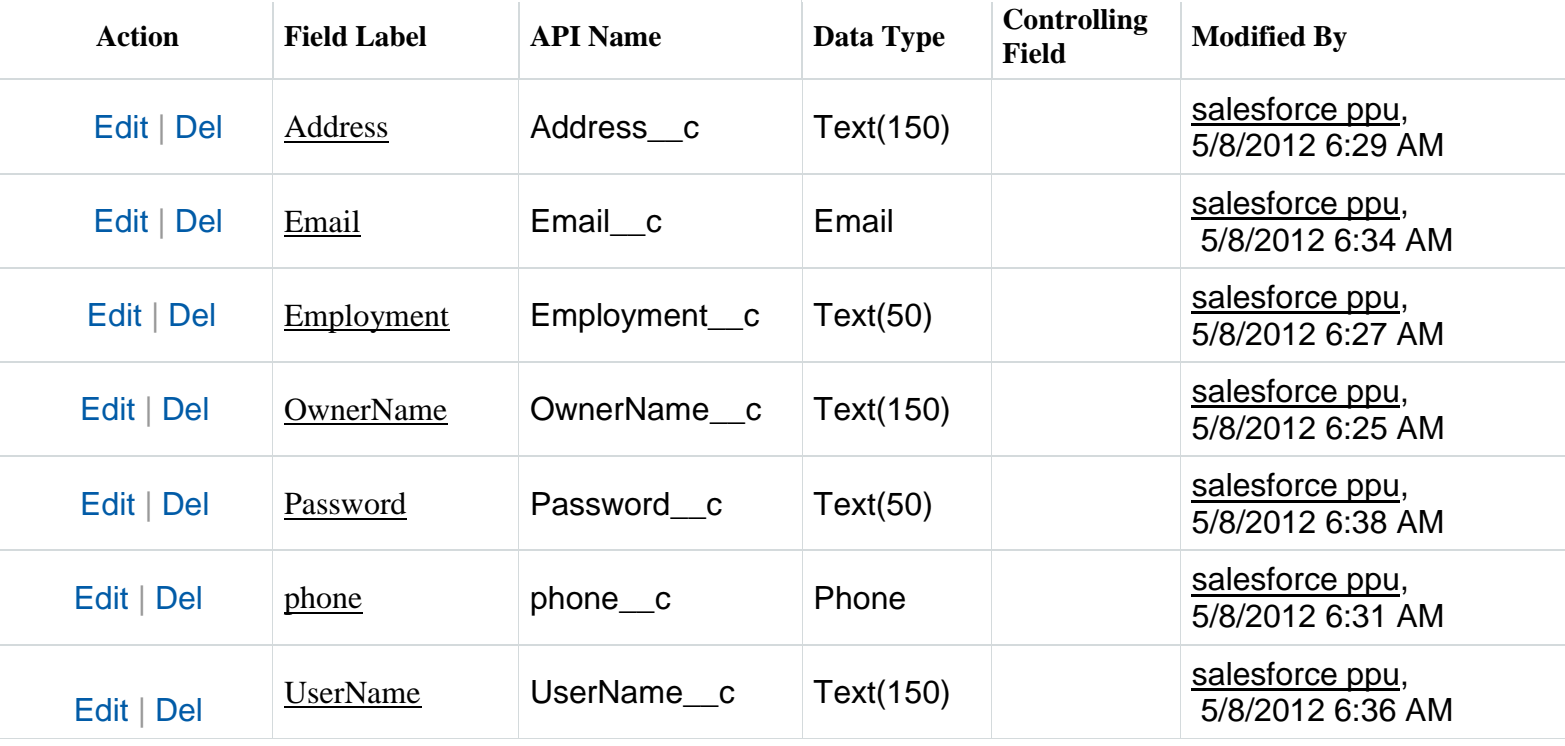

**Company Table**

#### **Custom Fields & Relationships**

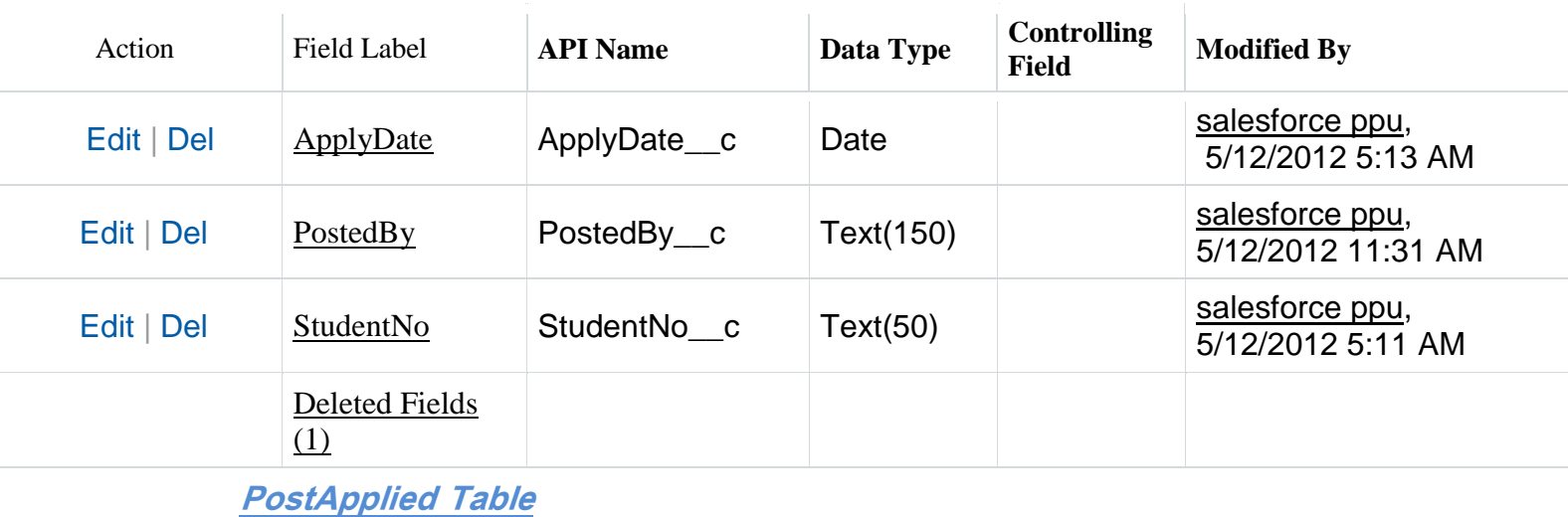

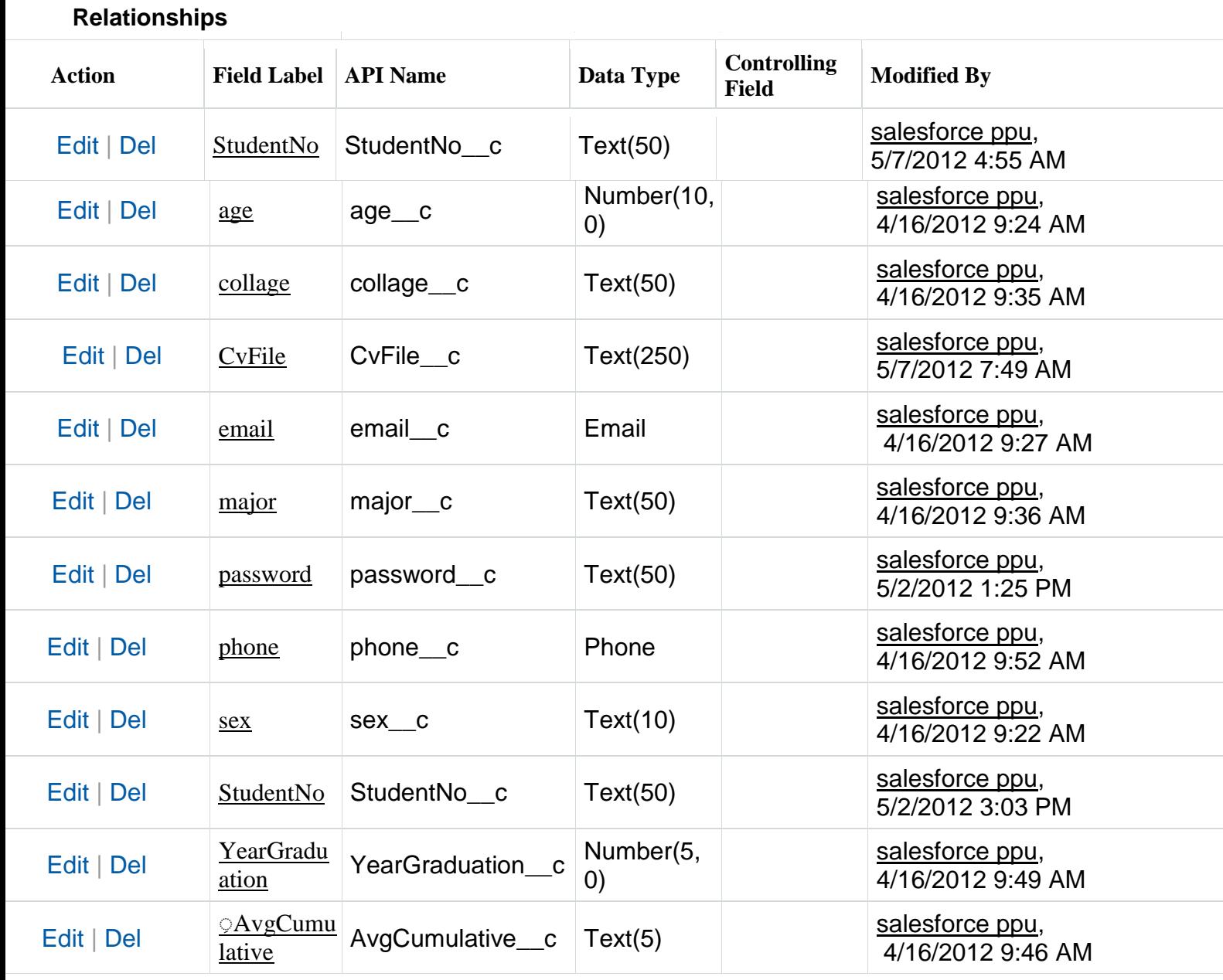

**Students Table**

 **Custom Fields &**

#### **Custom Fields & Relationships**

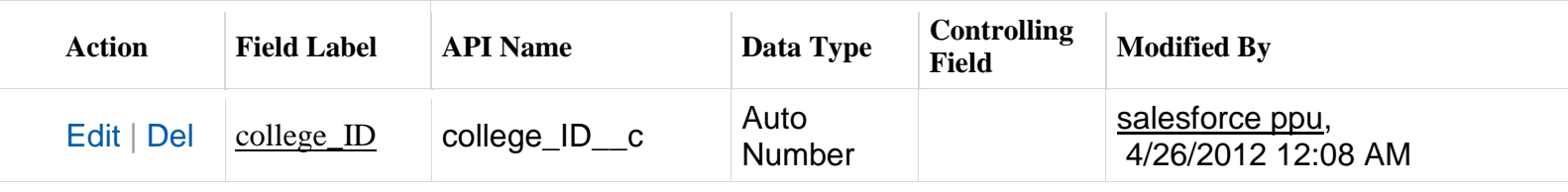

**College Table**

#### **Custom Fields & Relationships**

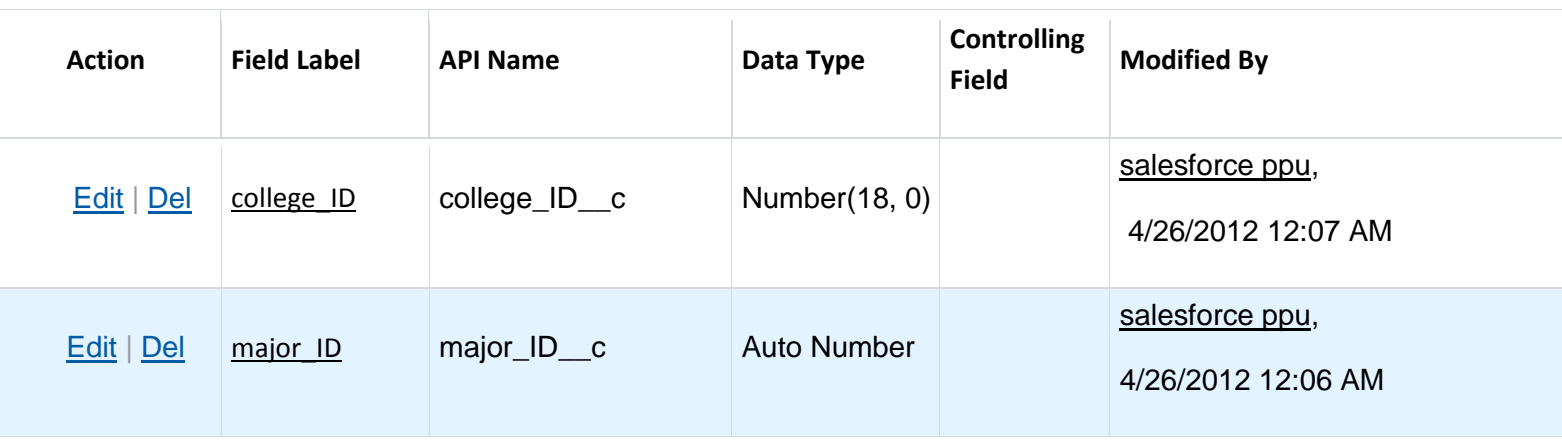

**Majors Table**

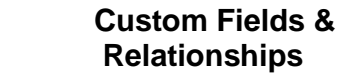

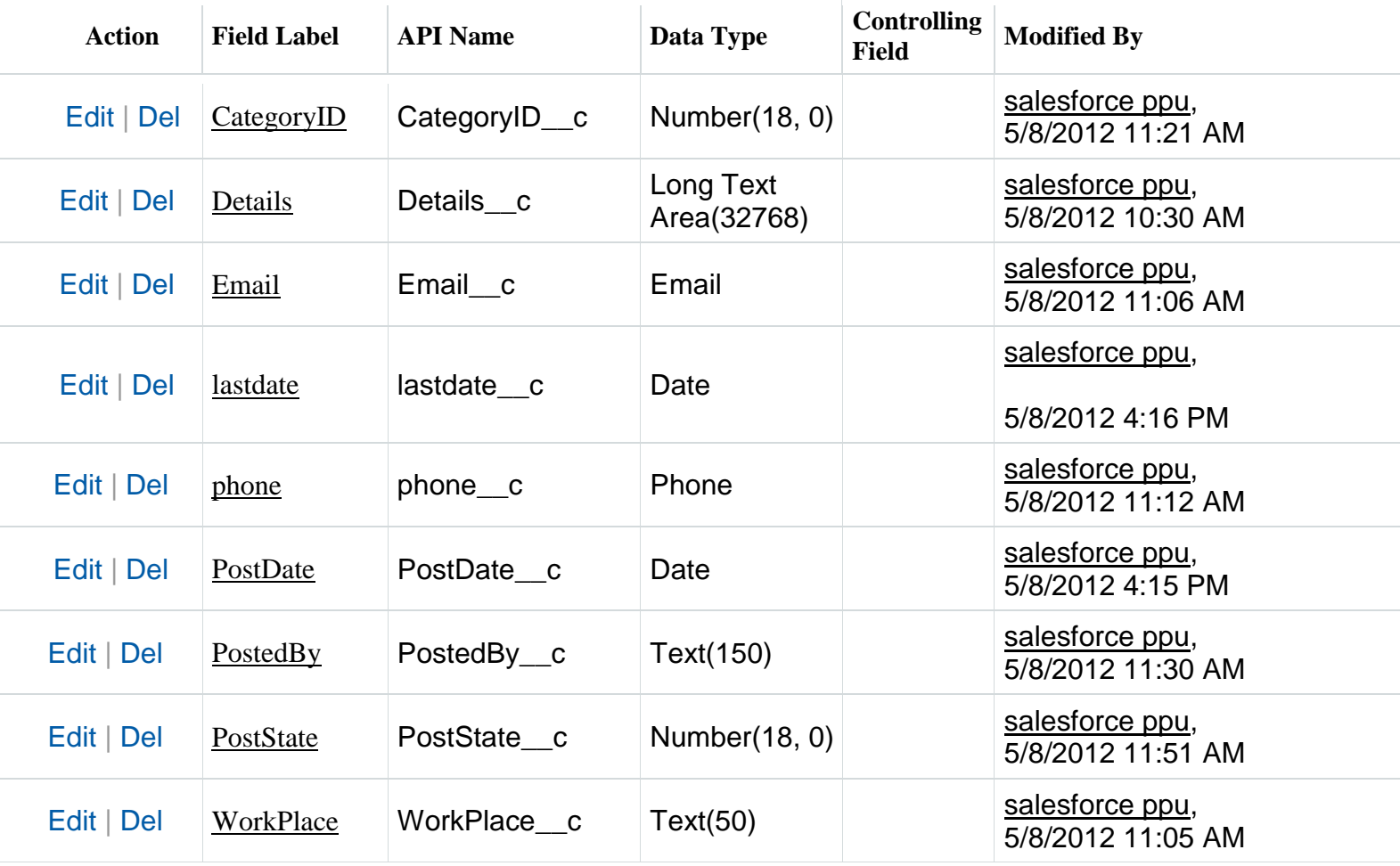

**Posts Table**

#### **Custom Fields &Relationships**

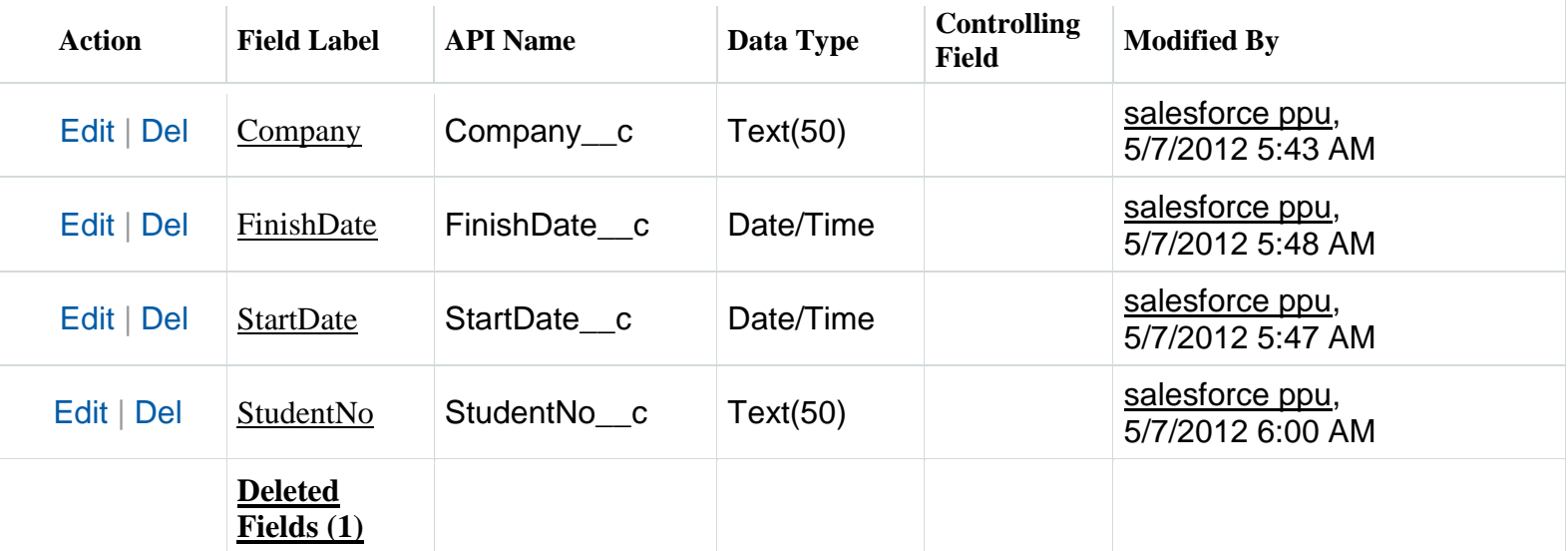

**Working Experience**

 **Custom Fields & Relationships** 

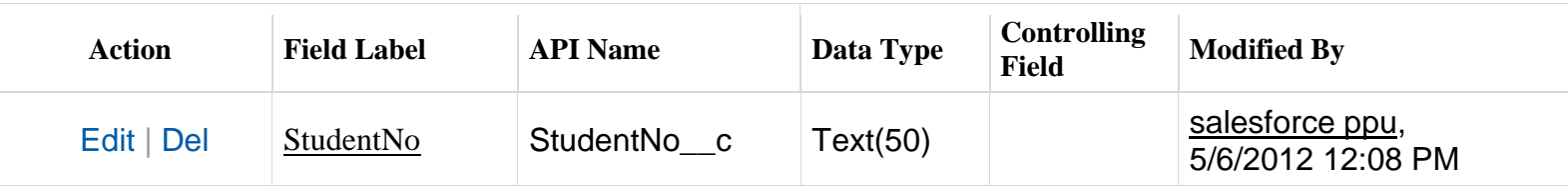

**Skills table**

#### **Custom Fields & Relationships**

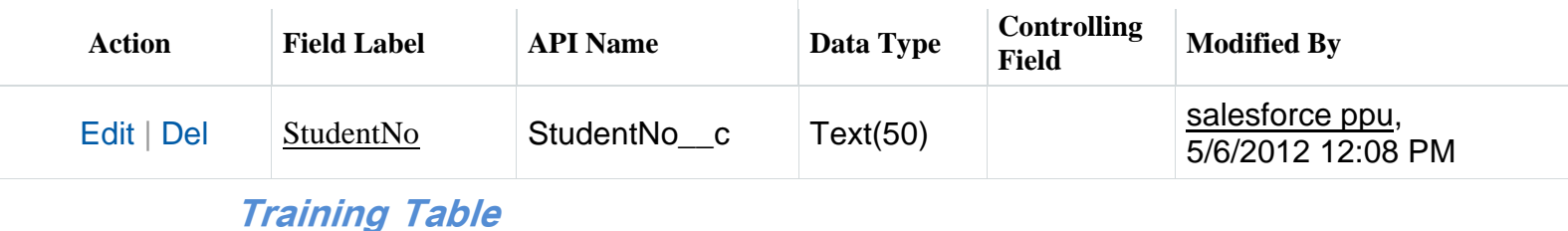

#### **6.4 تشغيل النظام**

بعد الإنتهاء من إعداد الأدوات والبرامج اللازمة للنظام وإتمامها بنجاح, إنشاء قاعدة البيانات الخاصة بالنظام, وتصميم شاشات اإلدخال واإلخراج, وكتابة الكود الخاص بالنظام وكل شاشة يكون النظام قادر على على تنفيذ المهام المطلوبة منه, ولكل مستخدميه.

 وحتى يتم إعداد النظام وتشغيلع في بيئة النظام المطلوبة فإنه يحتاج إلى مجموعة من الخطوات حتى تتم العملية بشكل سليم, وهي:

> .1 فحص قاعدة البيانات والتأكد من أنه يمكن تنفيذ queryعليها. .2 تنزيل النظام إلى بيئة التطبيق. .3 فحص اإلتصال مل بين النظام وقاعدة البيانات. .4 بعد إتمام هذه الخظوات بنجاح فأنه يمكن تشغيل النظام بنجاح.

## **الفصل السابع**

## **تطبيق النظام وصيانته**

- **المقدمة**
- **ترحيل النظام**
- **تطبيق النظام**
- **صيانة النظام**
- **مشاكل تحديث النظام**
- **كيفية التعامل مع األخطاء**

**7.1 المقدمة**

 سيتم في هذه المرحلة نقل النظام للعمل في البيئة العملية. وسيتم مراعاة بعض األمور لتهيئة البيئة لتتالئم مع النظام ولتجنب اي أخطاء ممكن حدوثها خالل تنفيذ العملية, و سيتم عرض ترحيل النظام وخطة الصيانة.

**7.2 ترحيل النظام**

 وفي هذه المرحلة سيتم توضيح استراتيجيات العمل على تطوير النظام, وخطوات العمل والبيئة البرمجية:

 بيئة إنتاج النظام: سيتم برمجة وتطوير وصيانة النظام من خالل إستخدام Net.Asp كبيئة برمجية وبناء قاعدة البيانات من خالل Salesforce كشركة حاضنة للحوسبة السحابية.

**7.3 تطبيق النظام** 

 يهدف بناء هذا النظام الى تطبيقه والعمل عليه كنظام خريجين. حيث يمكن االستفادة منه من خالل تطبيقه على جامعة بوليتكنك فلسطين حيث أنه تم التحليل على أساس ذلك, ويمكن التطوير عليه ليشمل جامعات أخرى.

#### **7.4 خطة صيانة النظام**

تعتبر قاعدة البيانات بما تحتويه من معلومات من أهم الأمور التي يجب أخذها بعين اإلعتبار, ومن أهم ما فيها هو المحافظة على سرية البيانات)Security )والتي يتم من خاللها الربط ما بين مستخدمي النظام والصالحيات لكل منهم. حيث يتم صيانتها والتعامل معها من خلال salesforce التي إستُخدمت لإنشاء قاعدة البيانات عليها.

#### **7.5 مشاكل تحديث النظام**

 ممكن ان يؤدي تعديل النظام في بعض االحيان إلى حدوث بعض االخطاء, لذللك يجب عمل نسخ إحتياطية)Backup )لكل أجزاء النظام وأن تتم بشكل دوري ومنتظم لضمان المحافظة على النظام والتخزين بشكل خارجي(...CD, Flash disk).

#### **7.6 كيفية التعامل مع األخطاء**

 بعد تشغيل النظام ممكن أن تحدث بعض األخطاء التي ال يستطيع المستخدم التعامل معها أو حلها, لذلك يجب االتصال بمسؤول النظام.

# **الفصل الثامن**

# **فحص النظام**

**المقدمة**

- **عمليات الفحص**
- **مثال على عملية الفحص**

**8.1 المقدمة**

يتم فحص النظام من خالل عدة مراحل متتابعة وذلك بعد اإلنتهاء من مرحلة البرمجة وتعتبر هذه المرحلة من أهم مراحل تطوير النظام, وذلك من أجل التأكد من صحة كل عملية من عمليات النظام, وتحقيق ما هو مطلوب منه.

وسوف يتم فحص النظام حسب الخطوات التالية:

- فحص وحدات النظام )Testing Unit)
- فحص أجزاء النظام (Subsystems Testing)
	- فحص تكامل النظام (Integration Testing)
	- فحص قبول النظام (Acceptance Testing)

#### **8.2 عمليات الفحص**

سيتم توضيح خطوات الفحص السابقة كما يلي:

**فحص وحدات النظام:**

 يتم فحص كل عملية وكل وحدة من النظام بشكل منفصل عن العمليات األخرى, حيث سيتم الفحص من خلال طريقة (Black Box method) للتأكد من سير العمل كما هو متوقع, وذلك من خالل إدخال مدخالت والتأكد من صحة المخرجات.

طريقة الفحص (Black Box method) تعتمد على إقتراح عدد من الأخطاء والمشاكل التي من الممكن حدوثها, والتنبؤ بإجابات عن سير عمل النظام, ومن ثم تطبيقها ورؤية النتائج الفعلية.

## قام فريق العمل ببعض العمليات ومراقبة نتائجها, فكانت كالتالي:

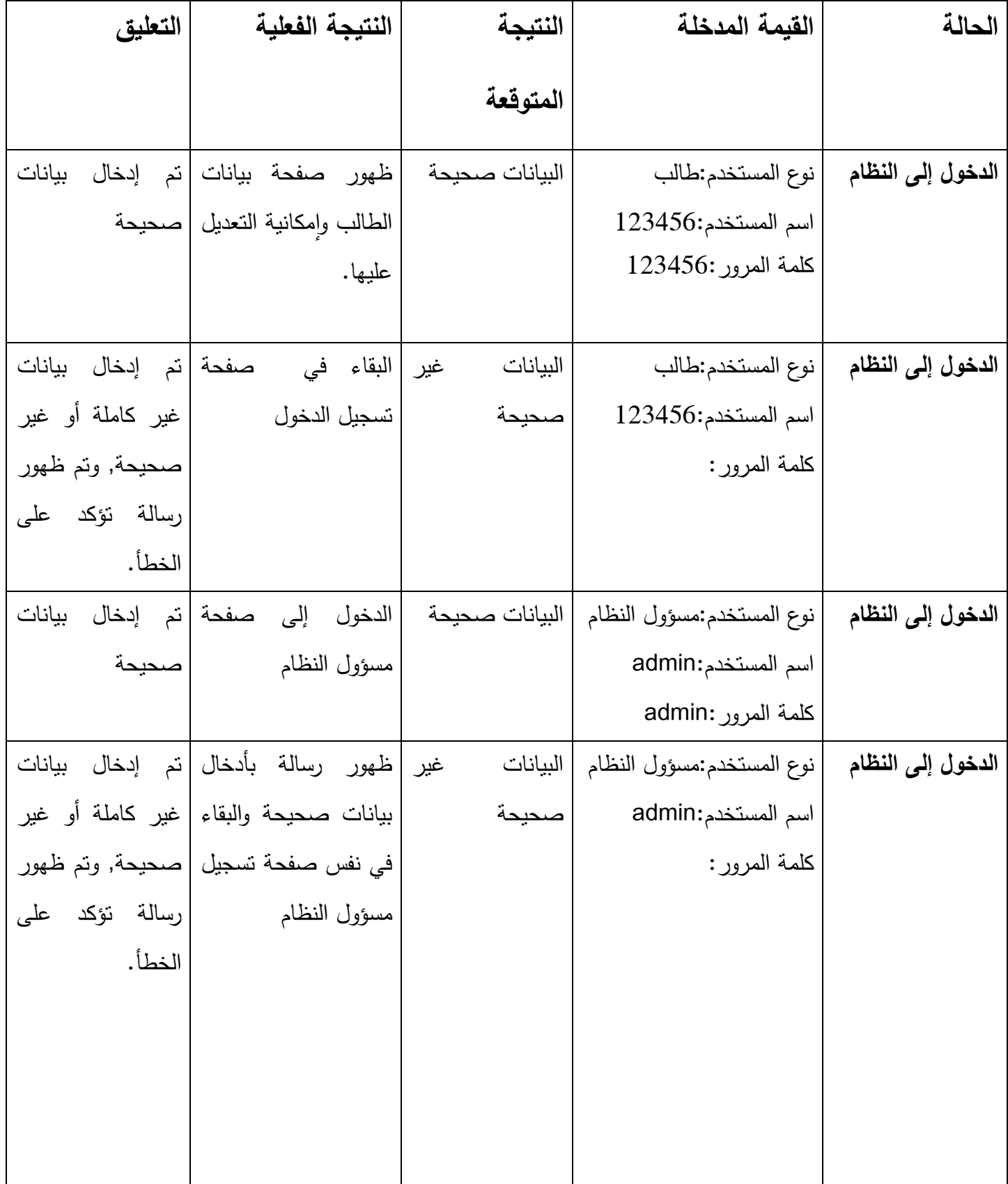

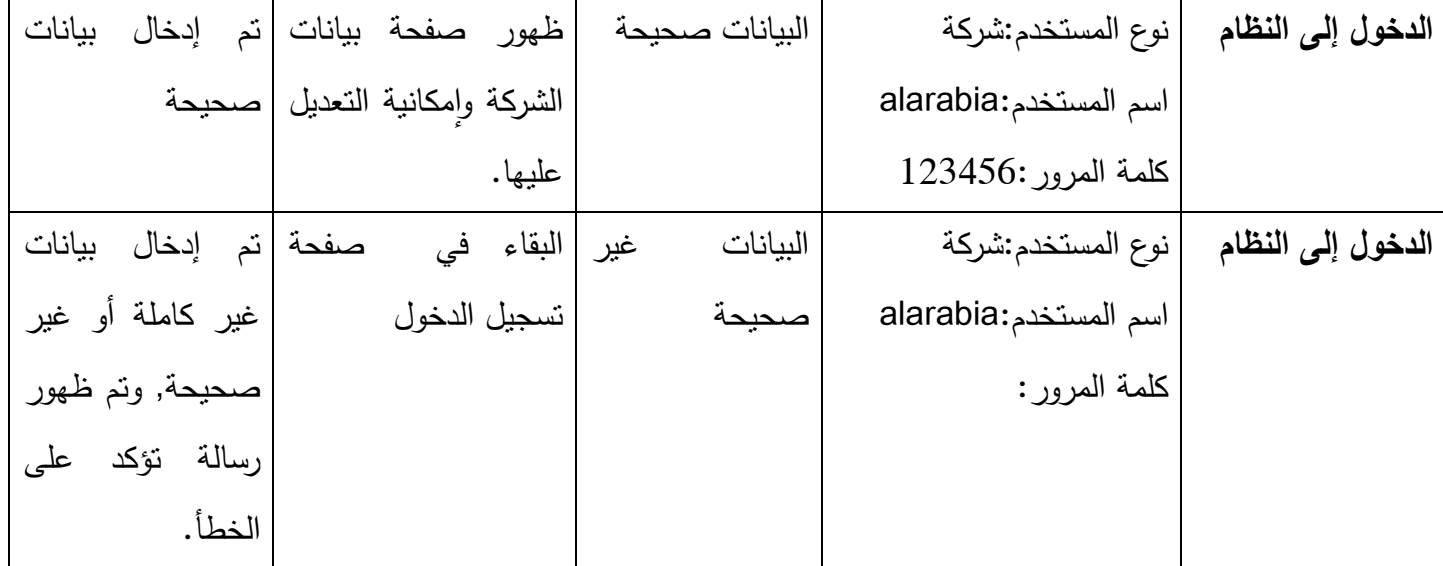

**جدول)8.1( نتائج فحص وحدات النظام**

**فحص أجزاء النظام:**

 تم فحص جميع أجزاء النظام التي تم تجميعها, وقد تبين أن جميع أجزاء النظام تعمل بشكل صحيح دون أخطاء أو مشاكل.

**فحص تكامل النظام:**

 بعد فحص كل جزء من أجزاء النظام على حدى تم دمجها مع بعضها البعض, ليتم التأكد من أن النظام يعمل كما هو مطلوب, دون أي مشاكل أو أخطاء.

**فحص قبول النظام:**

تستخدم هذه الطريقة من الفحص من أجل فحص تلبية متطلبات النظام, وسوف يتم فحصها كالآتي:

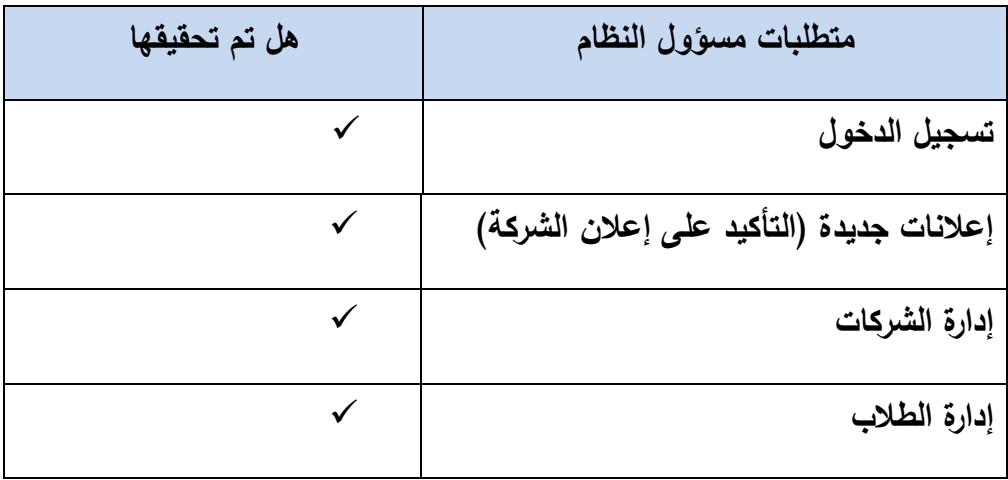

 **جدول (8.2( نتائج قبول فحص النظام لمسؤول النظام**

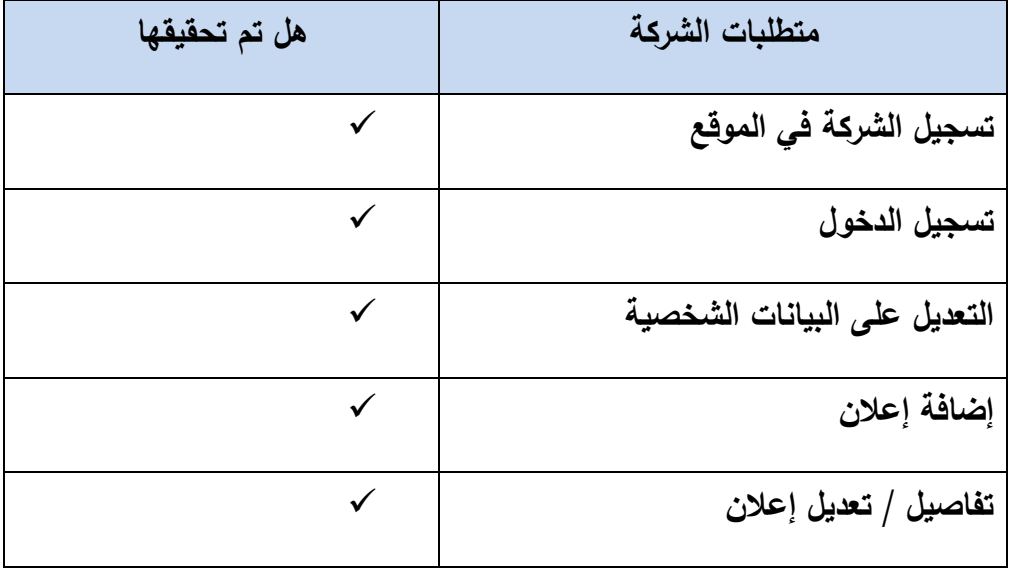

 **جدول)8.3( نتائج قبول فحص النظام للشركة** 

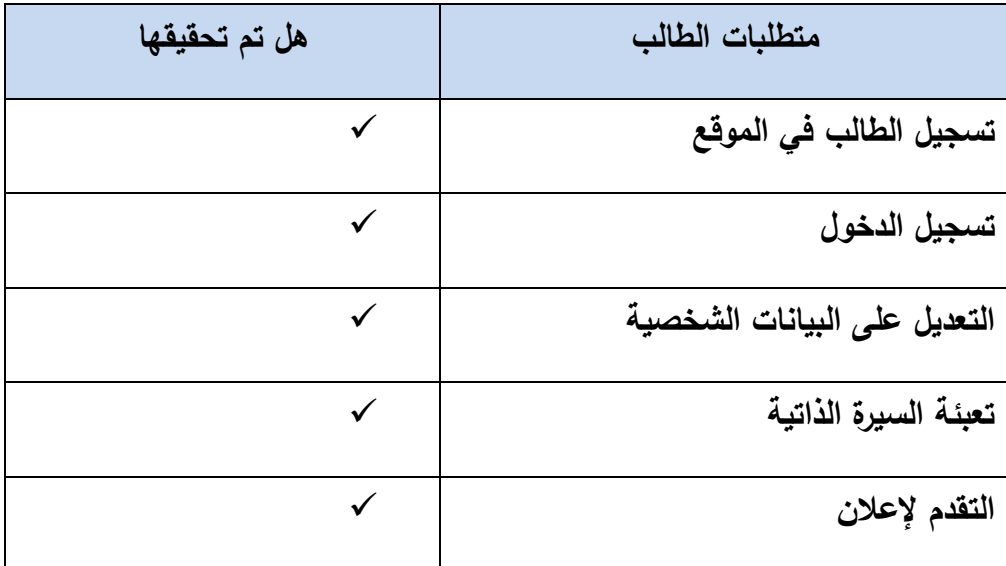

**جدول(8.4( نتائج قبول فحص النظام للطالب**

### **8.3 مثال على عملية الفحص:**

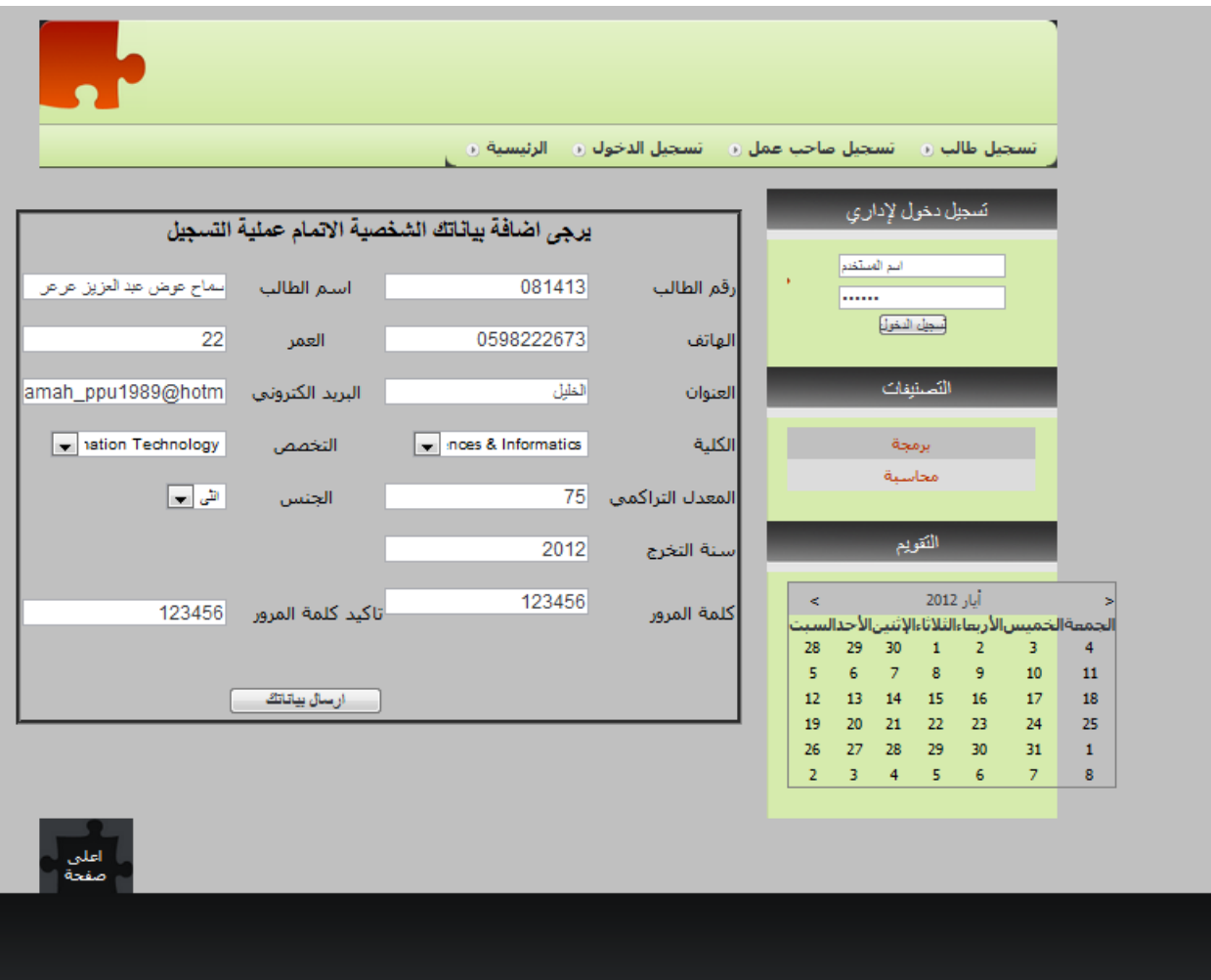

 **شكل)8.1( شاشة تسجيل الطالب** 

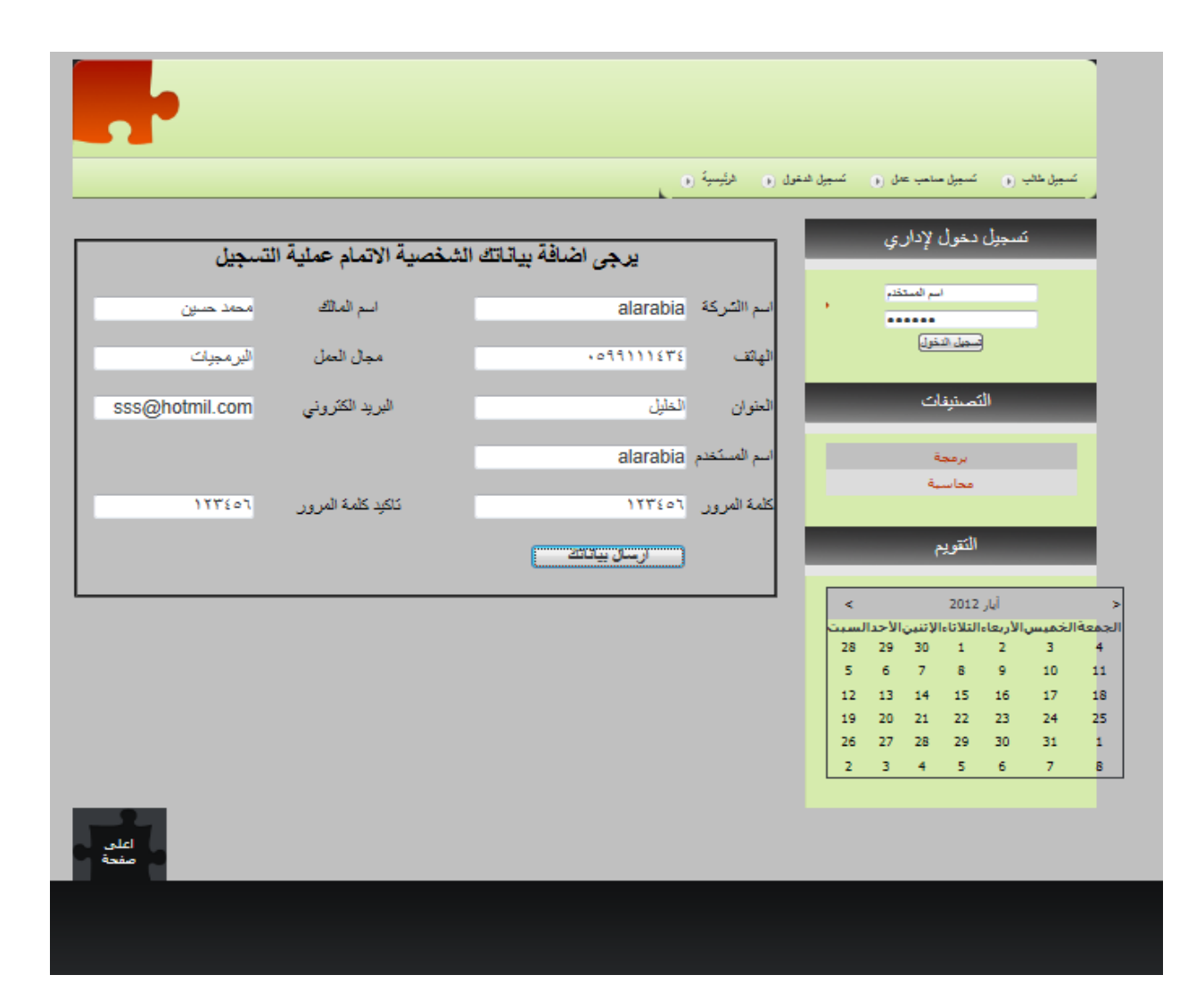

 **شكل)8.2( شاشة تسجيل الشركة**

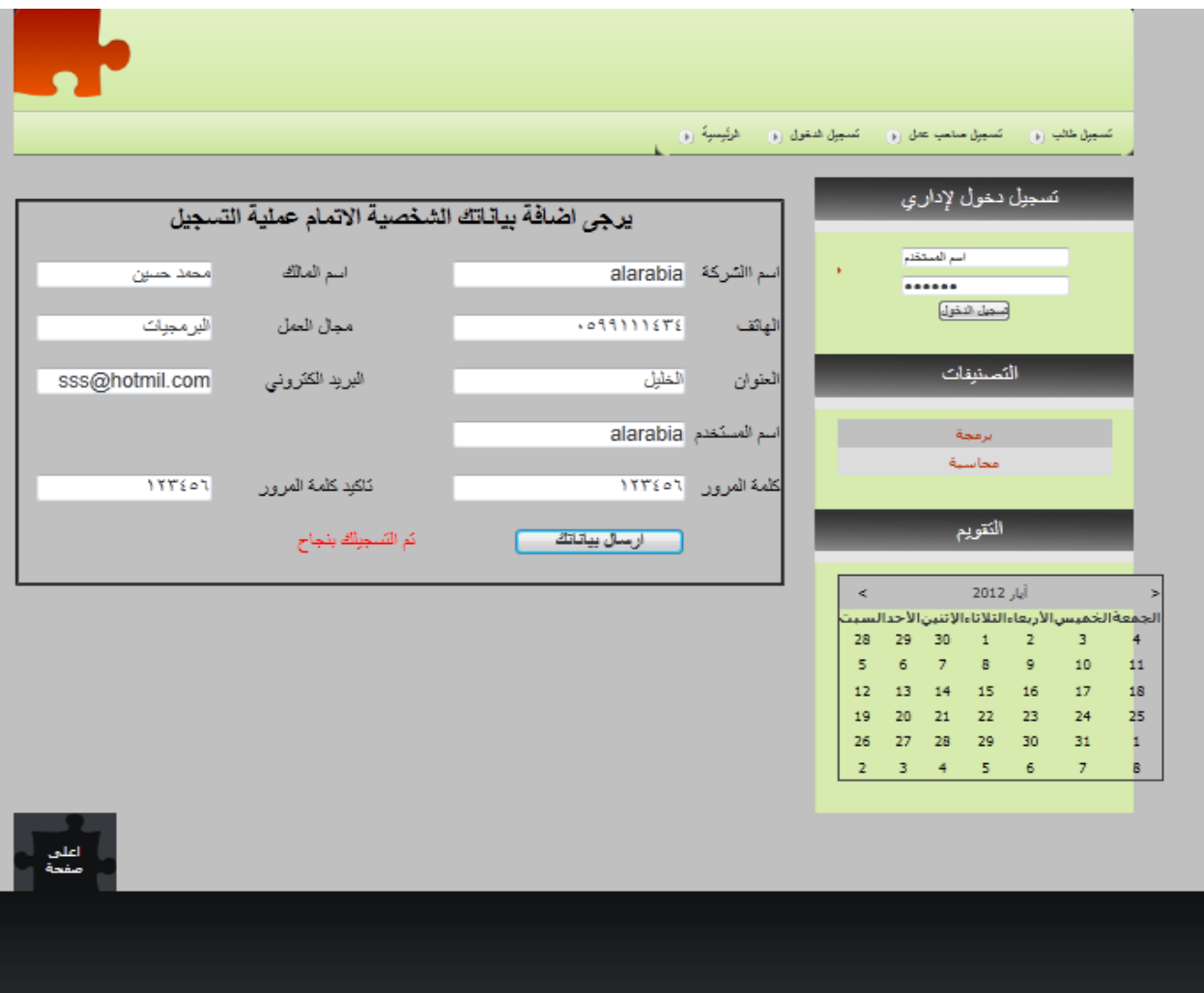

 **شكل)8.3( شاشة تأكيد إرسال بيانات الشركة**

# **الفصل التاسع**

# **النتائج والتوصيات**

- **المقدمة النتائج**
- **التوصيات**

#### **9.1 المقدمة**

 بعد اإلنتهاء من عملية تطوير نظام الخريجين اإللكتروني بأستخدام أحد التقنيات الحديثة في عالم الحوسبة السحابية وهي salesforce كمنصة تطوير للحوسبة السحابية, توصل فريق العمل إلى مجموعة من النتائج والتوصيات, وهي على النحو التالي:

#### **9.2 النتائج**

- متابعة الجامعة لخريجيها حتى بعد التوظيف.
	- الربط بين الجامعة, الطلبة, والشركات.
- مساعدة الجامعة في معرفة الطلبة الخريجين الذين تم توظيفهم.
	- تقليل الجهد والوقت على كا من الجامعة, الطالب, الشركات.

#### **9.3 التوصيات**

- محاولة تطبيق مثل هذا النظام لمل له من فوائد.
- محاولة التطوير على النظام بإظافة أي عملية تحسن من أداءه.
- التعرف على الخدمات التي تقدمها salesforce فى إطار الحوسبة السحابية وأدارة عالقات العمالء)CRM).
	- التعرف على الميزات التي تدعمها salesforce في بناء األنظمة والتعامل معها.